LANDESAMT FÜR UMWELT, LANDWIRTSCHAFT UND GEOLOGIE

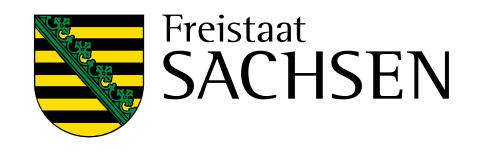

# **Szenarienkarten Wassererosion in Sachsen**

Schriftenreihe, Heft 20/2022

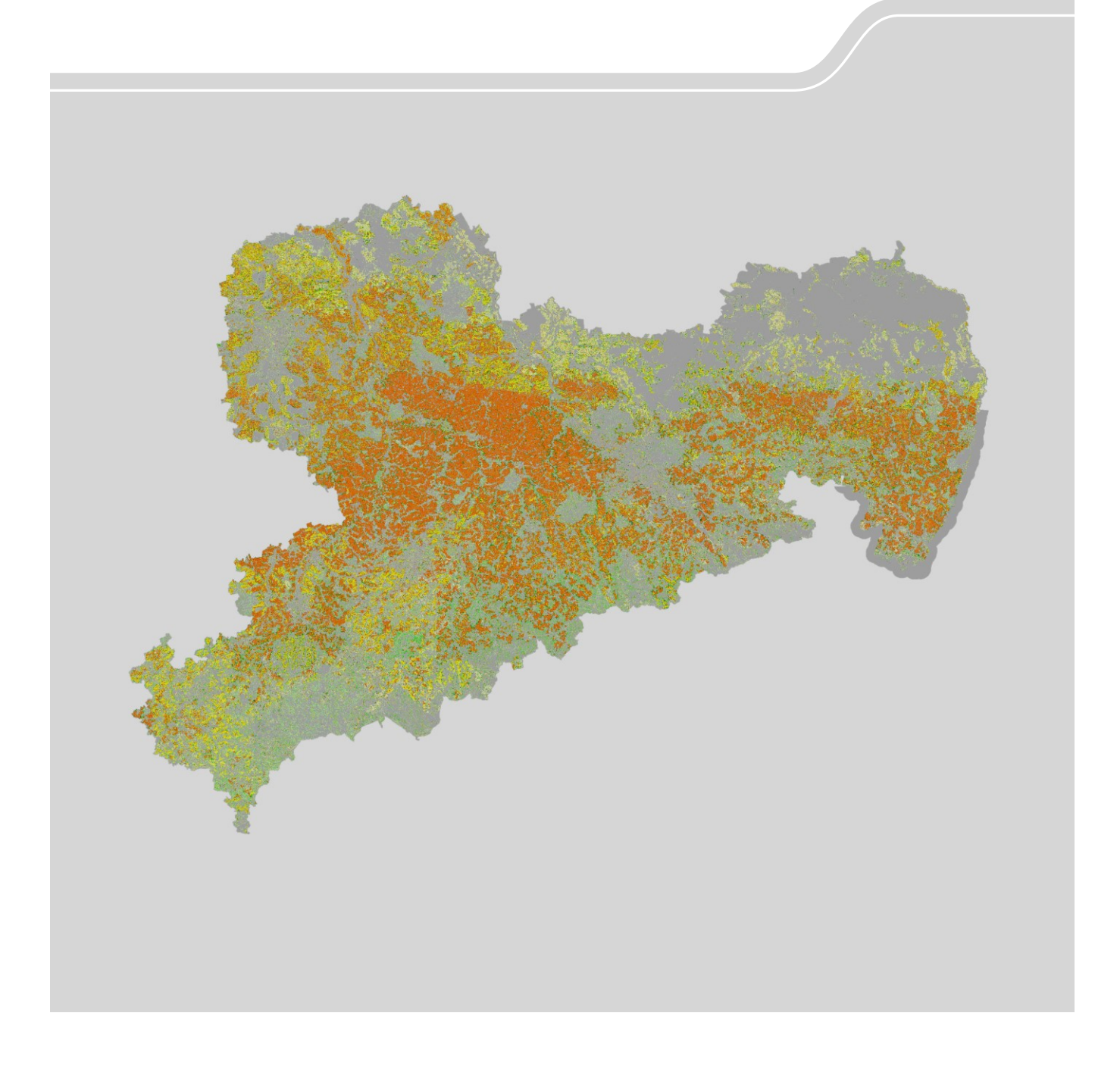

# Erarbeitung und Bereitstellung von Szenarienkarten Wassererosion mit EROSION-3D für Ackerflächen Sachsens

Dr. Michael von Werner (GEOGNOSTICS) Sc. Stefan Langel (IPROconsult GbHM)

Im Auftrag des Sächsischen Landesamtes für Umwelt, Landwirtschaft und Geologie.

## Inhaltsverzeichnis

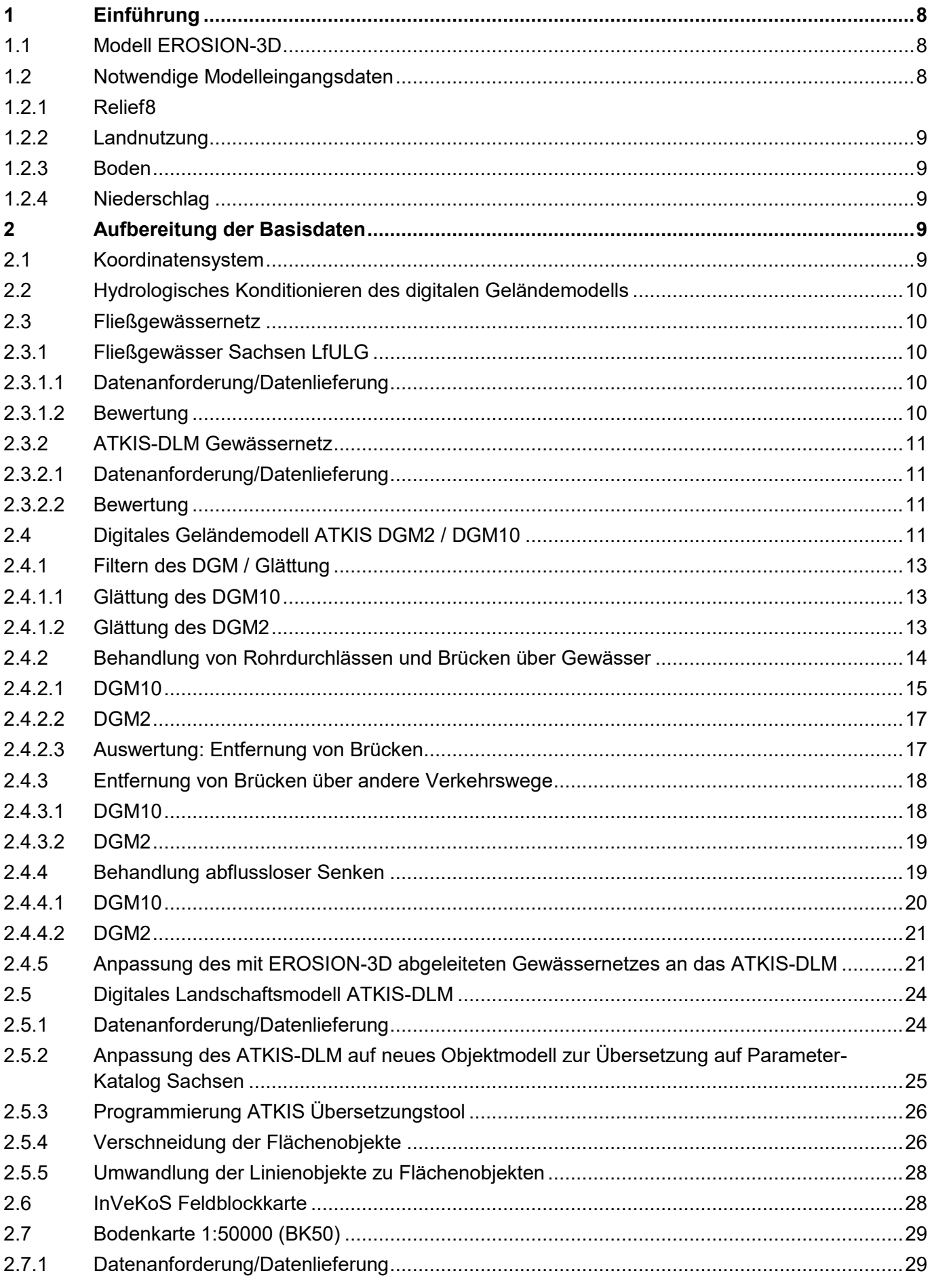

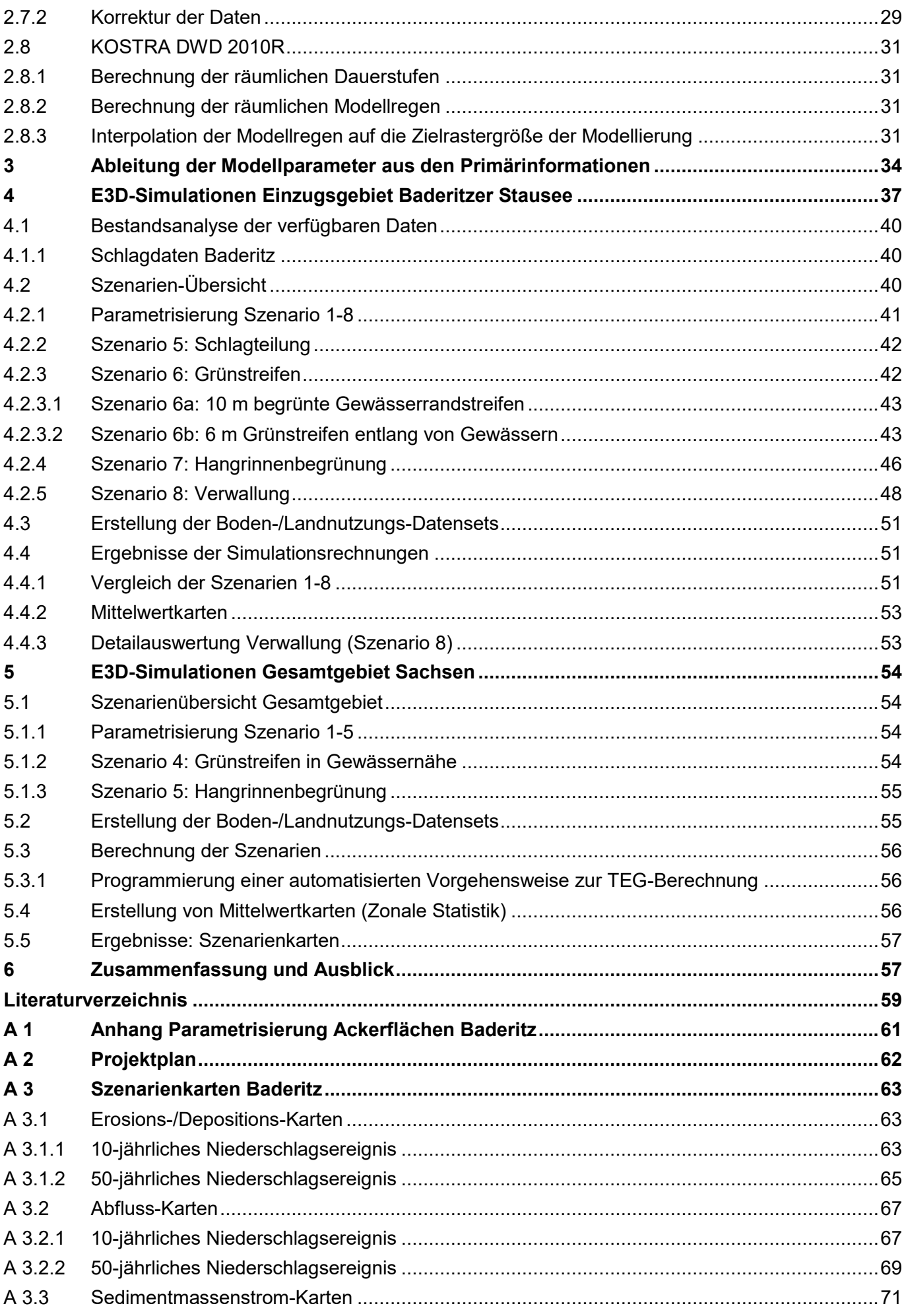

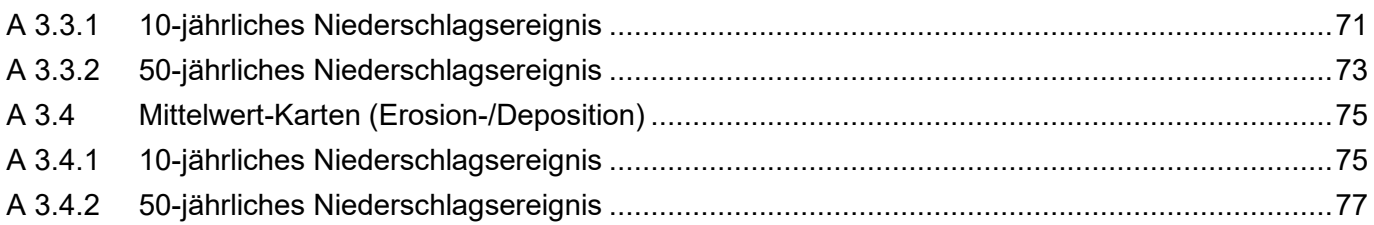

# **Abbildungsverzeichnis**

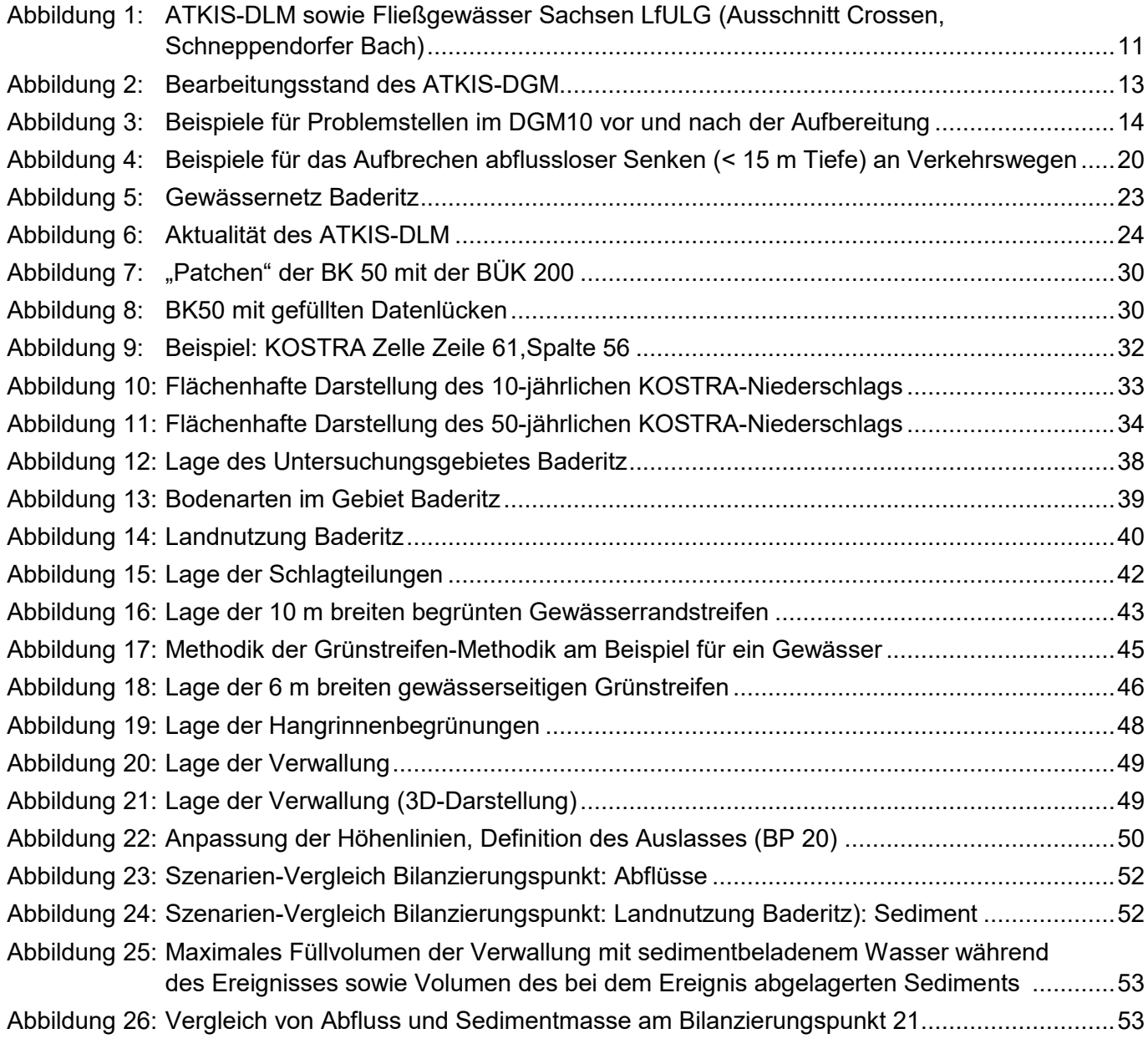

#### **Tabellenverzeichnis**

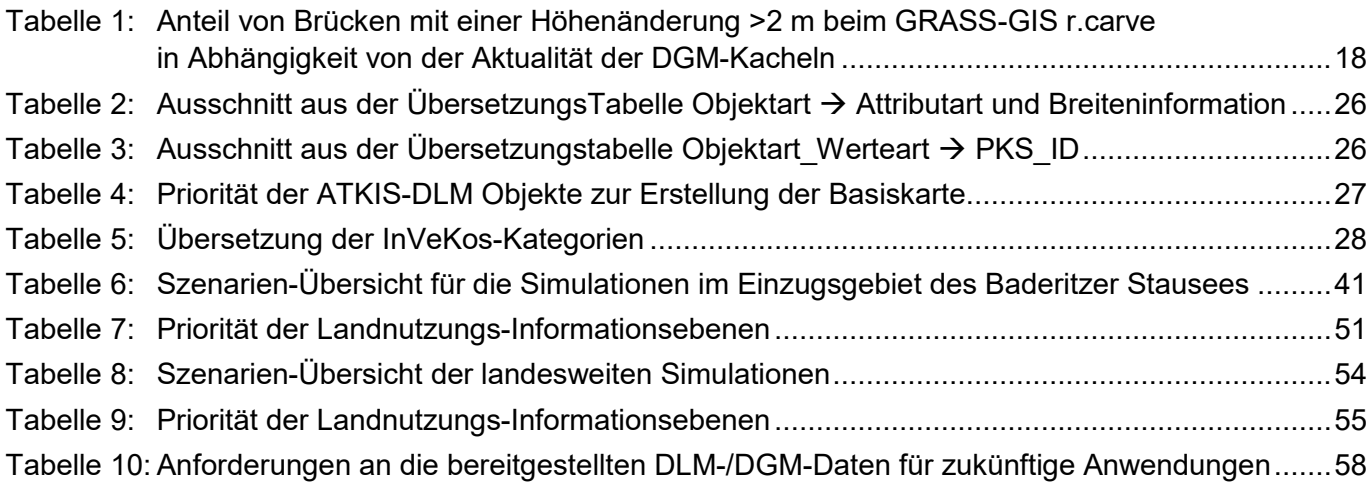

## **Abkürzungsverzeichnis**

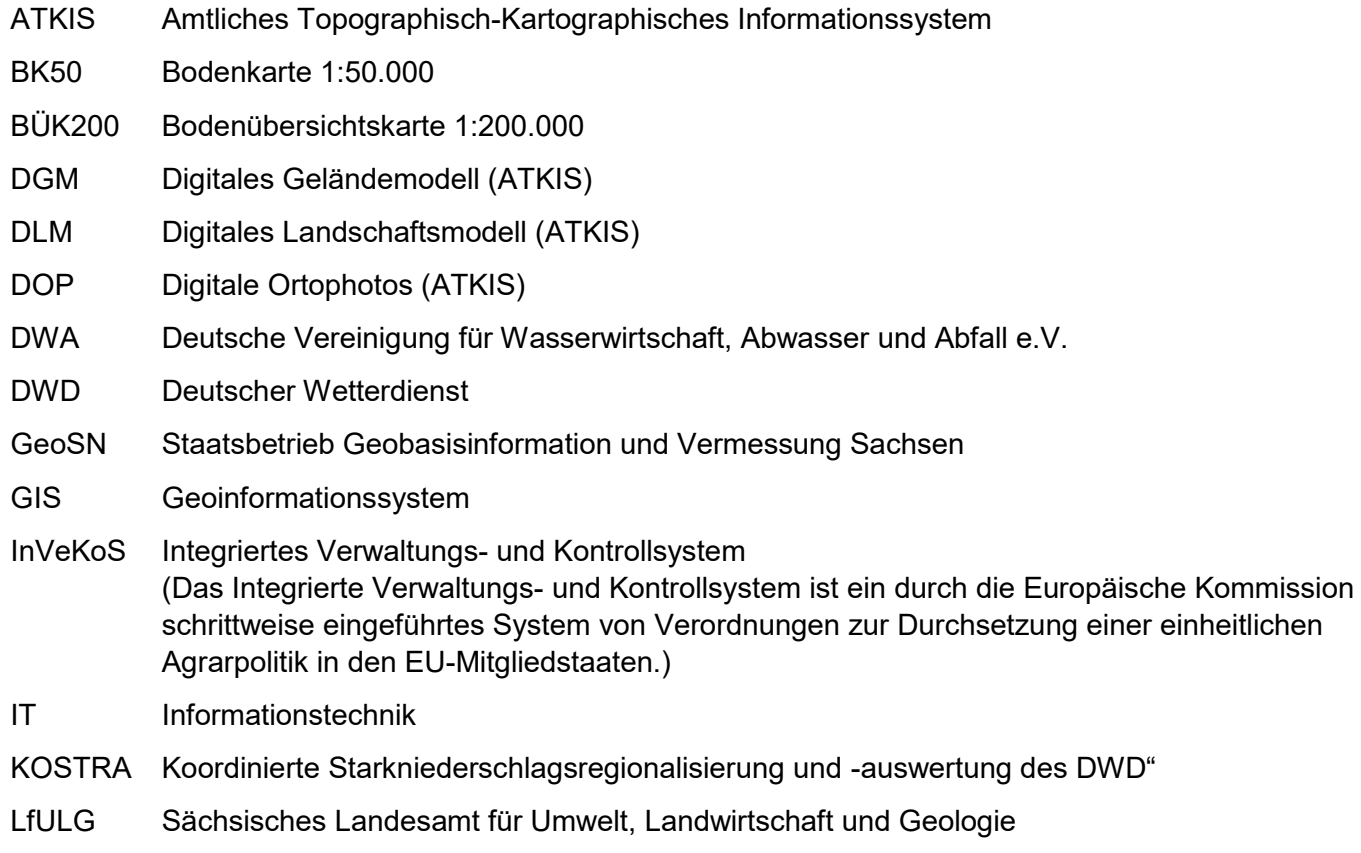

PKS Parameter-Katalog Sachsen

# <span id="page-7-0"></span>**1 Einführung**

Gegenstand des F&E-Projektes ist die Erstellung von landesweiten Szenarienkarten zur Bodenerosion auf Ackerflächen im Freistaat Sachsen mit EROSION-3D, für die durch das LfULG ein Einsatz in den folgenden Bereichen beabsichtigt ist:

- Minimierung der Bodenerosion in Sachsen durch umfassende Umsetzung zielgerichteter Erosionsschutzmaßnahmen auf landwirtschaftlichen Ackerflächen;
- Bereitstellung hochaufgelöster EROSION-3D-Karten mit Informationen zur Erosionssituation/-gefährdung aller Ackerflächen von Sachsen sowie von Hinweisen zu wirksamen Schutzmaßnahmen, die im Datenportal Sachsen (iDA) vom LfULG veröffentlicht werden sollen;
- **Entwicklung einer detaillierten Kartengrundlage für eine zielgerichtete Maßnahmenförderung (Kulissen**planung Erosionsgefährdung);
- Sensibilisierung und Motivation von Landwirten, umfassend und dauerhaft wirksame Maßnahmen umzusetzen über die Bereitstellung der Karten im Internet, die Veröffentlichung des Abschlussberichtes, im Rahmen des Wissenstransfers WRRL und von Fachinformationsveranstaltungen.

## **Bearbeitung**

Die Bearbeitung dieser Aufgabe gliedert sich in zwei Teile:

- **E** Erarbeitung der Datenbasis: Recherche, Beschaffung, Prüfung und Korrektur der Daten. Aufbereitung zur Verwendung in der Modellsoftware
- Durchführung der Szenarien-Berechnungen. Die Herausforderung ist hierbei die Ertüchtigung der Modellsoftware, die für kleine Einzugsgebiete entwickelt wurde, zur Bearbeitung von sehr großen Datensätzen bei geringen Rechenzeiten.

## **Ergebnis-Karten**

Es wurden Karten für die folgenden Szenarien erstellt:

- 1. Saatbettzustand Mais/Raps, konventionelle Bodenbearbeitung
- 2. Saatbettzustand Mais/Raps, konservierende Bodenbearbeitung
- 3. Grünland
- 4. Saatbettzustand Mais/Raps, konservierende Bodenbearbeitung mit Grünstreifen in Gewässernähe
- 5. Saatbettzustand Mais/Raps, konservierende Bodenbearbeitung mit Hangrinnenbegrünung

# <span id="page-7-1"></span>**1.1 Modell EROSION-3D**

Das physikalisch begründete Simulationsmodell EROSION-3D berechnet unter Verwendung weniger Eingabedaten den Oberflächenabfluss, den Bodenabtrag und die Deposition für ein einzelnes Niederschlagsereignis auf Basis eines gleichmäßigen Rasters. Die räumliche Auflösung beträgt üblicherweise 1-10 m, die zeitliche Auflösung liegt im Bereich 5-15 min.

# <span id="page-7-2"></span>**1.2 Notwendige Modelleingangsdaten**

## <span id="page-7-3"></span>**1.2.1 Relief**

Grundlage der Erosionsmodellierung ist eine möglichst getreue Abbildung des Reliefs der Erdoberfläche. Hierfür werden von den Vermessungsämtern Befliegungen mit Laserscannern durchgeführt. Die hierbei generierten Punktwolken werden im nachfolgenden Post-Processing zu einem gleichmäßigen Raster umgerechnet. Da der Laserstrahl die Erdoberfläche mit allen darauf befindlichen Objekten abtastet (digitales Oberflächenmodell), müssen in weiteren Bearbeitungsschritten die Vegetation und anthropogene Objekte (z.B. Gebäude, Verkehrsanlagen etc.) entfernt werden, um die natürliche Oberfläche, das digitale Geländemodell (DGM) zu erhalten. Das digitale Geländemodell muss ggf. durch Vergleich mit dem realen Gewässernetz korrigiert werden. Daher wird eine Karte des Gewässernetzes benötigt, welche die Lage der Gewässer möglichst genau beschreibt.

## <span id="page-8-0"></span>**1.2.2 Landnutzung**

Eine weitere Eingabeinformation ist eine flächendeckende Landnutzungskarte. Für jede Rasterzelle des Geländemodells muss die vorwiegende Nutzung bestimmt werden. Das von den Vermessungsämtern hergestellte ATKIS Landschaftsmodell bietet eine laufend aktualisierte Basiskarte. Die Karte wird in thematischen Schichten geliefert, welche die Kartenobjekte enthalten. Die einzelnen Objekte sind durch zahlreiche Attribute gekennzeichnet. Durch Selektion der Attribute und Kombination der Objekte lässt sich eine für die Modellierung geeignete Karte erstellen. Das Landschaftsmodell bildet jedoch nicht die Nutzung der jährlich wechselnden Ackerflächen sowie deren Geometrien ab. Für diesen Zweck wird die jährlich aktualisierte Feldblockkarte verwendet, die mit der ATKIS-Karte zu einer Gesamtkarte verschmolzen wird.

Die Nutzung auf den Feldblöcken wurde je nach Szenario uniform angenommen. Dies hat den Vorteil, dass alle Flächen vergleichbar sind. Die Abträge stellen für das jeweilige Szenario eher das Maximum dar, da in der realen Landnutzungsverteilung bestimmte Flächen gar nicht mit Erosions-begünstigenden Kulturarten bepflanzt werden bzw. von Oberliegern weniger Abfluss und Sediment eingetragen wird.

## <span id="page-8-1"></span>**1.2.3 Boden**

Zur Berechnung der Infiltration und der Abtragung des Sediments werden Informationen zur Korngrößenverteilung und Lagerungsdichte des Oberbodens benötigt. Da sich beide Parameter in die Tiefe ändern, sollten auch Informationen für tiefere Schichten vorhanden sein. Auf diese Weise kann die gegebenenfalls stauende Wirkung dieser Schichten mit einbezogen werden.

## <span id="page-8-2"></span>**1.2.4 Niederschlag**

EROSION-3D berechnet aus dem Verhältnis der Infiltrationskapazität des Bodens und dem darauf fallenden Niederschlag den Infiltrationsüberschuss, der den Oberflächenabfluss bildet. Da die Infiltration während des Niederschlags stark abnimmt, ist die Kenntnis über den genauen Verlauf des Niederschlags mit dem Zeitpunkt der Spitzenintensität für die Vorhersage der Abflussbildung besonders wichtig. Um diese Niederschlagsspitzen abzubilden, sind hoch aufgelöste Intensitäts-Daten erforderlich. Für eine bessere Vergleichbarkeit der verschiedenen Regionen des Freistaates wurden synthetische Niederschläge des KOSTRA-Atlas des Deutschen Wetterdienstes verwendet. Hierbei werden eine Wiederkehrhäufigkeit, die Gesamtdauer des Niederschlages sowie der Zeitpunkt der Spitzenintensität vorgegeben (Euler II Niederschlag), sodass das Niederschlagsereignis nur von der geographischen Lage bzw. Höhenlage abhängig ist. Ferner sind diese Niederschläge keinem Datum zuzuordnen.

# <span id="page-8-3"></span>**2 Aufbereitung der Basisdaten**

## <span id="page-8-4"></span>**2.1 Koordinatensystem**

Die Vermessungsverwaltungen der Bundesländer haben in den vergangenen Jahren eine Umstellung des räumlichen Bezugssystems vorgenommen. In Sachsen wurde bislang das Gauss-Krüger-System im 4. und 5. Meridianstreifen, Spheroid Bessel\_1841 verwendet. Aktuell werden die Daten generell im UTM-System ETRS89 UTM Zone 33N, Spheroid GRS\_1980 verwendet. Daher konnten keine Daten, die bereits in früheren Projekten generiert worden waren, direkt verwendet werden. Die Niederschlagsdaten des Deutschen Wetterdienstes mussten ebenso in diese Projektion transformiert werden.

# <span id="page-9-0"></span>**2.2 Hydrologisches Konditionieren des digitalen Geländemodells**

Ein hydrologisch konditioniertes digitales Geländemodell repräsentiert die erwartete Wasserverteilung auf der Geländeoberfläche. Dabei liegt der Fokus nicht auf der exakten Geländehöhe, sondern auf dem durchgängigen Abflussmuster. EROSION-3D erfordert ein senkenloses Abflussnetzwerk. Das bedeutet, dass jede Zelle mindestens einen tiefer liegenden oder zumindest gleich hohen Nachbarn besitzen muss. Die Speicherung des Abflusses in Senken kann vom Modell nicht berücksichtigt werden.

Für die hydrologische Konditionierung standen zwei Eigenschaften im Vordergrund:

- 1. Die Ausprägung des Fließgewässernetzes, d.h. Lage und Ausdehnung.
- 2. Senken; diese können entweder natürlich oder durch DGM-Fehler entstanden sein.

Senken in einem DGM entstehen auch durch Barrieren, wie z.B. Dämme oder Brücken. Je höher aufgelöst das DGM ist, umso mehr Senken enthält es.

Mögliche Techniken zur DGM-Behandlung sind:

- **DGM-Fehler (Artefakte) beseitigen;**
- Senken füllen und/oder aufbrechen; das einfache Auffüllen kann zu starken Veränderungen des Reliefs und somit der Abflussverteilung führen und sollte möglichst vermieden werden;
- "Streamburning", d.h. Eintiefung des DGM im Verlauf des Gewässernetzes;
- **Abflussrichtungen in Ebenen festlegen.**

## <span id="page-9-1"></span>**2.3 Fließgewässernetz**

Elementare Grundlage für die Korrektur des Geländemodells ist somit ein Gewässernetz, das in seiner Lagegenauigkeit dem Geländemodell ebenbürtig ist. Es muss in seinem Verlauf vollständig sein und darf keine Lücken aufweisen.

## <span id="page-9-2"></span>**2.3.1 Fließgewässer Sachsen LfULG**

#### <span id="page-9-3"></span>**2.3.1.1 Datenanforderung/Datenlieferung**

Vom LfULG Ref. 45 Landeshochwasserzentrum, Gewässerkunde wurden folgende Daten angefordert:

- **Fließgewässer**
- **Einzugsgebiete**

Es lag der Stand vom Frühjahr 2018 vor.

#### <span id="page-9-4"></span>**2.3.1.2 Bewertung**

Die Fließgewässer-Karte des LfULG besteht aus zahlreichen Quellen, u.a. ATKIS-DLM, DOP, DGM, Karten, Vor-Ort-Begehungen etc. Große Teile basieren noch auf frühen Versionen des ATKIS-DLM (2006-2009) und sind sehr grob, d.h. mit wenigen Stützpunkten digitalisiert [\(Abbildung 1\)](#page-10-4). Die Gewässerverläufe korrespondieren in diesen Teilen nicht mit dem DGM2. Ein Abgleich mit dem aktuellen DLM und DGM findet laufend statt. Bis Ende 2018 sollten die Gewässer 1. Ordnung bearbeitet sein. Verrohrungen sind zwar vermerkt, die Lage-Geometrien entsprechen jedoch häufig nicht der Realität. Der Datenkörper war somit für das Vorhaben nicht verwendbar.

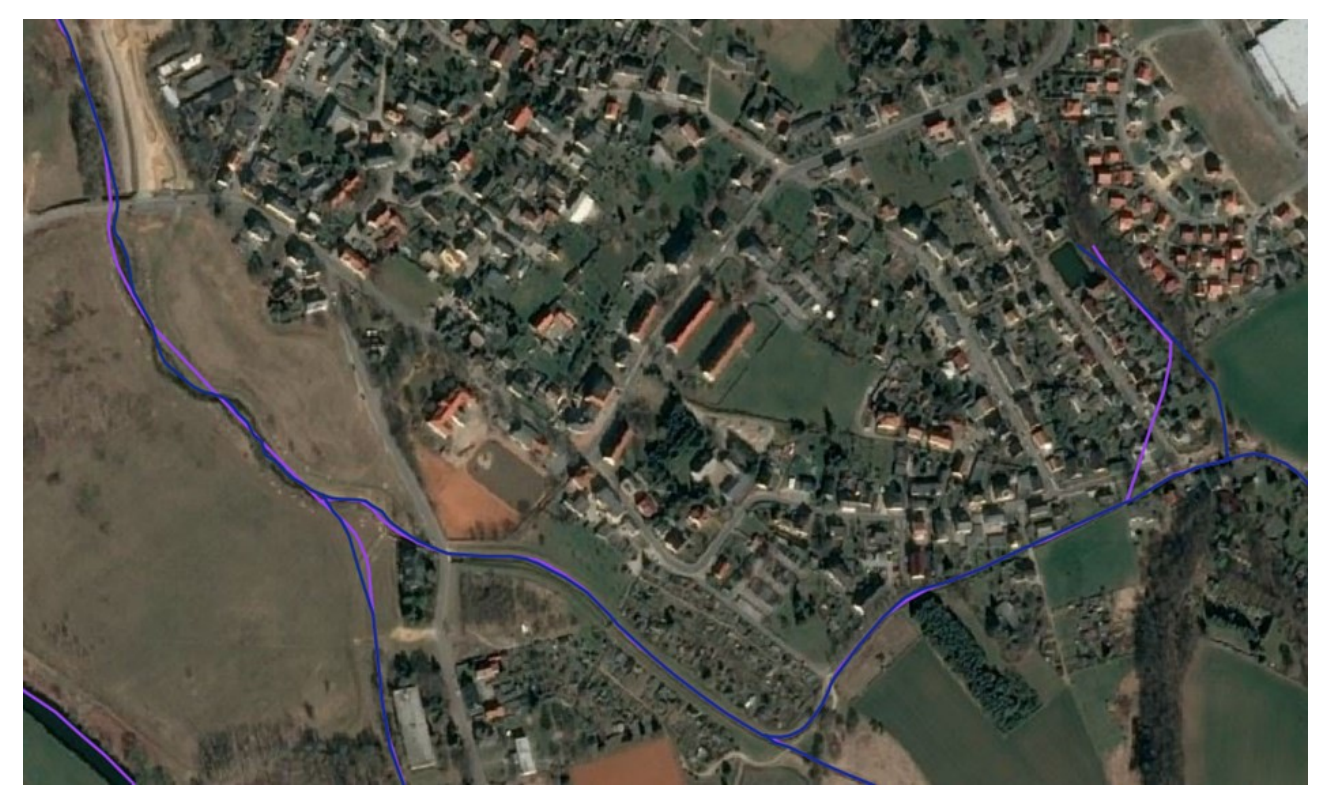

**Abbildung 1: Blau: ATKIS-DLM, violett: Fließgewässer Sachsen LfULG (Ausschnitt Crossen, Schneppendorfer Bach)**

## <span id="page-10-4"></span><span id="page-10-0"></span>**2.3.2 ATKIS-DLM Gewässernetz**

#### <span id="page-10-1"></span>**2.3.2.1 Datenanforderung/Datenlieferung**

Vom GeoSN (Staatsbetrieb Geobasisinformation und Vermessung Sachsen) wurde das ATKIS-DLM angefordert (s. Kap. [2.5.1\)](#page-23-1) und das Gewässernetz extrahiert. Durch Zusammenfügen der beiden Linien-Objektarten "Gewässerachse" und "Gewässerstationierungsachse" ergibt sich ein durchgehendes Gewässernetz. Die Gewässerstationierungsachsen beschreiben die Mittellinie bei Gewässern, die aufgrund ihrer räumlichen Ausbreitung als Flächenobjekte separat gehalten werden, z.B. große Flüsse (Elbe) und Seen.

#### <span id="page-10-2"></span>**2.3.2.2 Bewertung**

Das ATKIS-DLM Gewässernetz passt gut zum DGM2 und DOP. Verrohrungen sind vermerkt, die Geometrien passen zum DOP. Daher wurde entschieden, diesen Datenkörper zu verwenden.

## <span id="page-10-3"></span>**2.4 Digitales Geländemodell ATKIS DGM2 / DGM10**

#### **Datenrecherche/Datenanforderung/Datenlieferung**

Zur Beurteilung der Datenqualität wurde zunächst beim GeoSN recherchiert, wie die Daten für das digitale Geländemodell in den vergangenen Jahren erhoben wurden und als wie homogen der Datenkörper zu betrachten ist:

Die Befliegungen mit Laserscannern wurden durch zahlreiche Firmen mit unterschiedlicher Hardware durchgeführt. Für das Post-Processing ist kein einheitliches Software-Verfahren vorgeschrieben. Das GeoSN gibt lediglich die Genauigkeit vor, jedoch nicht die Art der Datenerhebung und Aufbereitung. Die Erhebung des Gesamtdatenkörpers für ganz Sachsen erstreckt sich dabei über die Dauer von mehreren Jahren, wobei jeweils nur eine Region beflogen wird. Eine Randanpassung zwischen den Losen der Firmen und der Regionen erfolgt nicht (persönliche Kommunikation GeoSN, 2018).

#### **1. Kampagne 2006-2012**

Bei der ersten Kampagne fehlten langjährige Erfahrungen für die neue Technologie des Laserscan-Verfahrens. Die in dieser Zeit erhobenen Daten enthalten daher noch viele Artefakte (z.B. Vegetation) oder andere Objekte, wie z.B. Fahrzeuge, Brücken etc. Auf diese Daten bezieht sich auch der Beitrag der LfULG in der Schriftenreihe "Analyse des digitalen Geländemodells DGM2 für die Erosionsbewertung" (Köthe, R. & Wurbs, D., 2011), in welchem zahlreiche Mängel und Einschränkungen für die Verwendung des DGM zur Erosionsmodellierung aufgezeigt werden.

#### **2. Kampagne seit 2015**

Bei der zweiten Kampagne, die seit 2015 läuft, sollen die Fehler der ersten Befliegung ausgeschlossen werden. Es kommt neue Hardware und Software bei Befliegung und Datenaufbereitung zum Einsatz. Erweiterte Vorgaben sind u.a., dass Brücken beseitigt und Kleinstrukturen erhalten werden. Die Höhengenauigkeit soll in 95 % der Fläche 15 cm bei normal bzw. 30 cm bei stark geneigten Flächen betragen. Zu Projektbeginn (Oktober 2018) war jedoch erst die Bearbeitung des Südteils des Landes abgeschlossen, der Nordwesten wurde Mitte Dezember 2018 fertiggestellt. Die Erneuerung des Gesamtdatenkörpers wird noch bis 2021 dauern und konnte daher im Rahmen des Projektes nicht mehr berücksichtigt werden. Die ersten Bearbeitungsschritte im Projekt mussten nochmals im Dezember 2018 mit den dann verfügbaren neuen Daten vollständig wiederholt werden. Bei Stichproben konnte in Bereichen der zweiten Kampagne eine deutliche Qualitätssteigerung beobachtet werden.

Das vom GeoSN herausgegebene DGM10 wird nicht durch Interpolation, sondern Ausdünnung generiert.

Folgende Daten wurden vom GeoSN angefordert:

- Digitales Geländemodell ATKIS-DGM2 m Gesamtgebiet Sachsen
- Digitales Geländemodell ATKIS-DGM10 m Gesamtgebiet Sachsen
- **Aktualitätsübersicht**
- Laserscan-Gebiete vor 2015 und nach 2015 zur Überprüfung der Randanpassungen

Das DGM wurde jeweils in Form von 5022 Kacheln von 2\*2 km Größe im XYZ Format geliefert. Die Kacheln wurden zunächst in 20\*20 km große XYZ-Kacheln aggregiert, dann ins "ASCII-Grid" Format umgewandelt und zuletzt in eine Gesamt-Datei im "GeoTiff"-Format zusammengefügt.

Die Kacheln sind aus beiden Kampagnen gemischt. Der Südwesten und Süden des Landes sind aus der zweiten Kampagne, während der Nordteil sowie der Ostteil aus der qualitativ schlechteren ersten Kampagne bestehen [\(Abbildung 2\)](#page-12-3).

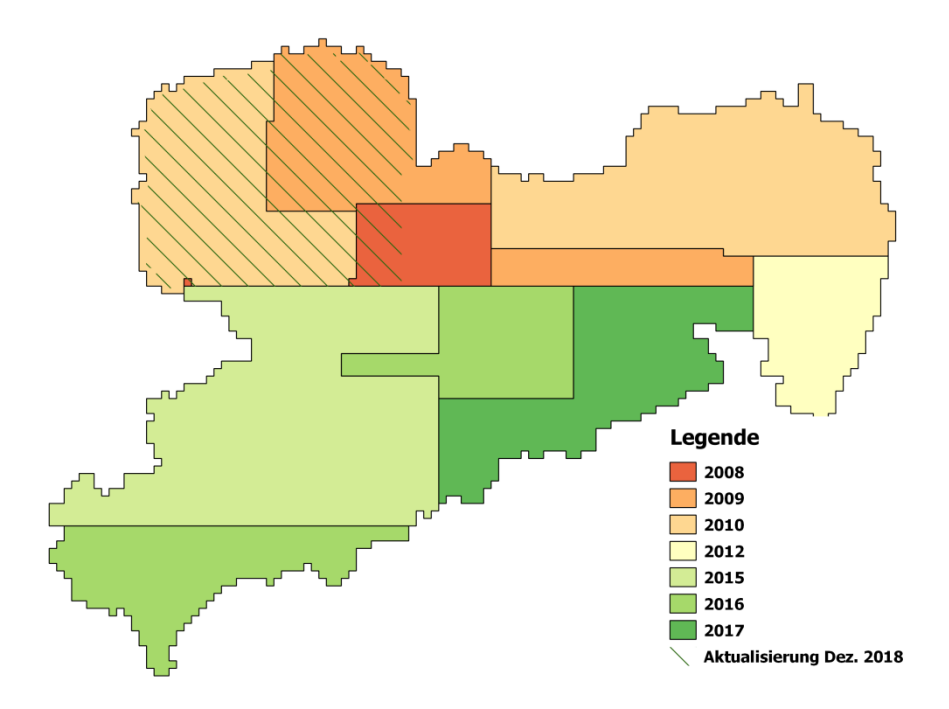

<span id="page-12-3"></span>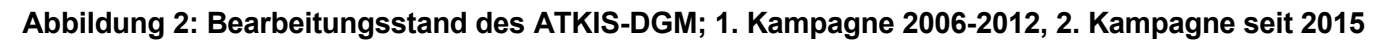

## <span id="page-12-0"></span>**2.4.1 Filtern des DGM / Glättung**

#### **Problemstellung**

Das qualitativ hochwertige LIDAR-Laser-DGM wurde vom GeoSN derart bereinigt, dass möglichst nur die Bodenoberfläche abgebildet wird. Somit mussten die Vegetation und alle anthropogenen Objekte (Häuser, Fahrzeuge etc.) entfernt werden. Trotzdem bleiben kleinere Objekte sowie die niedrige Vegetation erhalten, die eine Art Rauschen produziert.

Dort, wo die Daten der unterschiedlichen Befliegungskampagnen aneinandergrenzen, finden sich stellenweise "reißverschlussartige" Versatzstrukturen im DGM2.

Zur Beseitigung dieser Störungen muss eine Filterung bzw. Glättung stattfinden.

#### **Lösungsverfahren**

 $\overline{a}$ 

#### <span id="page-12-1"></span>**2.4.1.1 Glättung des DGM10**

Eine Glättung des DGM10 ist nicht erforderlich, da es über eine Ausdünnung des originalen 2 m-Modells entstanden ist.

#### <span id="page-12-2"></span>**2.4.1.2 Glättung des DGM2**

Um eine Glättung dieses hochaufgelösten DGMs zu erzielen, wurde das Werkzeug "FeaturePreserving-Denoise" aus den WhiteboxTools (0.14.0) 1 verwendet. Dabei ist u.a. ein Wert für den Radius vorzugeben, der die Reichweite der Glättung bestimmt. Für das DGM2 wurde ein Radius von 11 Rasterzellen verwendet und die Zahl der Iterationen wurde auf vier gesetzt. Testläufe hatten ergeben, dass sich mit diesen Einstellungen sowohl eine gute Entfernung der vorgefundenen Störstrukturen erzielen lässt als auch die Glättung der übrigen Bereiche möglichst gering ist.

<sup>1</sup> J. Lindsay: WhiteboxTools (https://github.com/jblindsay/whitebox-tools)

Aufgrund der Größe des landesweiten Datensatzes wurde das DGM2 für die Anwendung des Glättungs-Tools in fünf Streifen geteilt, die jeweils einzeln verarbeitet wurden. Um Randeffekte an den Grenzen zwischen den Streifen auszuschließen, wurde die Ausdehnung der Streifen so gewählt, dass sich diese überlappen. Orientiert sich die Größe des Überlappungsbereiches am 1,5-fachen Glättungs-Radius, können derartige Randeffekte ausgeschlossen werden. Nach Ausführung des Tools wurde der Überlappungsbereich abgeschnitten und das DGM2 wieder zusammengesetzt.

## <span id="page-13-0"></span>**2.4.2 Behandlung von Rohrdurchlässen und Brücken über Gewässer**

## **Problemstellung:**

Kreuzen sich ein Fließgewässer und ein Verkehrsweg2, führt entweder eine Brücke über das Gewässer oder dieses wird in einem Rohr durch den Straßen-/Bahndamm hindurchgeführt. Im erhaltenen DGM sind an diesen Stellen häufig die Höhenwerte an der Oberfläche des Verkehrsweges erfasst (vgl. [Abbildung](#page-13-1) 3a, links), sodass diese Barrieren für den Abfluss darstellen. Der oberhalb der Barriere liegende Bereich würde von den Algorithmen der Reliefanalyse in EROSION-3D als Senke interpretiert. Es würde versucht, diese solange aufzufüllen, bis ein Überlaufpunkt gefunden wird, über den das Wasser ablaufen kann. Die Folge wäre jedoch ein stark verfälschtes Relief und ggf. eine falsche Lage der abgeleiteten Fließwege.

Im ATKIS-DLM sind in Sachsen insgesamt 12.364 Brücken ausgewiesen, von denen ca. 9.300 über ein Gewässer führen. Hinzu kommen 40.969 Rohrdurchlässe und 16.231 verrohrte Gewässerabschnitte. Da eine manuelle Prüfung all dieser Stellen mit einem sehr hohen Aufwand verbunden gewesen wäre, war ein Verfahren zu finden, das eine automatisierte Behandlung und Prüfung ermöglicht.

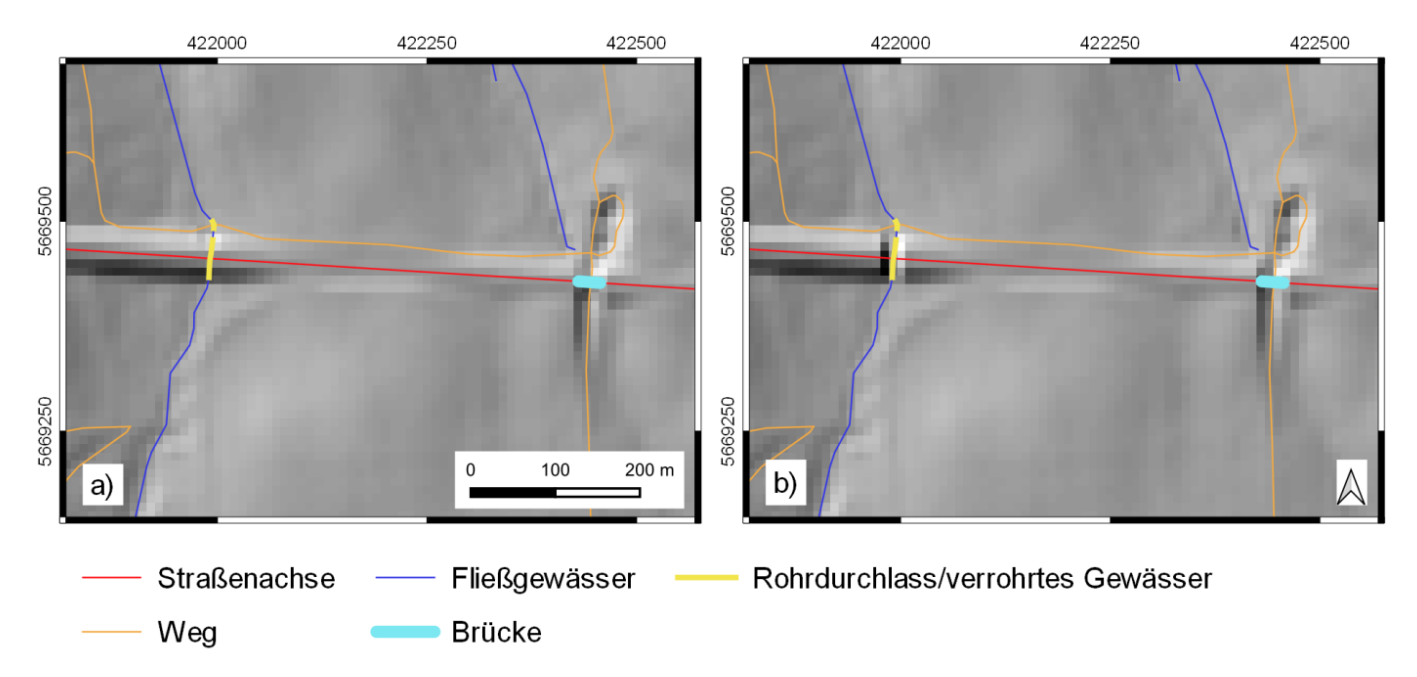

#### <span id="page-13-1"></span>**Abbildung 3: Beispiele für Problemstellen im DGM10 vor (a, links) und nach (b, rechts) der Aufbereitung (DGM hier als Schummerungsdarstellung)**

Obwohl nach Auskunft des GeoSN bei der zweiten Kampagne (ab 2015) die Brücken im DGM von den ausführenden Firmen beseitigt sein sollten, zeigten sich auch im Gebiet der zweiten Kampagne unbereinigte Fehlerquellen.

<sup>2</sup> Der Begriff Verkehrsweg wird im Folgenden als Oberbegriff für Straßen, Wege und Eisenbahnstrecken verwendet.

Im Folgenden werden die verschiedenen Arbeitsschritte für eine automatisierte Behandlung und Prüfung zusammengefasst.

## **Lösungsverfahren:**

## <span id="page-14-0"></span>**2.4.2.1 DGM10**

Um ein Verfahren zu finden, das für die automatisierte Entfernung dieser künstlichen Abflussbarrieren im DGM geeignet ist, mussten verschiedene Möglichkeiten getestet und bezüglich folgender Kriterien evaluiert werden:

- Tool-Funktionalität wird das gewünschte Ergebnis erreicht? Werden neue Artefakte produziert?
- Ist der Algorithmus sowohl in kleinen Gebieten als auch für den Gesamtdatenbestand anwendbar?
- Besteht eine Kompatibilität der Datenformate?

Im Folgenden sind der Ergebnisse dieser Bewertung zusammengefasst:

**"Topological Breach-Burn" (Lindsay 2016a) im Open-Source-GIS Whitebox GAT 3.4.0 (LINDSAY 2016b)**

Mit Hilfe dieses Werkzeuges kann das Input-DGM so verändert werden, dass die auf dessen Grundlage abgeleiteten Fließwege mit dem tatsächlich vorhandenen Gewässernetz übereinstimmen ("flow enforcement"). Eine Shape-Datei des Gewässernetzes dient dabei als weiterer Input-Datensatz. Beim "Topological Breach-Burn" werden ausschließlich die Rasterzellen im Gewässerbereich um den minimal notwendigen Wert abgesenkt, um ein kontinuierliches Gefälle flussabwärts zu erzielen (Lindsay 2016a).

Mit dem vorliegenden DGM10 und den kombinierten Gewässerachsen sowie Gewässerstationierungsachsen-Layer aus dem ATKIS-DLM ließ sich das Werkzeug jedoch nicht ausführen. Der Grund dafür wird in der Struktur des Gewässernetz-Layers vermutet: Diese Shape-Datei besteht aus einzelnen Objekten (Gewässerabschnitten), die aber meist nicht die gesamte Fließstrecke zwischen zwei Zusammenflüssen darstellen. Somit wäre eine dahingehende Aufbereitung des ATKIS-DLM notwendig geworden, wobei auch verschiedene Sonderfälle (evtl. Bifurkationen etc.) hätten entsprechend mitberücksichtigt werden müssen.

#### **"Burn streams at roads" im Open-Source-GIS Whitebox GAT 3.4.0 (LINDSAY 2016b)**

Grundsätzlich ist auch dieses Tool zur Entfernung von Brücken im DGM geeignet. Allerdings erfolgt mit diesem Werkzeug nur eine lokale Modifikation des DGMs an den Kreuzungspunkten von dem Gewässernetz-Layer mit dem Verkehrswegenetz-Layer. Eine Behandlung anderweitiger Bereiche im Gewässer mit einem Anstieg im Längsprofil, wie es bei dem zuvor beschriebenen Verfahren der Fall ist, erfolgt hier nicht. Diese können beispielweise durch Ungenauigkeiten im DGM zustande kommen.

## **"Constrained regularized smoothing" (CRS) von SCHWANGHART UND SCHERLER (2017) aus dem Topographic Analysis Kit (TAK) v1.0 (FORTE UND WHIPPLE 2019)**

Mit Hilfe des CRS kann eine Modifikation des DGMs vorgenommen werden, um Fehler und Artefakte, die sich z.B. in abrupten Höhenanstiegen flussabwärts im Gewässerlängsprofil äußern, zu entfernen. Als Problem ergab sich hier, dass für die Anwendung des CRS mit dem TAK das Gewässernetz auf Basis des DGMs selbst abgeleitet werden muss. Es wurde keine direkte Möglichkeit gefunden, das Gewässernetz des ATKIS-DLMs heranzuziehen. Da die die zu entfernenden Dämme bei der Ableitung des Gewässernetzes auf Basis des originalen DGMs als Abflussbarrieren mitberücksichtigt werden, unterscheidet sich dieses abgeleitete Gewässernetz erheblich von dem tatsächlich vorhandenen.

#### **"r.carve" in GRASS GIS 7.4.1 3**

Mit dem "r.carve" wurde ein Verarbeitungswerkzeug gefunden, das sowohl für die vorliegende Struktur der Daten geeignet ist als auch den gewünschten Effekt beim Durchbrechen von Dämmen im gesamten Gewässerverlauf erbringt. Auf Grundlage einer Shape-Datei (Geometrietyp: Linie), die das vorgegebene Gewässernetz repräsentiert, wird dieses in das vorgegebene DGM "eingeschnitten".

Um eine geeignete Gewässernetz-Datei vom Geometrietyp Linie für das Tool "r.carve" zu erhalten, wurden die Gewässerachsen (Objektartenkennung 44004) und die Gewässerstationierungsachsen (Objektartenkennung 57003) des ATKIS-DLM zusammengeführt.

Da der Gewässerachsen-Layer (Objektartenkennung 44004) auch künstliche, unterirdisch verlaufende Gewässer in Stollen (z.B. "Rothschönberger Stolln") und Überleitungen zwischen Talsperren umfasst, war bei Anwendung des "r.carve" Tools mit der erstellten Gewässernetz-Datei eine unerwünscht hohe Eintiefung des DGMs in diesen Bereichen absehbar. Um dies zu umgehen, wäre es erforderlich, die künstlichen unterirdischen Gewässer zu selektieren und aus dem für das "carving" zu verwendenden Gewässernetz auszuschließen. Der vorliegende DLM-Datensatzes ließ dies jedoch nicht zu:

Anhand des Attributes "HDU  $X^*$  der Gewässerachse kann lediglich zwischen unterirdischen (HDU  $X = 1$ ) und oberirdischen Gewässern (HDU X = 0) unterschieden werden. Die unterirdischen Gewässerabschnitte umfassen neben den Gewässerabschnitten durch Stollen und Überleitungen auch solche Abschnitte, wo ein natürliches Gewässer für eine relative kurze Strecke vergleichsweise oberflächennah durch einen Durchlass geführt wird. Weil gerade in letzterem Falle eine Eintiefung herbeigeführt werden soll, eignet sich das Attribut "HDU\_X" nicht für die Selektion. Bei den Attributen des zugehörigen "Bauwerks im Gewässerbereiches" (Objektartkennung 53009) ist im ATKIS-Objektartenkatalog (AdV, 2018) eine Differenzierung u.a. zwischen "Durchlass" (BWF = 2010), Rohrdurchlass (BWF = 2011) sowie "Wassertunnel, Wasserstollen, Druckstollen" (BWF = 2013) vorgesehen, die genau die gewünschte Selektion ermöglichen würde. Dem Rothschönberger und den weiteren Stollen sowie den Überleitungen zwischen den Talsperren ist jedoch im vorliegenden DLM-Datensatz auch der Wert 2010 (Durchlass) und nicht 2013 (Wassertunnel, Wasserstollen, Druckstollen) zugeordnet.

Das Entstehen von neuen Artefakten im DGM wurde damit in Kauf genommen, weil es sich bezogen auf die gesamte Landesfläche um eine relative geringe Zahl handelt und vor allem, weil dies zu Gunsten der Erstellung eines "abwärts gerichteten" DGMs im Gewässerbereich erfolgte, was hingegen die gesamte Landesfläche betrifft.

[Abbildung](#page-13-1) 3b (links) zeigt den gewünschten Effekt: Der Straßendamm wurde im Bereich des Rohrdurchlasses im DGM durchbrochen, sodass der Damm nicht mehr als Abflussbarriere wirken kann.

<sup>3</sup> GRASS Development Team, GRASS GIS 7.4.5svn Reference Manual, online verfügbar: https://grass.osgeo.org/grass74/manuals/r.carve.html

## <span id="page-16-0"></span>**2.4.2.2 DGM2**

Mit Blick auf die bereits beim DGM10 lange Rechenzeit von deutlich über einer Woche, ergab sich für das 25-fach größere DGM2 die Notwendigkeit der Aufteilung in Teilgebiete und deren separater Verarbeitung. Bei gewässernetz-bezogenen Verfahren wie dem "carving" muss diese Aufteilung einzugsgebietsbezogen erfolgen, sodass diese in die in Sachsen liegende Teile der folgenden Flussgebiete bzw. Flussgebiets-Gruppen erfolgte:

- **Elbe und Schwarze Elster**
- **Zwickauer Mulde/Rote Mulde**
- **Filter Freiberger Mulde und Biela (Bilina)**
- **N** Vereinigte Mulde und Saale (nördliche Teilgebiete)
- **Neiße Elster, Saale (südliche Teilgebiete) und Eger (Ohre)**
- Spree, Lausitzer Neiße und Polzen (Ploucnice)

Diese Aufteilung war ursprünglich für die eigentlichen Erosionssimulationen mit EROSION-3D eingeplant und wurde hier bereits vorgezogen.

Wegen eventuellen Abweichungen zwischen den vorliegenden Einzugsgebietsgrenzen der Flussgebiete und den sich aus dem hochaufgelösten DGM2 ergebenden, erfolgte der Zuschnitt mit den um 1 km gepufferten Flussgebietspolygonen.

#### <span id="page-16-1"></span>**2.4.2.3 Auswertung: Entfernung von Brücken**

Für das DGM10 wurde exemplarisch eine systematische Auswertung der Höhenänderung beim GRASS GIS r.carve an den Brücken im ATKIS-DLM vorgenommen, um die Notwendigkeit der DGM-Aufbereitung bewerten zu können.

Die maximale Höhenänderung betrug bei fast 1.700 Brücken mehr als 2 m. Bei 50 Brücken waren es sogar mehr als 10 m. Diese Zahlen sind ein Hinweis auf die relativ hohe Zahl im DGM10 nicht entfernter Brücken im Gewässerbereich und die unbedingte Notwendigkeit ein Verfahren zu deren automatisierter Behandlung zu finden.

In [Tabelle](#page-17-2) 1 sind die nach der Aktualität der DGM-Kacheln differenzierten prozentualen Anteile von Brücken mit einer Höhenänderung von mehr als 2 m beim GRASS-GIS r.carve aufgeführt. Es zeigt sich, dass das Problem nicht entfernter Brücken keinesfalls nur die älteren DGM-Datensätze betrifft, sondern ebenso die aktuelleren Datensätze, wenn auch nicht ganz so signifikant. Während der Anteil in den DGM-Kacheln aus den Jahren 2008-2015 meist über 20 % liegt, ist dieser Anteil in den Kacheln der neueren Erfassungen seit 2016 mit höchstens 17 % nur leicht geringer. Eine Ausnahme bei den früheren Jahren stellen die Daten von 2010 dar, denn hier wurde mit 9,9 % der geringste Anteil ermittelt. Dieser Bereich umfasst den Nordosten Sachsens (vgl. [Abbildung 2\)](#page-12-3).

<span id="page-17-2"></span>**Tabelle 1: Anteil von Brücken mit einer Höhenänderung >2 m beim GRASS-GIS r.carve in Abhängigkeit von der Aktualität der DGM-Kacheln (vgl. Abbildung 1)**

| Aktualisierungsjahr<br>der DGM-Kacheln | Anzahl der Brücken mit<br>Höhenänderung >2 m<br>bei r.carve (DGM10) | <b>Gesamtzahl der</b><br>Brücken über<br><b>Gewässer</b> | prozentualer Anteil<br>von Brücken mit<br>Höhenänderung >2 m |
|----------------------------------------|---------------------------------------------------------------------|----------------------------------------------------------|--------------------------------------------------------------|
| 2008                                   | 52                                                                  | 216                                                      | 24,1%                                                        |
| 2009                                   | 102                                                                 | 475                                                      | 21,5 %                                                       |
| 2010                                   | 98                                                                  | 989                                                      | 9,9%                                                         |
| 2012                                   | 172                                                                 | 727                                                      | 23,7 %                                                       |
| 2015                                   | 638                                                                 | 2.943                                                    | 21,7 %                                                       |
| 2016                                   | 263                                                                 | 1.553                                                    | 16,9%                                                        |
| 2017                                   | 213                                                                 | 1.300                                                    | 16,4 %                                                       |
| 2018                                   | 143                                                                 | 1.093                                                    | 13,1 %                                                       |
| Gesamt                                 | 1.681                                                               | 9.296                                                    | 18,1%                                                        |

## <span id="page-17-0"></span>**2.4.3 Entfernung von Brücken über andere Verkehrswege**

## **Problemstellung:**

Neben Brücken, die Verkehrswege über Gewässer führen, gibt es auch eine Vielzahl von Brücken, die sich an den Kreuzungspunkten von zwei Verkehrswegen befinden. Abbildung 3a (rechts) zeigt einen Fall, an dem eine Autobahnbrücke über einen Weg führt und die Brücke nur unzureichend durch die Bearbeitungsfirma entfernt worden ist.

So ist grundsätzlich denkbar, dass sich bei Starkregen Oberflächenabfluss auf dem Weg sammelt und auf diesem unter der Brücke durchfließt. Dementsprechend können alle im DGM nicht oder nur unzureichend entfernten Brücken fälschlicherweise als Abflussbarrieren wirken.

#### **Lösungsverfahren:**

#### <span id="page-17-1"></span>**2.4.3.1 DGM10**

Die Behebung dieser Problemstellen erfolgte mit dem Tool "Burn streams at roads" in Whitebox GAT 3.4.0. Dieses Werkzeug ist konzipiert, um Straßenbrücken über Gewässer aus dem Input-DGM zu entfernen. Grundprinzip ist, dass die Höhe der Pixel im DGM entlang eines vorgegebenen Gewässernetzes (Shape-Datei, Geometrietyp Linie) an Schnittstellen mit dem angegebenen Straßennetz (Shape-Datei, Geometrietyp Linie) abgesenkt wird. Die vom Nutzer anzugebende mittlere Breite der Straßen ist die Länge des Gewässerabschnitts, innerhalb dessen die Absenkung der Höhenwerte erfolgt.

Da zur Entfernung der Brücken von Verkehrswegen über andere Verkehrswege eine ebensolche Höhenminderung erforderlich ist, wurde das Tool dafür eingesetzt. An Stelle des Gewässernetz-Layers wurde ein Layer mit den unterführenden Verkehrswegen vorgegeben. Für den Input-Layer "Straßennetz" wurden die Brücken-Layer aus dem ATKIS-DLM verwendet.

Im ATKIS-DLM sind Brücken (Objektartkennung 53001, BWF = 1800) entweder als Linien- oder als Flächenobjekte erfasst. Letzteres trifft vor allem auf größere Brücken im Bereich von Eisenbahnstrecken und mehrspurigen Straßen wie Autobahnen zu.

Um das Tool anwenden zu können und möglichst viele der Brücken behandeln zu können, wurde mehrstufig vorgegangen:

## **1. Behandlung der Linienobjekt-Brücken (mit unterführendem Verkehrsweg im DLM)**

Die Linienobiekt-Brücken sind aufgrund ihres Geometrietyps direkt als Input-Daten für das Tool "Burn streams at roads" verwendbar. Um einen Layer zu erhalten, der sämtliche unterführende Verkehrswege enthält, wurden die entsprechenden Layer Objekte (Bahnstrecke, Straßenachse, Fahrweg und Weg) mit HDU\_X = 0 selektiert und zusammengefügt.

#### **2. Behandlung der Flächenobjekt-Brücken (mit unterführendem Verkehrsweg im DLM)**

Die Flächenobjekt-Brücken konnten wegen ihres Geometrietyps nicht direkt für das Tool verwendet werden und mussten zunächst in Linienobjekte überführt werden. Hierzu wurde eine Verschneidung der verschiedenen Verkehrswege im Bereich von Überführungen (mit HDU\_X = 1) durchgeführt. Damit können Sonderfälle, an denen kein Verkehrsweg über die Brücke führt, jedoch nicht berücksichtigt werden. Dies ist allerdings z.B. bei Wildbrücken oder Brücken, die landwirtschaftlich Flächen verbinden, der Fall. Mit Blick auf die geringe Anzahl von 20 Brücken wurden die Achsen dieser Brücken deshalb manuell digitalisiert.

Als Input-Layer für die unterführenden Linien wurde wieder der unter a) beschriebene Layer verwendet.

#### **3. Behandlung der Flächenobjekt-Brücken (ohne unterführendem Verkehrsweg im DLM)**

Einige Brücken im ATKIS-DLM haben keine Unterführung, d.h. sie kreuzen weder ein Gewässer noch einen Verkehrsweg, der explizit als solcher ausgewiesen ist. Beispiele können Verbindungen zwischen landwirtschaftlichen Flächen unter Autobahnen sein. Eine Entfernung dieser Brücken ist mit dem unter b) beschriebenen Vorgehen nicht möglich. Um auch solche Brücken mit dem Tool behandeln zu können, wurden die betroffenen Brücken selektiert und virtuelle Unterführungen durch Drehung der Brückenachse um 90° erstellt.

Die Behandlung von Brücken ohne Unterführung im DLM (Schritt 3) wurde nur für die ursprünglichen Flächenobjekt-Brücken durchgeführt und betraf 34 Brücken. Bei den eigentlichen Linienobjekt-Brücken wurde darauf aufgrund zahlreicher anderweitiger Sonderfälle verzichtet. Für die Verwendung zur Abfluss- und Erosionsmodellierung sind insbesondere die Fälle an Verkehrswegen auf hohen Dämmen (z.B. Autobahnen) in der freien Landschaft relevant, die mit dem beschriebenen Vorgehen größtenteils abgedeckt werden.

## <span id="page-18-0"></span>**2.4.3.2 DGM2**

Eine Verarbeitung des in Flussgebiete aufgeteilten DGM2 in "Whitebox GAT 3.4.0." war aufgrund der Größe nicht möglich. In der Zwischenzeit stand das benötigte Werkzeug "BurnStreamsAtRoads" jedoch auch in der neu entwickelten Plattform WhiteboxTools (v1.1.0) zur Verfügung, sodass darauf zurückgegriffen werden konnte. Um eine Verarbeitung mit diesem zu ermöglichen, war es erforderlich, die einzelnen Flussgebietsausschnitte des DGMs in mehrere partiell sich überlappende Streifen aufzuteilen, die jeweils separat verarbeitet und anschließend wieder zusammengefügt wurden.

## <span id="page-18-1"></span>**2.4.4 Behandlung abflussloser Senken**

#### **Problemstellung:**

Für die Algorithmen zur automatischen Ableitung der Fließwege in EROSION-3D stellen abflusslose Senken ein Problem und deren Lösung deshalb eine besondere Herausforderung dar. Diese können verschiedene Ursachen haben:

- Ungenauigkeiten im DGM selbst;
- Natürliche Senken insbesondere in Karstgebieten;
- Anthropogene Hohlformen, wie z.B. Steinbrüche oder Tagebaue;
- Senken, die durch die vorherigen Verfahren nicht beseitigt werden konnten, z.B. Dämme ohne Gewässer, Brücke oder Durchlässe.

## <span id="page-19-0"></span>**2.4.4.1 DGM10**

Um die abflusslosen Hohlformen zu beseitigen, wurde in zwei Schritten vorgegangen:

- **Zunächst wurden Senken, die nicht tiefer als 15 m sind, mit Hilfe des Tools "Breach Depressions" im GIS** Whitebox GAT 3.4.0 aufgebrochen. Dabei werden einzelne Rasterzellen der umgebenden Abflussbarriere so abgesenkt, dass ein Abflussweg aus der Senke heraus entsteht. Dessen maximale Länge wurde auf 20 Pixel begrenzt.
- Alle anschließend noch übrigen Senken, d.h. die die tiefer als 15 m sind bzw. die wo ein längerer künstlicher Kanal gegraben werden müsste, wurden mit dem Tool "Sink Removal" in SAGA GIS (2.3.2) mit der Methode "Fill Sinks" aufgefüllt.

Dieses zweistufige Vorgehen erlaubt eine optimale Behandlung der unterschiedlichen Arten von abflusslosen Senken. Die großen Senken mit einer Tiefe von mehr als 15 m sind meist Tagebaulöcher oder Steinbrüche. Ein Aufbrechen hätte hier künstliche Kanäle mit einer Tiefe in der Größenordnung der Tiefe der Senken hervorgebracht. Dies würde die Übereinstimmung des aus dem DGM abgeleiteten Abflussverhaltens mit dem tatsächlichen Abflussverhalten in der Umgebung um die Hohlform in erheblichem Maße negativ beeinflussen. Bei der Behandlung der abflusslosen Senken durch Auffüllen hingegen bleiben die Höhenwerte der Umgebung unangetastet, dafür geht jedoch sämtliche Information über die Morphologie innerhalb der Hohlform verloren. Da ohnehin keine Aussagen zur Erosion in Tagebauen getroffen werden sollen, stellt der Verlust dieser Höheninformation in den großen Senken hier kein Problem dar.

Dort, wo ein quer zum Hang verlaufender Verkehrsweg eine Tiefenlinie kreuzt, befindet sich ebenfalls eine abflusslose Senke, sofern dort kein Durchlass vorhanden ist. In diesem Falle wäre ein Auffüllen problematisch, da dann die gesamte Höheninformation im dahinterliegenden Einzugsgebiet, das möglicherweise landwirtschaftlich genutzt wird und damit hier von hohem Interesse ist, verlorenginge. Die Beeinflussung der Umgebung ist beim Aufbrechen allerdings nur gering, da mit der Eintiefung des nur wenige Pixel breiten Straßen-bzw. Bahndamms ein Abflussweg geschaffen wird [\(Abbildung](#page-19-1) 4).

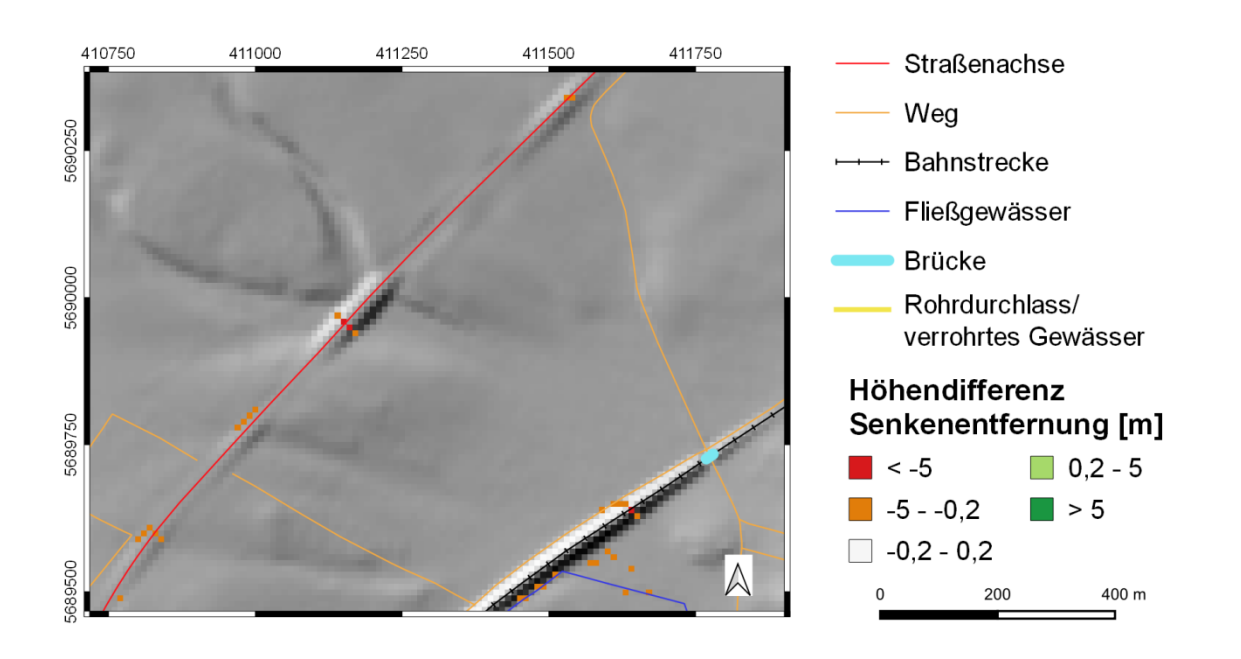

<span id="page-19-1"></span>**Abbildung 4: Beispiele für das Aufbrechen abflussloser Senken (< 15 m Tiefe) an Verkehrswegen**

Auch kleinere Steinbrüche oder Kiesgruben können < 15 m tief sein. Hier ist ein Aufbrechen nur dann erwünscht, wenn der künstlich geschaffene Abflussweg nicht zu lang ist und das Abflussverhalten der Umgebung nicht allzu stark beeinflusst. Dies wird über den vorgegebenen Maximalwert für dessen Länge beim Tool "Breach Depressions" gesteuert. Ist ein Aufbrechen damit nicht möglich, erfolgte ein Auffüllen automatisch über das "Fill Sinks" im zweiten Schritt.

## <span id="page-20-0"></span>**2.4.4.2 DGM2**

Da, wie bereits ausgeführt, eine Verarbeitung des DGM2 in Whitebox GAT 3.4.0 nicht möglich. In der Zwischenzeit standen mit Whitebox Tools v1.1.0 verschiedene ähnliche Werkzeuge zur Behandlung von Senken zur Verfügung. Für das Aufbrechen der kleineren Senken kam das Tool "BreachDepressionsLeastCost" zum Einsatz. Dieses basiert auf einem Ansatz der Analyse der minimalen Kostenentfernung bei der Ermittlung des Pfades zum Aufbrechen der Senke. Die Kosten entlang eines Pfades ergeben sich aus den Höhenänderungen im DGM, die nötig sind, um durch Einschneiden eines Kanals die Senke zu entfernen. Es kann ein Maximalwert der Kosten angegeben werden, bis zu dem ein Aufbrechen erfolgen soll. Ausgehend von Testläufen mit unterschiedlichen Werten wurde hier 600 gewählt.

In einem zweiten Arbeitsschritt wurden alle verbliebenen Senken mit dem Tool "FillDepressions" in Whitebox GAT aufgefüllt.

In den standardmäßig verwendeten Datenformaten "GeoTIFF" und "SAGA GIS Binary Grid File" war eine Verarbeitung der Flussgebietsausschnitte des DGMs in Whitebox Tools v1.1.0 zunächst nicht möglich. Eine Aufteilung in Streifen wie für die Anwendung von "Burn streams at roads", sollte vermieden werden, weil die Senken (z.B. in Form von Tagebauen) eine erhebliche Ausdehnung annehmen können, sodass der notwendige Überlappungsbereich sehr groß wäre. Mit verschiedenen Testläufen stellte sich jedoch heraus, dass die sechs Flussgebiets-DGMs in den beschriebenen Werkzeugen in Whitebox Tools verwendbar sind, wenn diese zuvor in eine ESRI Raster-Datei mit binären Gleitkommawerten (".flt") konvertiert werden.

#### **Ergebnis:**

Das erläuterte Vorgehen erlaubt eine nach der Art der Senke differenzierte Behandlung abflussloser Senken, ohne dass auf zusätzliche Informationen aus dem DLM zurückgegriffen werden muss.

# <span id="page-20-1"></span>**2.4.5 Anpassung des mit EROSION-3D abgeleiteten Gewässernetzes an das ATKIS-DLM Problemstellung**

EROSION-3D leitet aus der Größe der Einzugsgebietsfläche jeder Rasterzelle des digitalen Geländemodells das Vorfluternetz ab. Als Kriterium zur Bildung eines Vorfluters wird vom Anwender ein globaler Schwellenwert definiert, der festlegt, wie groß die Fläche zur Bildung eines Vorfluters mindestens sein muss. Dieser Wert wird als CSA-Wert (critical source area) bezeichnet. Im Rahmen der Untersuchung wurde verglichen, wie das auf diese Weise abgeleitete Gewässernetz mit dem perennierenden Gewässernetz des ATKIS-DLM korreliert. Es zeigte sich, dass sich die Dichte des Gewässernetzes je nach Region stark unterscheidet. Eine direkte Beziehung zu Topographie, Geologie oder Boden konnte nicht identifiziert werden, um ggf. eine lokale Anpassung des CSA-Wertes zu ermöglichen. Daher wurde ein Software-Tool entwickelt, welches das aus dem Geländemodell abgeleitete Gewässernetz weitgehend an das Gewässernetz des ATKIS-DLM anpasst. Hierbei wird beim Erreichen des CSA-Werts geprüft, ob sich ein realer Gewässerbeginn innerhalb eines definierten Suchfensters befindet.

Durch diese Anpassung ist eine bessere Planung der Tiefenlinien möglich, da genauer zwischen Oberflächen- und Vorfluterabfluss differenziert werden kann. Auch für die Berechnung der Feldblock-Mittelwerte ("Zonale Statistik") ist eine genaue Lage des Vorfluters in der Tiefenlinie von großer Bedeutung, da sich ansonsten große Abweichungen der Werte ergeben können.

#### **Lösungsverfahren:**

Schritt 1: Im ersten Schritt wird ein Streamburning von 0,5 m unter Verwendung des ATKIS-DLM durchgeführt.

Schritt 2: Für das 10 m und das 2 m DGM wird geprüft:

Bekommt die aktuelle Zelle Zufluss von einem Vorfluter, dann ist auch sie ein Vorfluter. Hiermit wird sichergestellt, dass das Flussnetz nicht abreißt, selbst wenn sich der Vorfluter weiter als der vorgegebene Suchradius vom vorgegebenen ATKIS-DLM-Gewässernetz entfernt.

Wenn diese Bedingung nicht erfüllt ist, wird wie folgt verfahren:

Ist das Zelleinzugsbiet > 40.000 m², und die Zelle ist bislang nicht als Vorfluter gekennzeichnet, wird in einem Suchradius von 20 m gesucht, ob ein Gewässer des ATKIS-DLM vorhanden ist. Wenn alle Kriterien erfüllt sind, wird die Zelle als Vorfluter gekennzeichnet, d.h. hier beginnt ein Gewässer mit Flussordnungszahl 1.

Über das ATKIS-Merkmal "HDU X" kann zwischen oberirdischen und unterirdischen Gewässern unterschieden werden (s. Kap[. 2.4.2.1\)](#page-14-0). Sowohl Stollen als auch Verrohrungen sind als unterirdische Gewässer gekennzeichnet. Für Schritt 1 ("Streamburning") mussten alle Gewässer (d.h. nicht nur die oberirdischen, sondern auch die unterirdischen) verwendet werden, weil es sonst im Bereich von einzelnen verrohrten Abschnitten im Gewässerverlauf durch die ausgebliebene Eintiefung zu einer Stufenbildung gekommen wäre und damit das DGM nicht mehr hydrologisch konditioniert wäre. Da wie in Ka[p.2.4.2.1](#page-14-0) erläutert, eine Unterscheidung zwischen einzelnen verrohrten Abschnitten und Stollen etc. nicht vorgenommen werden kann, ist auch in Letzterem Fall genau wie beim "carving" von einer unerwünschten Eintiefung der Erdoberfläche auszugehen.

Für den Schritt 2 ("Vorfluterdefinition") hingegen war es aufgrund der Methodik des Verfahrens möglich, ausschließlich das Netz der oberirdischen Gewässerabschnitte zu verwenden. Das mit EROSION-3D abgeleitete Gewässernetz enthält damit wie gewünscht, nur dann unterirdische Gewässer, wenn es sich um mittlere Abschnitte im Verlauf eines oberirdischen Gewässers handelt. Stollen/Druckleitungen fallen nicht darunter.

Den Vergleich zwischen dem ATKIS-Gewässernetz und dem Ergebnis des alten bzw. neuen Verfahrens zur Gewässernetzableitung aus dem DGM zeigt [Abbildung](#page-22-0) 5. Der CSA-Wert 80.000 (oben rechts) bildet im Gebiet Baderitz ein zu dendritisches Gewässernetz, das wahrscheinlich noch über das episodische Netz hinausgeht. In anderen Gebieten bildet dieser Wert dagegen das Gewässernetz gut ab. Umgekehrt fehlen bei einem Wert von 550.000 zahlreiche Äste des Gewässernetzes (unten links), während andere gut dargestellt werden. Mit dem neuen Verfahren (unten rechts) kann das Gewässernetz aus dem DGM bis auf kleine Abweichungen gut reproduziert werden.

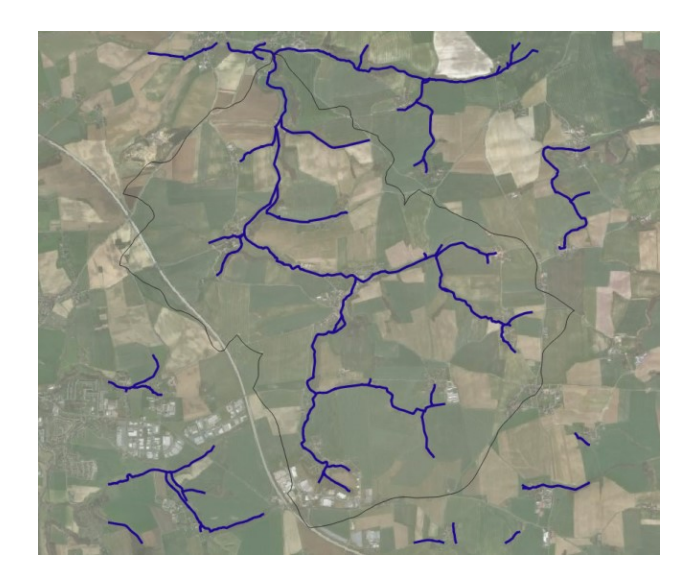

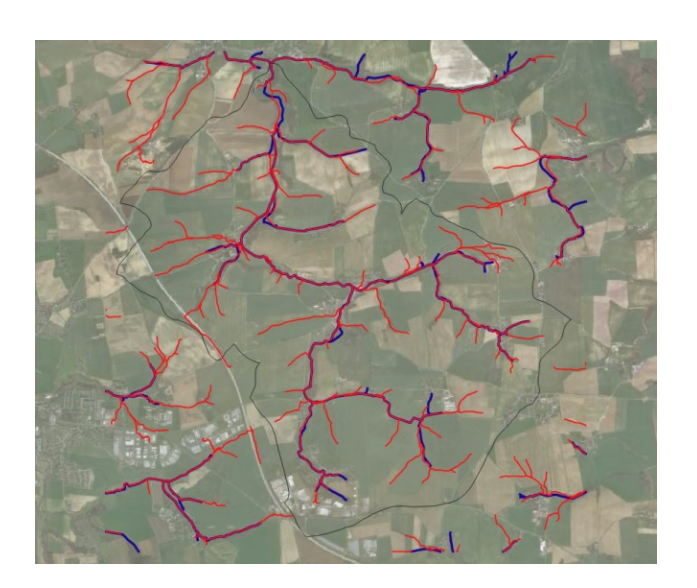

ATKIS-DLM CSA=80 000

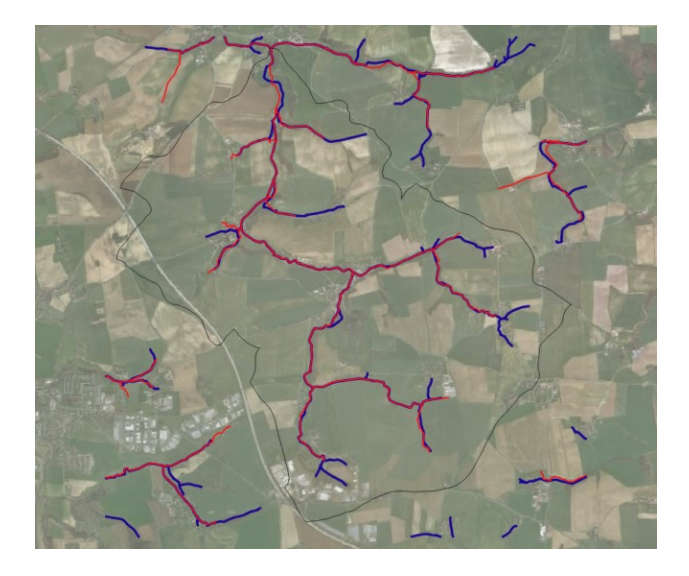

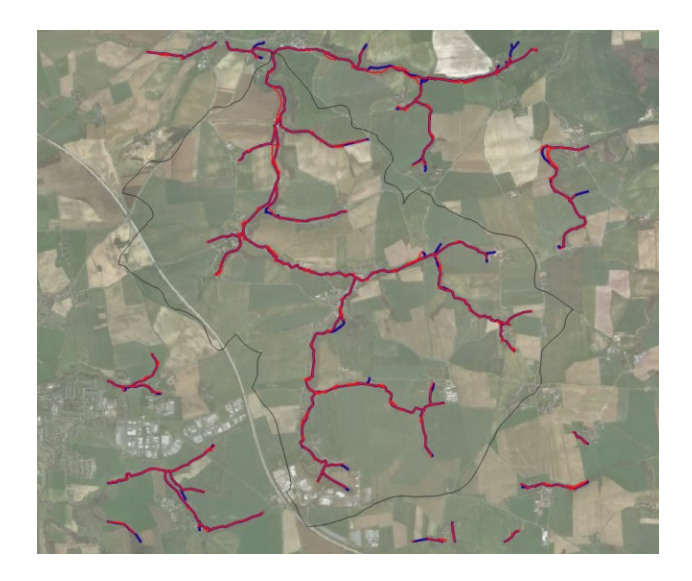

CSA=550 000 angepasstes Gewässernetz

<span id="page-22-0"></span>**Abbildung 5: Gewässernetz Baderitz, blau: ATKIS-DLM, rot: angepasstes Gewässernetz aus DGM2**

# <span id="page-23-0"></span>**2.5 Digitales Landschaftsmodell ATKIS-DLM**

## <span id="page-23-1"></span>**2.5.1 Datenanforderung/Datenlieferung**

Vom GeoSN wurden folgende Daten angefordert:

Digitales Landschaftsmodell ATKIS-DLM Gesamtgebiet Sachsen alle Objektarten.

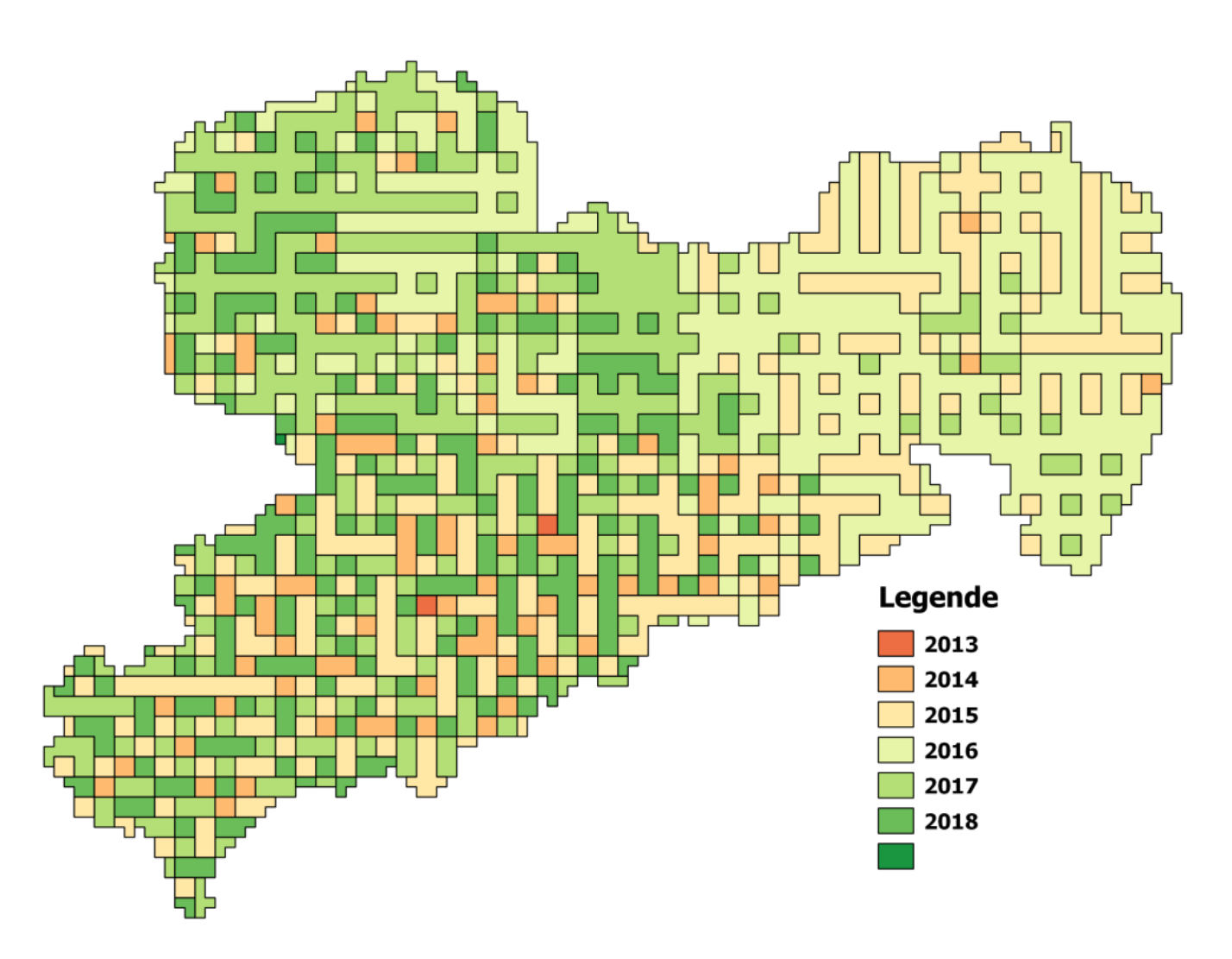

## <span id="page-23-2"></span>**Abbildung 6: Aktualität des ATKIS-DLM**

Das DLM stammt vorwiegend aus den Jahren 2013-2018 und ist somit aktuell [\(Abbildung](#page-23-2) 6). Datenlücken wie bei SCHINDEWOLF (2010) scheinen nicht mehr zu existieren. Das Gewässernetz (Kap. [2.3.2\)](#page-10-0) passt gut zum DGM2 und DOP.

## <span id="page-24-0"></span>**2.5.2 Anpassung des ATKIS-DLM auf neues Objektmodell zur Übersetzung auf Parameter-Katalog Sachsen**

#### **Problemstellung:**

Das in Sachsen bis 2013 hergestellte ATKIS-Objektartenmodell besaß rund 200 Objektarten, die mit einem 4-stelligen Code benannt waren, Bsp. "4103" = "Gartenland". Für die Modellierung wird der Parameterkatalog Sachsen verwendet, der ca. 40 Nutzungsklassen umfasst, sodass eine Zusammenführung mehrerer ATKIS-Objektarten zu einer Nutzungsklasse stattfindet Bsp. "Gartenland" = "Garten".

In dem seit 1996 konzipierten Objektartenmodell AAA (AFIS-ALKIS-ATKIS- Anwendungsschema) des ADV (AdV, 2008) findet eine stärkere Differenzierung und Klassifizierung statt: Zunächst wird in *Objektartengruppen* unterschieden, z.B.:

- Siedlung;
- Verkehr;
- **Vegetation;**
- Gewässer;
- Bauwerke, Einrichtungen und sonstige Angaben;
- Bauwerke und Einrichtungen in Siedlungsflächen;
- Bauwerke, Anlagen und Einrichtungen für den Verkehr;
- Besondere Vegetationsmerkmale;
- Besondere Eigenschaften von Gewässern;
- Besondere Angaben zum Gewässer.

Dann erfolgt eine Klassifizierung in

#### **Objektarten**

Eine Objektart ist eine Klasse von Objekten bzw. Geoobjekten mit gleichen inhaltlichen Merkmalen (Attributen).

#### **Kennungen**

Die Kennung der Objektart besteht aus einer fünfstelligen Zahlenkombination, die innerhalb des Objektartenkatalogs eindeutig ist, z.B. 43001 (AX\_Landwirtschaft).

#### **Attributarten**

Die Kennung wird über eine Attributart weiter spezifiziert. In Hinblick auf den hier betrachteten Anwendungsfall der Abschätzung von Erosion und Abfluss ist jedoch - abhängig von der Objektart - eine unterschiedliche Attributart zu verwenden, z.B. "VEG" (Vegetationsmerkmal) bei "AX\_Landwirtschaft", "FKT" (Funktion) bei "AX\_UnlandVegetationsloseFlaeche", "BWS" (Bewuchs) bei "AX\_Vegetationsmerkmal". Mit der Attributart kann nicht wie beim alten Modell direkt übersetzt werden.

#### **Wertearten**

Innerhalb der Attributart wird wiederum in verschiedene Wertearten differenziert, Bsp. "1030" (Gartenland). Hieraus ergeben sich ca. 500 Nutzungen, die auf die 40 Nutzungsklassen bzw. Nomenklatur des Parameterkatalogs Sachsen übersetzt werden müssen.

Linienhafte ATKIS-Objekte sind nicht als Fläche dargestellt und müssen daher für die weitere Verwendung in Polygone umgewandelt werden. Die Breite der Linienobjekte (z.B. Straßen) ist in einem Breitenfeld dargestellt, dessen Name jedoch ebenfalls von der Objektart abhängig ist.

#### **Lösungsverfahren:**

Zunächst musste eine Tabelle angelegt werden, die zu jeder Objektart den Namen der Attributart sowie bei linienhaften Objekten den Namen des Breitenfeldes enthält.

Der ATKIS-Objektartenkatalog Basis-DLM (GeoInfoDok) wurde dahingehend ausgewertet, welche Objektarten für die Modellierung von Abfluss-Entstehung und Bodenerosion relevant sind. Die Auswertung wurde getrennt für Flächen- und Linienobjekte durchgeführt. Im nächsten Schritt wurde für jede Objektart die relevante Attributart ermittelt. Die Werteart spezifiziert die Nutzung weiter. Bei Linienobjekten existiert in der Regel noch eine Attributart, welche die Objektbreite angibt. Es wurden 2 Tabellen gebildet. Die erste Tabelle [\(Tabelle](#page-25-2) 2) liefert zu jeder Objektart die für die weitere Verarbeitung benötigte Attributart und Breiteninformation. Diese Tabelle umfasst 86 Objektarten:

## <span id="page-25-2"></span>**Tabelle 2: Ausschnitt aus der Übersetzungstabelle Objektart Attributart und Breiteninformation**

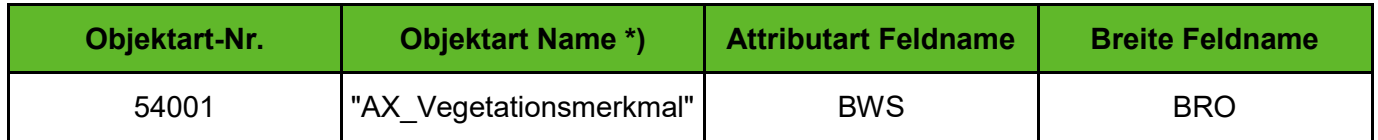

\*) Klartext nur zur besseren Verständlichkeit

In den ATKIS-DLM-Daten selbst wurde für jedes Objekt eine Kombination aus der Objektart-Nr. und Werteart gebildet: Objektart=54001 und BWS=1100 wurden zu "54001\_1100" konkateniert.

In einer zweiten Tabelle [\(Tabelle](#page-25-3) 3) findet die Übersetzung der konkatenierten Objektart\_Werteart (Spalte ATKIS ID) in die Nomenklatur des Parameter-Kataloges Sachsen (Spalte PKS ID) statt. Diese Tabelle umfasst rund 500 Einträge.

## <span id="page-25-3"></span>**Tabelle 3: Ausschnitt aus der Übersetzungstabelle Objektart\_Werteart PKS\_ID**

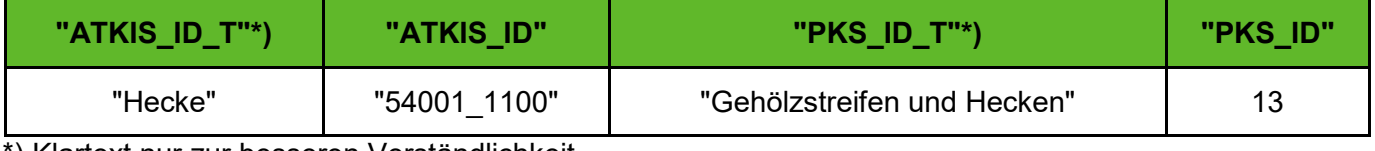

\*) Klartext nur zur besseren Verständlichkeit

Die PKS\_ID-Information wurde als zusätzliches Feld an alle ATKIS-DLM-Objekte angefügt. Die Linienobjekte erhalten zuerst die Breiteninformation. Bei fehlender Information zur Breite wurde diese anhand der Angaben des Objektartenkataloges manuell ergänzt

## <span id="page-25-0"></span>**2.5.3 Programmierung ATKIS Übersetzungstool**

Zur Aufbereitung des ATKIS-DLM wurden zwei Varianten erarbeitet:

- 1. Erweiterung der Software "Datenbank-Prozessor" um ein erweitertes ATKIS-DLM Modul. Diese Variante kann bevorzugt für kleinere Untersuchungsgebiete eingesetzt werden.
- 2. Erzeugung der landesweiten ATKIS-DLM Shape-Dateien zur Verwendung im GIS. Diese Variante eignet sich besonders für die großen Datensätze von Gesamt-Sachsen. Für die Erstellung der Szenarien werden diese Daten mit der jeweiligen Feldblockkarte verschnitten.

## <span id="page-25-1"></span>**2.5.4 Verschneidung der Flächenobjekte**

Die ATKIS-DLM Objekte, die vom Landesvermessungsamt flächendeckend als Polygone geliefert werden, bilden die Basiskarte der Landnutzung. Diese Polygone werden jedoch zunächst als Objektarten, die zu sog. Ebenen in Shape-Dateien zusammengefasst sind, ausgegeben. Da sich Objektarten überlagern können, wurden folgende Operationen durchgeführt:

- Filterung und Ausblenden nicht relevanter Objektarten: Z.B. überlagert die Objektart "Ortslage" alle anderen Objektarten
- Bestimmung der Reihenfolge der Überlagerung. Hierfür wurde bei der "Arbeitsgemeinschaft der Vermessungsverwaltungen der Länder" (AdV) recherchiert, ob eine vorgeschriebene Reihenfolge definiert ist. Es

existiert zwar eine "Darstellungspriorität", eine genaue Reihenfolge der Objektarten konnte jedoch nicht angegeben werden (persönliche Mitteilung R. Kurstedt AdV, TLBG Thüringen, Nov. 2018).

Die Überlagerung wurde daher entsprechend der von der AdV übergebenen Ebenen-Reihenfolge durchgeführt [\(Tabelle](#page-26-0) 4).

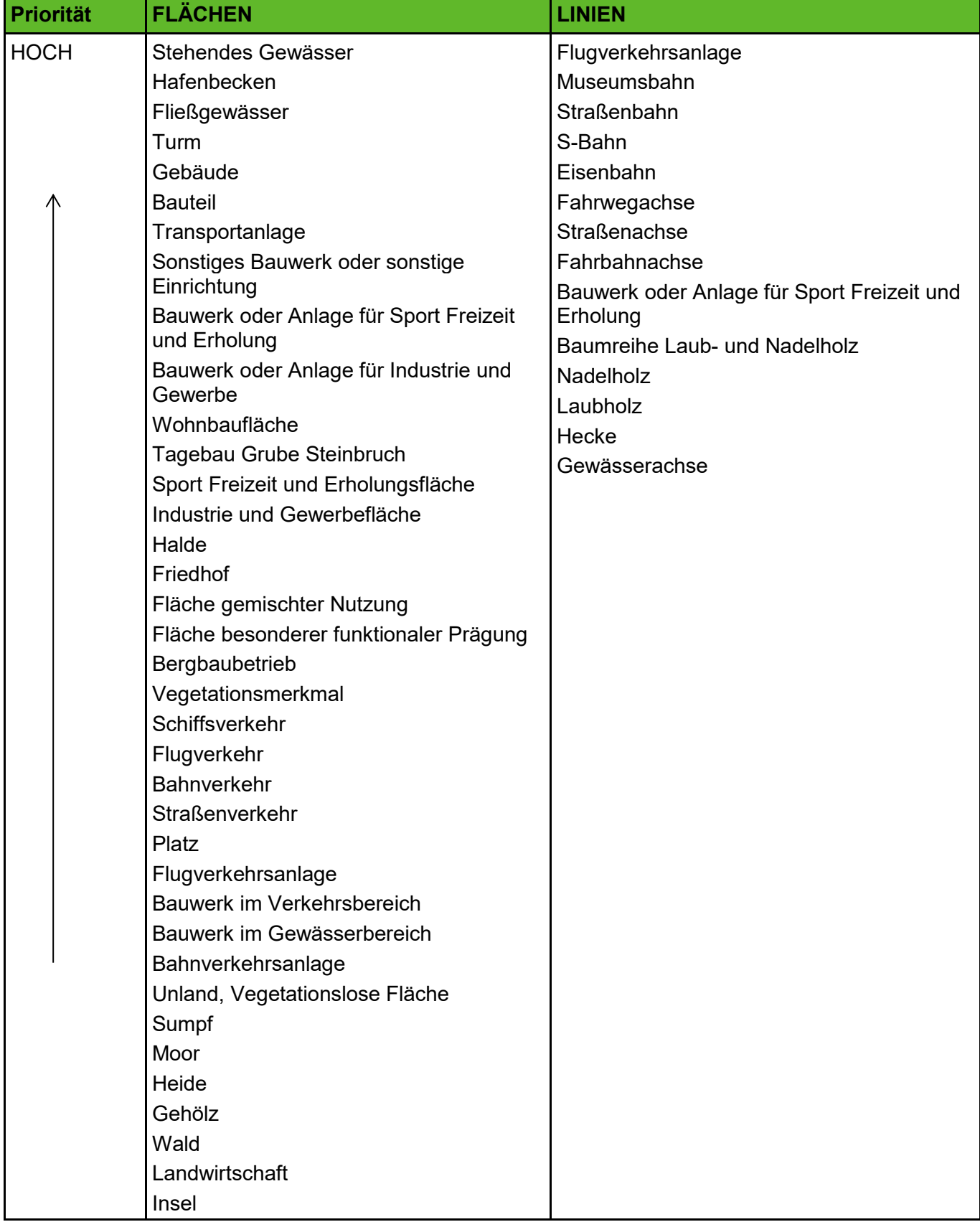

## <span id="page-26-0"></span>**Tabelle 4: Priorität der ATKIS-DLM Objekte zur Erstellung der Basiskarte**

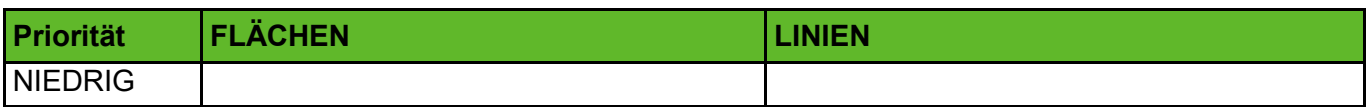

## <span id="page-27-0"></span>**2.5.5 Umwandlung der Linienobjekte zu Flächenobjekten**

Die Linienobjekte wurden im GIS entsprechend der Breiteninformation zu Polygonen gepuffert, d.h. zu Flächen umgewandelt.

Die Überlagerung der Flächenobjekte mit den zu Flächen umgewandelten Linienobjekten erfolgt erst nach der Erstellung der Feldblock-Geometrien und deren Parametrisierung.

## <span id="page-27-1"></span>**2.6 InVeKoS Feldblockkarte**

Für die Szenarienrechnungen "Gesamtsachsen" werden jeweils eine einheitliche Nutzung und Bodenbearbeitung auf allen Ackerflächen angenommen. Da das ATKIS-DLM die jährlich wechselnden Geometrien für Ackerland und Grünland nur unzureichend wiedergibt, werden diese durch die Verwendung der InVeKos-Feldblock-Geometrien präzisiert. Die Nutzung ist bei diesem Datenkörper im Feld "FB\_BN\_KAT" klassifiziert. Neben Ackerland und Grünland enthält das Feldblockkataster weitere Nutzungsklassen, die in Kategorien des Parameterkatalogs übersetzt werden [\(Tabelle](#page-27-2) 5). Einige Kategorien (BF, HF, KF und UN), die keiner spezifischen Nutzung zuzuordnen sind, werden nicht verwendet.

Für die Kategorie "Ackerland" findet die Attributierung der Nutzung, Bearbeitungsweise und Mulchgehalt entsprechend dem jeweiligen Szenario statt.

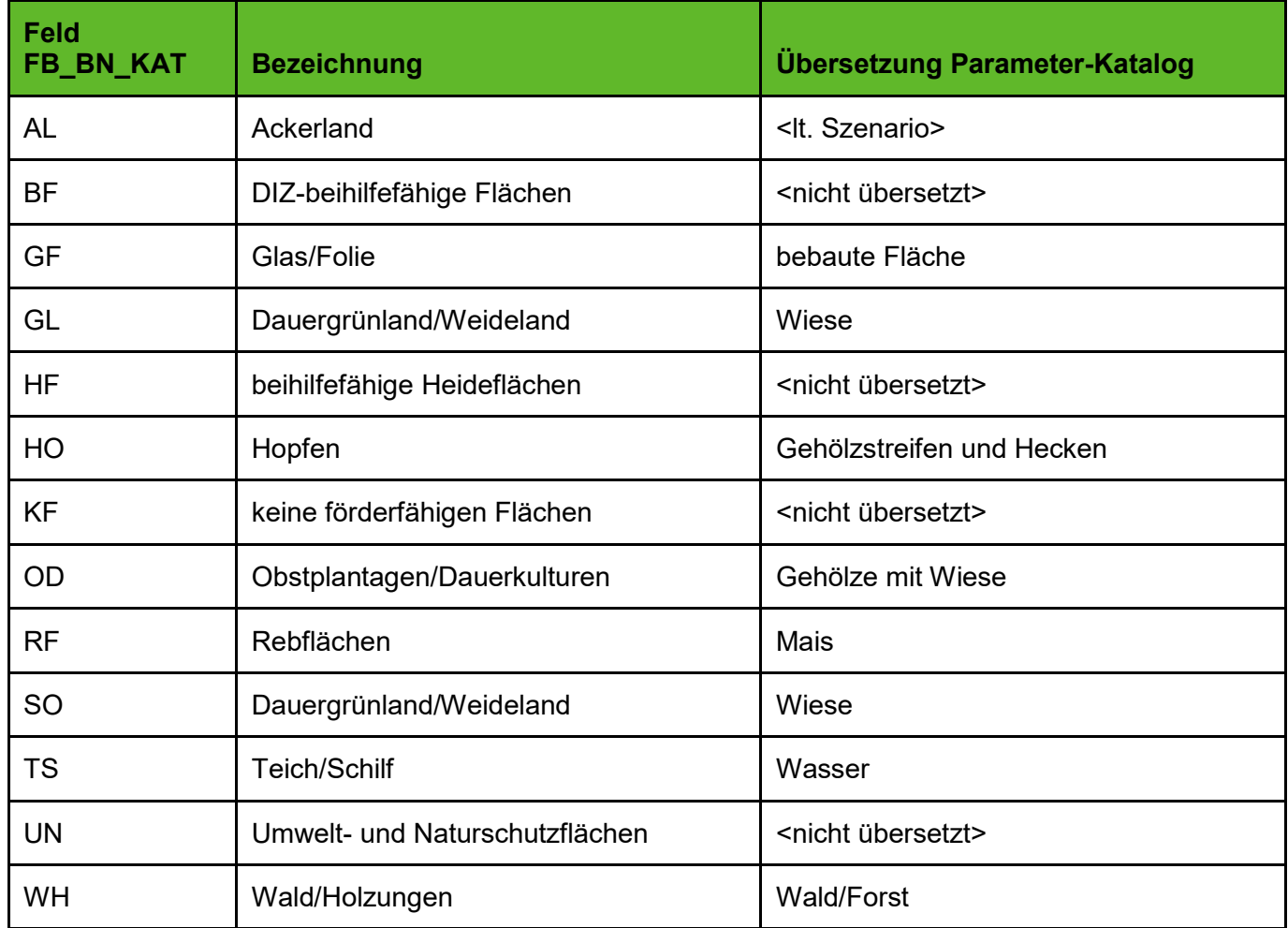

#### <span id="page-27-2"></span>**Tabelle 5: Übersetzung der InVeKos-Kategorien**

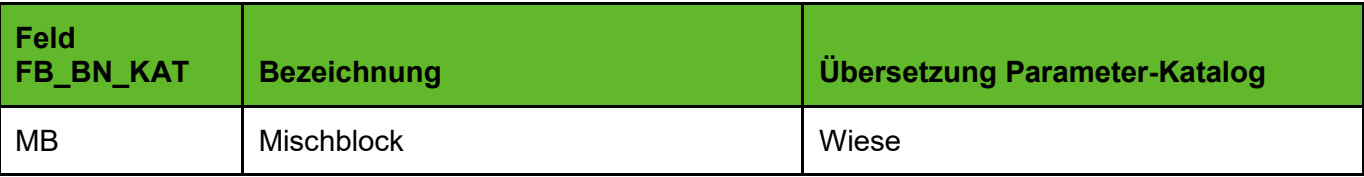

# <span id="page-28-0"></span>**2.7 Bodenkarte 1:50000 (BK50)**

## <span id="page-28-1"></span>**2.7.1 Datenanforderung/Datenlieferung**

Vom LfULG Ref. 42. Boden wurden folgende Daten angefordert:

- Digitale Bodenkarte BK50 Gesamtgebiet Sachsen
- $\blacksquare$  Leitprofile

## <span id="page-28-2"></span>**2.7.2 Korrektur der Daten**

Eine inhaltliche Beurteilung der BK50 ist nicht möglich, da keine Überprüfung im Gelände erfolgen kann.

Bei den Leitprofilen wurden die Strukturen geprüft und kleine Fehler korrigiert. Ein wichtiger Eingabeparameter für das Modell EROSION-3D ist die Bodenart nach deutscher Klassifikation in 9 Klassen. Für die Verwendung des Mehrschicht-Infiltrationsmodells werden die Leitprofile der Bodenarten-Polygone benötigt. Aus diesen lassen sich für die Bodenhorizonte die Bodenart und Lagerungsdichte ableiten.

Die tabellarischen Leitprofile sind nicht direkt verwendbar, sondern erfordern mehrere Aufbereitungsschritte:

- 1. Entfernen der organischen Auflagehorizonte;
- 2. Übersetzung der Horizontbezeichnung in effektive Lagerungsdichte (Ld) nach NIBIS Verknüpfungsregel 6.1.4;
- 3. Beseitigung von Datenlücken bei Bodenart und Lagerungsdichte innerhalb der Profile.

Die Geometrien der eigentlichen Bodenkarte BK 50 enthalten ebenfalls Datenlücken in Bereichen mit den Landnutzungen Siedlung, See und Moor, da dort keine Kartierungen vorliegen. Da EROSION-3D eine flächendeckende Parametrisierung erfordert, müssen diese Lücken geschlossen werden. Die Genauigkeit bei der Beseitigung von Datenlücken spielt jedoch keine Rolle, da in den genannten Landnutzungen die Infiltration und der Sedimentabtrag über die übrigen Boden- und Nutzungsparameter bestimmt werden.

## **Variante 1**

Zunächst wurde geprüft, ob sich die Datenlücken durch "Patchen" mit der BÜK 200 füllen lassen.

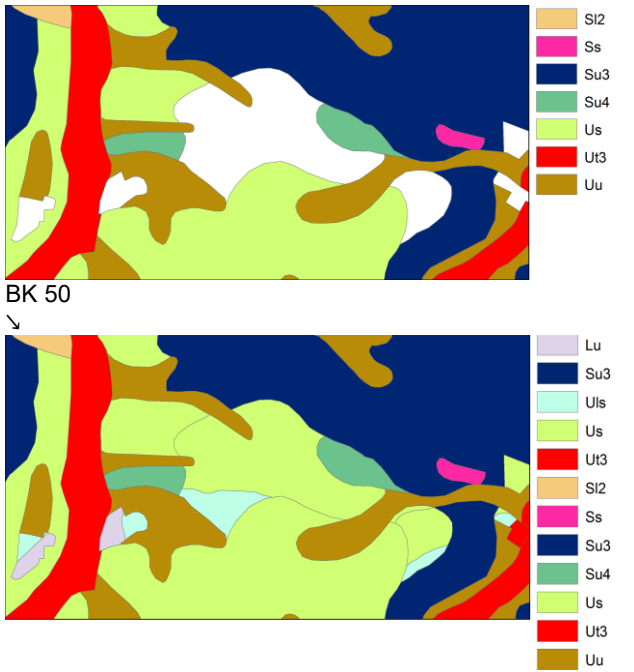

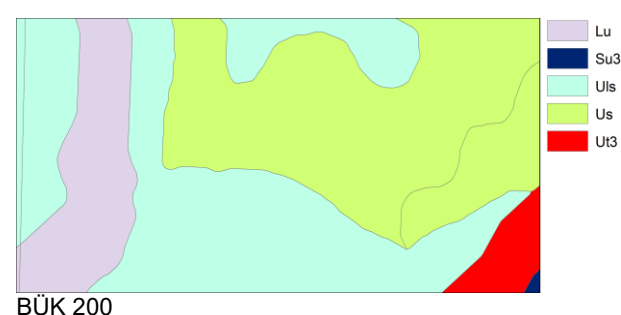

↙

#### BK50 mit BÜK200 in Bereichen von Datenlücken

<span id="page-29-0"></span>**Abbildung 7: "Patchen" der BK 50 mit der BÜK 200**

#### **Vorteil:**

 $\Box$ Die BÜK200 ist eine amtliche Karte, Wechsel der Bodenart werden einigermaßen genau dargestellt.

#### **Nachteil:**

- Die BÜK200 hat andere Datengrundlagen als die BK50. Bodenarten der beiden Datenkörper können stark voneinander abweichen [\(Abbildung](#page-29-0) 7).
- Die beiden Karten besitzen keine zueinander passenden Leitprofile.

#### **Variante 2**

Aufgrund dieser Nachteile wurde ein GIS-Verfahren entwickelt, bei dem die Bodenarten der benachbarten Polygone in den Datenlücken der BK50 gewissermaßen zusammenlaufen [\(Abbildung](#page-29-1) 8). Der 3 x 1.5 km große Ausschnitt liegt zwischen Wölkisch und Kobeln (Lommatzsch).

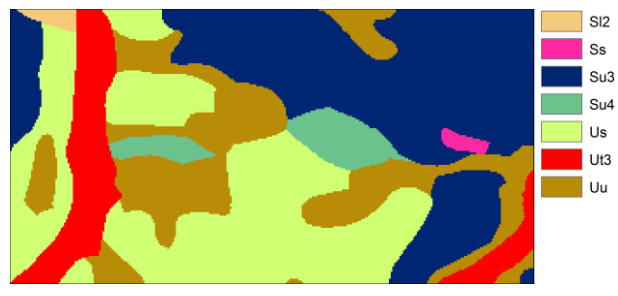

<span id="page-29-1"></span>**Abbildung 8: BK50 mit gefüllten Datenlücken**

#### **Vorteil:**

- $\Box$ Es wird nur ein Datenkörper verwendet.
- $\Box$ Es entstehen keine harten Wechsel durch "fremde" Bodenarten bzw. keine auffälligen Geometrien.

#### **Nachteil:**

П Die neuen Grenzlinien haben keinen realen Bezug zu den Böden und sind reine Produkte der Interpolation.

## <span id="page-30-0"></span>**2.8 KOSTRA DWD 2010R**

Für die Bundesrepublik ist der neue KOSTRA DWD 2010R Atlas verfügbar. Dieser legt ein Raster mit einer Rastergröße von jeweils ca. 67 km² bzw. Rasterbreite ca. 8,5 km über die gesamte Landesfläche. Für jede dieser Zellen ist ein individueller synthetischer Niederschlag mit definierter Dauer und Wiederkehrhäufigkeit definierbar. Die Niederschlagsmenge ist von den dahinter liegenden synoptischen Daten des DWD abhängig, die sich aus Lage, Höhe etc. ergeben. Seit 31.7.2017 sind DWD-Daten kostenlos erhältlich. Dies gilt jedoch nur für die Grunddaten.

KOSTRA-Niederschläge sind keinem Datum zugeordnet, d.h. ihre Auftritts-Wahrscheinlichkeit kann in jeder Jahreszeit stattfinden. Die Zuordnung der Simulationsrechnungen zu einem Datum erfolgt nur über die Phänologie der Boden- und Nutzungsparameter.

Für das Projekt wird ein synthetischer KOSTRA-Niederschlag von 60 min Dauer verwendet, wobei die Intensitätsdaten für eine Zeitschrittlänge von 10 min angegeben werden. Alle Szenarien werden in den Wiederkehrhäufigkeiten von 10 und 50 Jahren berechnet.

Für jeden Zeitschritt lässt sich somit eine Rasterkarte Sachsens der Niederschlagsintensität erstellen, mit der dann im Modell gerechnet wird. Diese Daten liegen nicht als Flächendaten vor und müssen für das Projekt erstellt werden.

## <span id="page-30-1"></span>**2.8.1 Berechnung der räumlichen Dauerstufen**

Basierend auf den Vorgaben des DWA Arbeitsblattes DWA-A 531 zur Berechnung des funktionalen Zusammenhangs zwischen Regenhöhe, Wiederkehrintervall und Regendauer wurde ein Tool programmiert, um die räumlichen Dauerstufen für alle KOSTRA-Zellen innerhalb der Landesgrenze von Sachsen zu berechnen.

## <span id="page-30-2"></span>**2.8.2 Berechnung der räumlichen Modellregen**

Für alle Mittelpunkte der KOSTRA-Zellen wurden die Modellregen in den Wiederkehrhäufigkeiten von 10 und 50 Jahren berechnet.

## <span id="page-30-3"></span>**2.8.3 Interpolation der Modellregen auf die Zielrastergröße der Modellierung**

Die KOSTRA-Daten liegen in einer Lambert-Projektion vor. Die ca. 8,5 km großen Rasterfelder sind nicht quadratisch, "was einerseits auf die verwendete Projektion und andererseits auf den Wunsch nach bestmöglicher Anpassung an die Koordinaten des bisherigen KOSTRA-DWD-Gitternetzes zurückzuführen ist" (MALITZ 2015, p.28).

Die EROSION-3D-Modellierung erfolgt jedoch in einem quadratischen Raster von 2 m bzw. 10 m Breite. Grundlage hierfür ist das UTM-System im Streifen 33 vom GeoSN (vgl. Kap. [2.1\)](#page-8-4). Da weder die Projektion noch die Rasterform der KOSTRA-Daten und des ATKIS-DGM zueinander passen, wurden für jeden Zeitschritt eines Modellregens die Raster-Mittelpunkte des KOSTRA benutzt, um eine Interpolation auf das UTM-Zielraster durchführen zu können. Um Sprünge an den Kanten der KOSTRA-Zellen zu vermeiden, wurde eine einfache Natural Neighbours-Interpolation verwendet. Als Ergebnis liegen somit für einen Modellregen 6 Rasterdateien (d.h. eine Rasterdatei pro 10 min-Intervall) vor.

Das nachfolgende Beispiel [\(Abbildung](#page-31-0) 9) zeigt den Verlauf des 10-jährlichen Modellregens für die KOSTRA-Zelle Z61,S56.

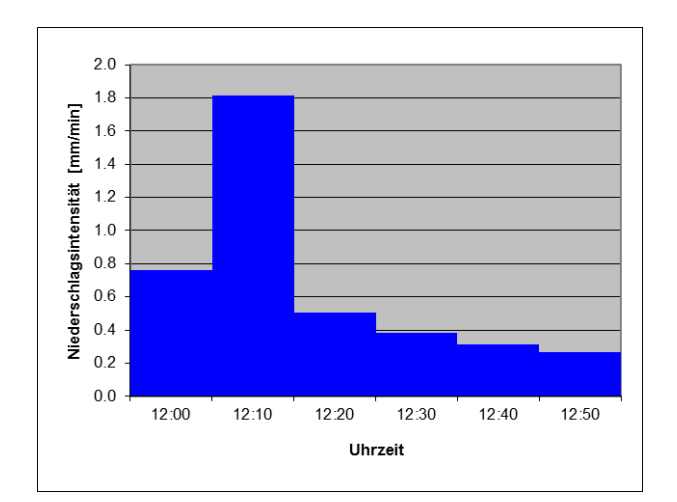

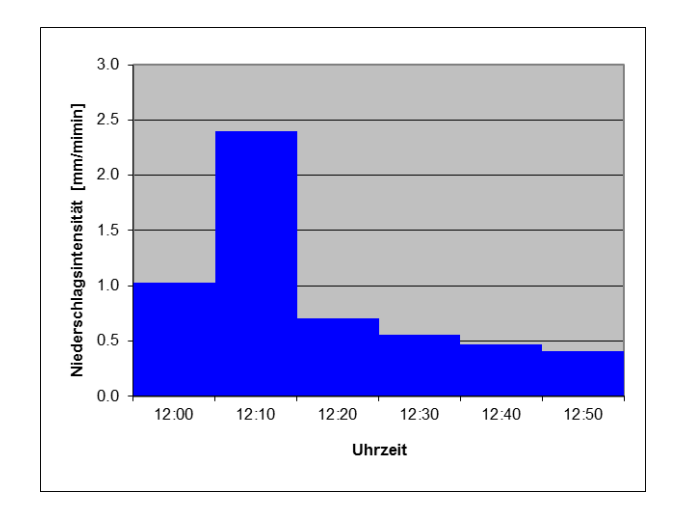

10-jährliches Ereignis 50-jährliches Ereignis

<span id="page-31-0"></span>**Abbildung 9: Beispiel: KOSTRA Zelle Zeile 61,Spalte 56**

Nimmt man die Intensität des zweiten Intervalls (im Beispiel 1,8 mm/min) jeder KOSTRA-Zelle und interpoliert diese zu einem 10 m-UTM Raster, entsteht eine Intensitätsverteilungskarte wie in den folgenden Abbildungen [\(Abbildung](#page-32-0) 10 und [Abbildung](#page-33-1) 11).

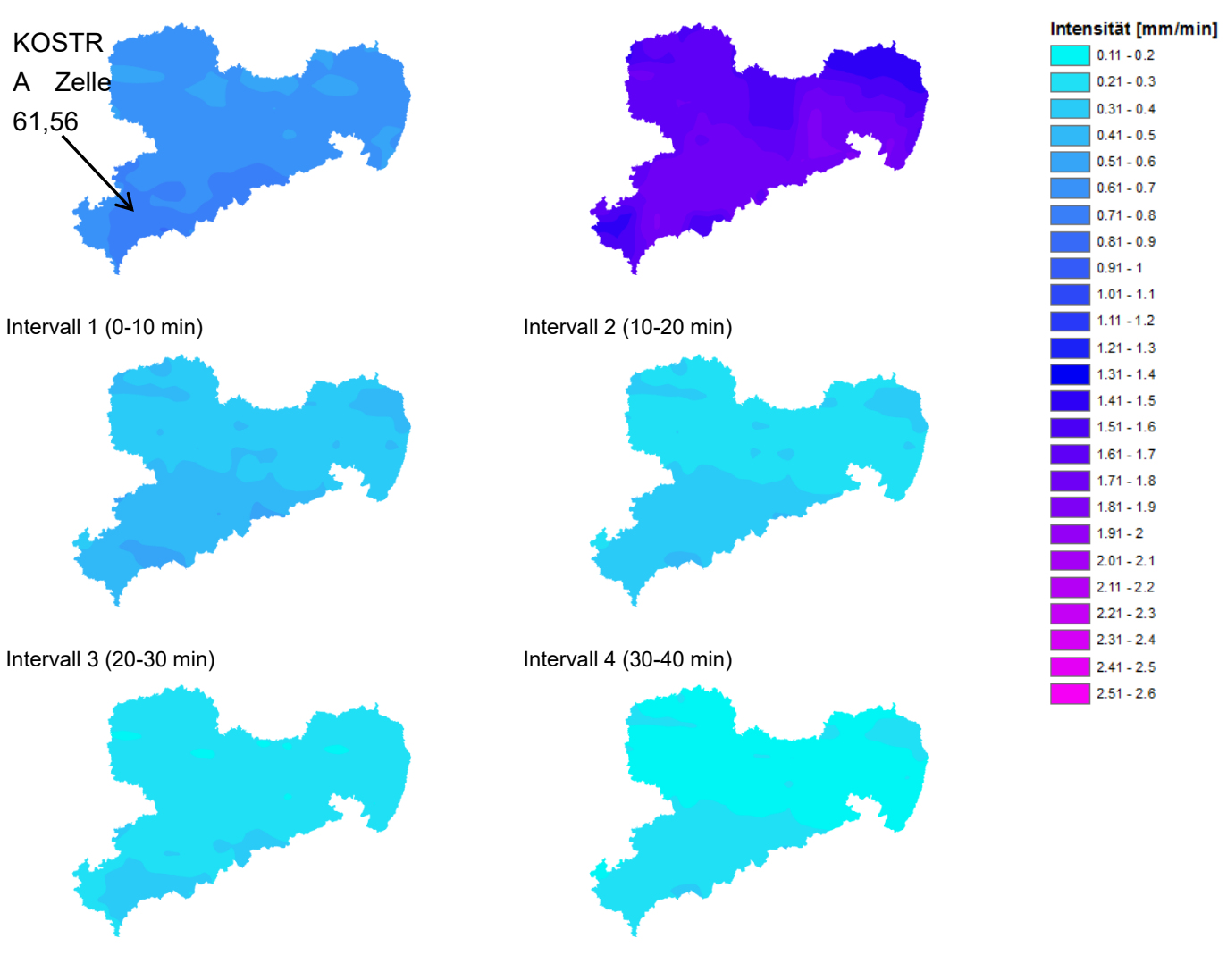

Intervall 5 (40-50 min) Intervall 6 (50-60 min)

<span id="page-32-0"></span>**Abbildung 10: Flächenhafte Darstellung des 10-jährlichen KOSTRA-Niederschlags**

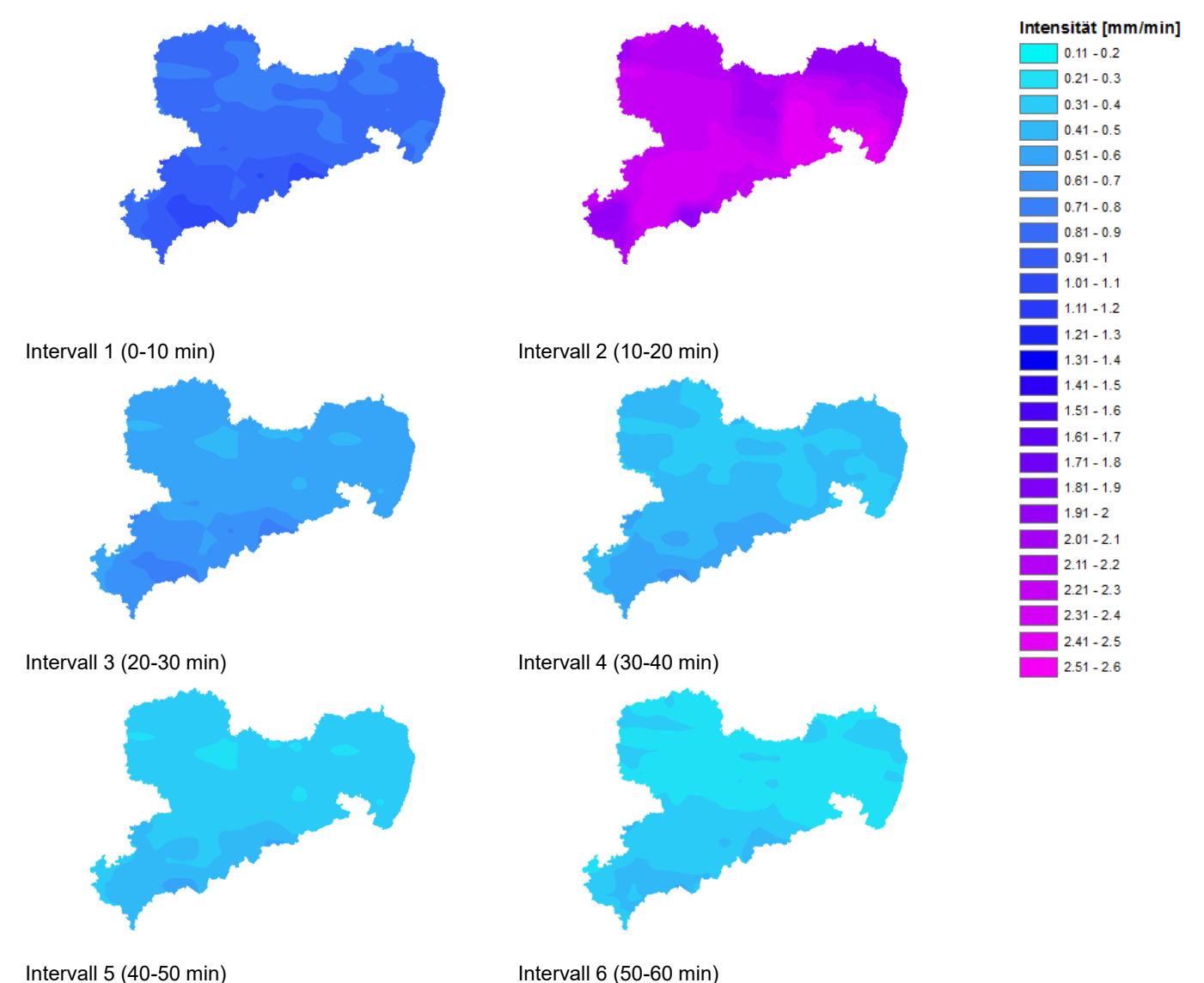

# <span id="page-33-1"></span>**Abbildung 11: Flächenhafte Darstellung des 50-jährlichen KOSTRA-Niederschlags**

# <span id="page-33-0"></span>**3 Ableitung der Modellparameter aus den Primärinformationen**

Obwohl EROSION-3D nur wenige Eingabeparameter benötigt, ergeben sich in großen Bearbeitungsgebieten eine so umfangreiche Anzahl der Kombinationen der Eingabedaten, dass eine manuelle Parametrisierung nicht möglich ist. Daher kommt ein automatisiertes Verfahren unter Anwendung der Software "Datenbank-Processor" und einer relationalen Datenbank zum Einsatz. Die hierfür benötigten Eingabeparameter sind:

- Bodenart (Mehrschicht): Raster der BK50;
- **Landnutzungsart: Raster der Landnutzungskarte;**
- **Monat: globaler Wert;**
- Bodenbearbeitungsart: Raster der Feldblockkarte;
- **Anfangswassergehalts-Stufe: globaler Wert;**
- Bodenzustand: globaler Wert:
- **Entwicklungszustand des Pflanzenbestandes: globaler Wert;**
- $\Box$ Mulchgehalt: Raster der Feldblockkarte;

Die Software fasst dazu alle Flächen gleicher Eingabe-Eigenschaften zu sog. Elementarflächen zusammen und führt dann eine Datenbank-Abfrage durch, aus der die eigentlichen Modellparameter resultieren.

Für das Gesamtgebiet ergeben sich für das Szenario "Saatbett konventionell" 11407 Elementarflächen mit 1-10 Bodenschichten, für Baderitz ergeben sich für das gleiche Szenario 144 Elementarflächen mit 1-7 Bodenschichten.

Voraussetzung für die Parametrisierung ist jedoch, dass nur solche Szenarien realisiert werden können, für die Kategorien und Werten in der Datenbank hinterlegt sind. Gleichzeitig muss sichergestellt sein, dass die Werte der Datenbank belastbar sind.

Sowohl für die landesweiten als auch für die Simulationen im Einzugsgebiet Baderitz waren zunächst die folgenden Szenarien vorgesehen (Zeitpunkt: Mai, mittlerer Wassergehalt):

- 1. Mais, konventionell;
- 2. Mais, konservierend;
- 3. Mais, Strip-Till;
- 4. Mais, Direktsaat;
- 5. Winterweizen, konventionell;
- 6. Winterweizen, konservierend;
- 7. Grünland;
- 8. Mais, konservierend, begrünte Hangrinnen.

Da insbesondere zu den Szenarien 3 (Mais, Strip-Till) und 4 (Mais, Direktsaat) keine bzw. nur unzureichende Daten für die Modellparameter in der Datenbank vorhanden sind, wurden von der TU Bergakademie Freiberg die Ergebnisse der neueren – noch nicht in die Parameterdatenbank integrierten – Beregnungsversuche angefordert. Eine Prüfung der übergebenen Auswertungen von Versuchen aus den Jahren 2016-2018 ergab, dass lediglich ein Beregnungsversuch (Schänitz, Juni 2017) vorliegt, der für das Szenario 3 bzw. 4 verwendet werden könnte. Die Bodenart an diesem Standort ist ein schwach toniger Schluff (Ut2).

In Baderitz dominieren schluffige Böden (vgl. Kap. 4), sodass die bei diesem Versuch ermittelten Werte als übertragbar angesehen werden können.

Für die landesweiten Simulationen hingegen werden Modellparameter für alle Bodenarten benötigt. Hierfür ist die Datengrundlage jedoch zu gering, da bei nur einem Versuch auch die Möglichkeit der Interpolation zwischen verschiedenen Bodenarten entfällt.

Dementsprechend wurde in Abstimmung mit dem Auftraggeber geprüft, ob stattdessen eine belastbare Datengrundlage für die folgenden Szenarien in Abwandlung der oben genannten Szenarien 2, 5 und 6 verfügbar ist:

- Saatbettzustand Mais
	- **a**) schlechter Zustand nach pflugloser Bearbeitung;
	- **b**) optimaler Zustand nach pflugloser Bearbeitung;
- Saatbettzustand Raps
	- **a**) schlechter Zustand nach pflugloser Bearbeitung;
	- **b**) optimaler Zustand nach pflugloser Bearbeitung;

Hierfür erfolgten eine umfangreiche und detaillierte Recherche und Evaluierung, die insbesondere die Auswertung folgender Literatur und Quellen umfasste:

- Beregnungsversuchec
- **Parameterkatalog Sachsen MICHAEL ET AL. (1996);**
- Dissertation Anne Routschek MICHAEL (2000);
- Dissertation Marcus Schindewolf SCHINDEWOLF (2012):
- **Parameter-Datenbank Sachsen (Version 3.31);**
- Neue Beregnungsversuche (LfULG/ TU BAF) in den Jahren 2016-2018.

Bei der Auswertung wurden folgende Probleme deutlich:

- Die Spannbreiten für den optimalen und schlechten Zustand ließen sich aus den vorhandenen Daten nicht ermitteln.
- **E** Es war nicht ausreichend dokumentiert, welche Berechnungsmethode (Mittelwert, Median) zur Zusammenfassung der Feld-Messwerte verwendet worden war.
- Bei der konservierenden Bearbeitung wurden verschiedene Praktiken eingesetzt, die nicht ausreichend dokumentiert sind.
- **Es fanden im Verlauf der Jahre Veränderungen in der eingesetzten Bodenbearbeitungstechnik statt.**

Im Ergebnis stellte sich heraus, dass insbesondere die in SCHINDEWOLF (2012) aufgeführten Versuchsergebnisse als erweiterte Datengrundlage herangezogen werden könnten. Dort finden sich (in Tabelle A43) u.a. Werte für Versuche, die im Wesentlichen auf schluffigen Böden und den folgenden Bodenbearbeitungsvarianten durchgeführt worden sind:

- **konventionelle Bodenbearbeitung (Pflug);**
- **konservierende Bodenbearbeitungsverfahren** 
	- **Cohne Tiefenlockerung;**
	- **n Emit Tiefenlockerung (Zuordnung der Versuche nach Abb. 72 in ScHINDEWOLF 2012);**

Die Werte der Versuche unter jeweils gleichen Bearbeitungsvarianten wurden anhand der Berechnung der Mittel-, Median-, Minimal- und Maximalwerte statistisch ausgewertet und in Abstimmung mit dem Auftraggeber und dem Projektbeirat auf Plausibilität geprüft. Im Ergebnis wurden folgende Punkte festgehalten:

- Die Aggregierung der Ergebnisse bei jeweils gleicher Bodenbearbeitung soll anhand des Medians erfolgen.
- Da die betreffenden Beregnungsversuche fast nur schluffige Böden umfassen, sind die Ergebnisse der Auswertungen nur auf das Einzugsgebiet Baderitz übertragbar, wo sehr ähnliche Bodenarten verbreitet sind (vgl. Kap. 4), jedoch nicht auf das gesamte Spektrum an Bodenarten in Sachsen.
- **Eine Grundlage für eine Differenzierung in den Boden-Parametern zwischen Saatbett Raps und Saatbett** Mais, die sich aus jeweils unterschiedlichen Bodenbearbeitungsintensitäten/-verfahren ergeben, konnte nicht gefunden werden. Die Niederschlagshöhen laut KOSTRA sind ganzjährige Werte, sodass bei der Erosionssimulation nicht über die Eintrittswahrscheinlichkeit des Niederschlagsereignisses in den unterschiedlichen Jahreszeiten, zu denen der Saatbettzustand bei der jeweiligen Kulturart (Mais/Raps) vorliegt, differenziert werden kann.
- Auf eine Verwendung der Bodenparameter der Bearbeitungsvarianten konservierende Bodenbearbeitung mit bzw. ohne Tiefenlockerung für die Szenarien Saatbettzustand, schlechter bzw. optimaler Zustand nach pflugloser Bearbeitung wurde vom Auftraggeber verworfen. Eine detaillierte Recherche zu den verwendeten Bodenbearbeitungsverfahren ergab, dass die Einordnung der Versuche auf einer Fläche, die mit Tiefenlockerung bearbeitet worden ist, als "konservierend, schlechter Zustand" nicht gerechtfertigt ist.
Ausgehend von diesen Ergebnissen wurde vom Auftraggeber festgelegt, dass die Szenarien-Vorgaben dem Stand der verfügbaren Daten entsprechend angepasst werden:

- Saatbettzustand Mais/Raps konventionell;
- Saatbettzustand Mais/Raps konservierend;
- Grünland;
- **Mais, Strip-Till (nur für Baderitz):**
- Saatbettzustand Mais/Raps konservierend, mit ergänzenden Schutzmaßnahmen (Tiefenlinienbegrünung, Grünstreifen und Schlagteilung etc.).

Eine detaillierte Erläuterung der Szenarien findet sich in Kapite[l 5.1](#page-53-0) für die landesweiten Berechnungen und in Kapitel [4.2](#page-39-0) für die Berechnungen im Einzugsgebiet des Baderitzer Stausees.

Wegen der fehlenden Übertragbarkeit der ausgewerteten Versuchsdaten für die landesweiten Simulationen, wurde hierfür auf die Parameter-Datenbank zurückgegriffen. Durch den Projektbeirat erfolgte eine Plausibilitätsprüfung der für die zu berechnende Szenarien relevanten Einträge in der Version 3.31 der Parameterdaten. Das Ergebnis dieser Prüfung war, dass die Unterschiede beim C<sub>org</sub>-Gehalt zwischen der konventionellen und der konservierenden Bodenbearbeitung z.T. nicht plausibel sind. Für die konservierende Bodenbearbeitung wurde ein Zuschlag um 0,3 Prozentpunkte zum C<sub>org</sub>-Gehalt bei konventioneller Bearbeitung empfohlen.

Die Parameter-Datenbank wurde mit der vorgeschlagenen Änderung zum C<sub>org</sub>-Gehalt für die Nutzungsgruppe Ackerland auf die Version 3.32 aktualisiert.

Des Weiteren wurde geprüft, ob die in der Datenbank für einen "Stoppelacker" angegebenen Werte auf die Bedingungen bei "Strip-Till" übertragbar wären, sodass dieses Szenario doch landesweit mit aufgenommen werden könnte. In Abstimmung mit dem Auftraggeber wurde jedoch davon abgesehen, weil die Plausibilität in Bezug auf die Werte für den Saatbettzustand teilweise nicht gegeben ist.

# **4 E3D-Simulationen Einzugsgebiet Baderitzer Stausee**

Das Einzugsgebiet des Stausees Baderitz liegt im Mittelsächsischen Lösshügelland, ca. 5 km östlich von Döbeln auf einer Höhe zwischen 180 und 290 m ü. NN. Die Fläche des in Richtung Norden zur Elbe entwässernden Gebietes beträgt insgesamt 20,1 km<sup>2</sup>. Davon entfallen 17,5 km<sup>2</sup> auf das Einzugsgebiet des Jahna-Laufs zwischen Quelle und Mündung in den Stausee sowie 2,6 km² auf das unmittelbare See-Einzugsgebiet. Die Lage des Einzugsgebietes zeigt [Abbildung](#page-37-0) 12.

Die hauptsächlichen Bodenarten des Untersuchungsgebietes sind Schluff (Ut2, Ut4, Ut3, Uu, Slu, Uls) und z.T. Lehm (Ls2), die aus der äolischen Ablagerung des Lösses der Weichselkaltzeit und dessen anschließende Umlagerung entstanden sind [\(Abbildung](#page-38-0) 13). Der Löss überdeckt das anstehende kristalline Grundgestein in den Akkumulationsbereichen mit einer Mächtigkeit von bis zu 15 m. Als wichtigste Bodentypen haben sich Parabraunerden und Pseudogleye entwickelt. Die mit Bodenpunktzahlen von 70 landwirtschaftlich intensiv genutzten Böden zeigen eine starke Erosionsanfälligkeit, die durch den hohen Schluffanteil und die daraus resultierende Verschlämmungsgefahr verstärkt wird. In den Kuppenstandorten sind deshalb z.T. Pararendzinen entstanden (GEOGNOSTICS 2005).

Das Gebiet Baderitz wird vorwiegend landwirtschaftlich genutzt [\(Abbildung](#page-39-1) 14). Die hohe Bodenfruchtbarkeit führt zur intensiven landwirtschaftlichen Nutzung des Einzugsgebietes mit einem Ackerflächenanteil von rd. 76 %. Hauptanbaufrüchte sind die Marktfrüchte Weizen, Raps, Zuckerrüben und Mais. Der Grünlandanteil beträgt lt. InVeKoS GIS 2019 rund 4 %.

In einer Voruntersuchung wurden in Ergänzung zu den späteren Berechnungen für die gesamte Landesfläche Sachsens beispielhaft für das Einzugsgebiet des Baderitzer Stausees Szenarien mit ergänzenden Schutzmaßnahmen auf Schlagebene berechnet. Damit soll aufgezeigt werden, welche weitere Abtrags-Minderung durch die Umsetzung dieser ergänzenden Erosionsschutzmaßnahmen zu erwarten ist. Außerdem soll die fachliche Herangehensweise bei der Planung von ergänzenden Schutzmaßnahmen geprüft werden (z. B. Notwendigkeit der Einbeziehung der Hanggeometrie bei Festlegung der Schlagteilung versus pauschale Schlagteilung anhand der Schlaglänge).

Vorab wurden die vorhandenen Datenquellen für die Modellparameter zusammengetragen und die darin enthaltenen Daten analysiert.

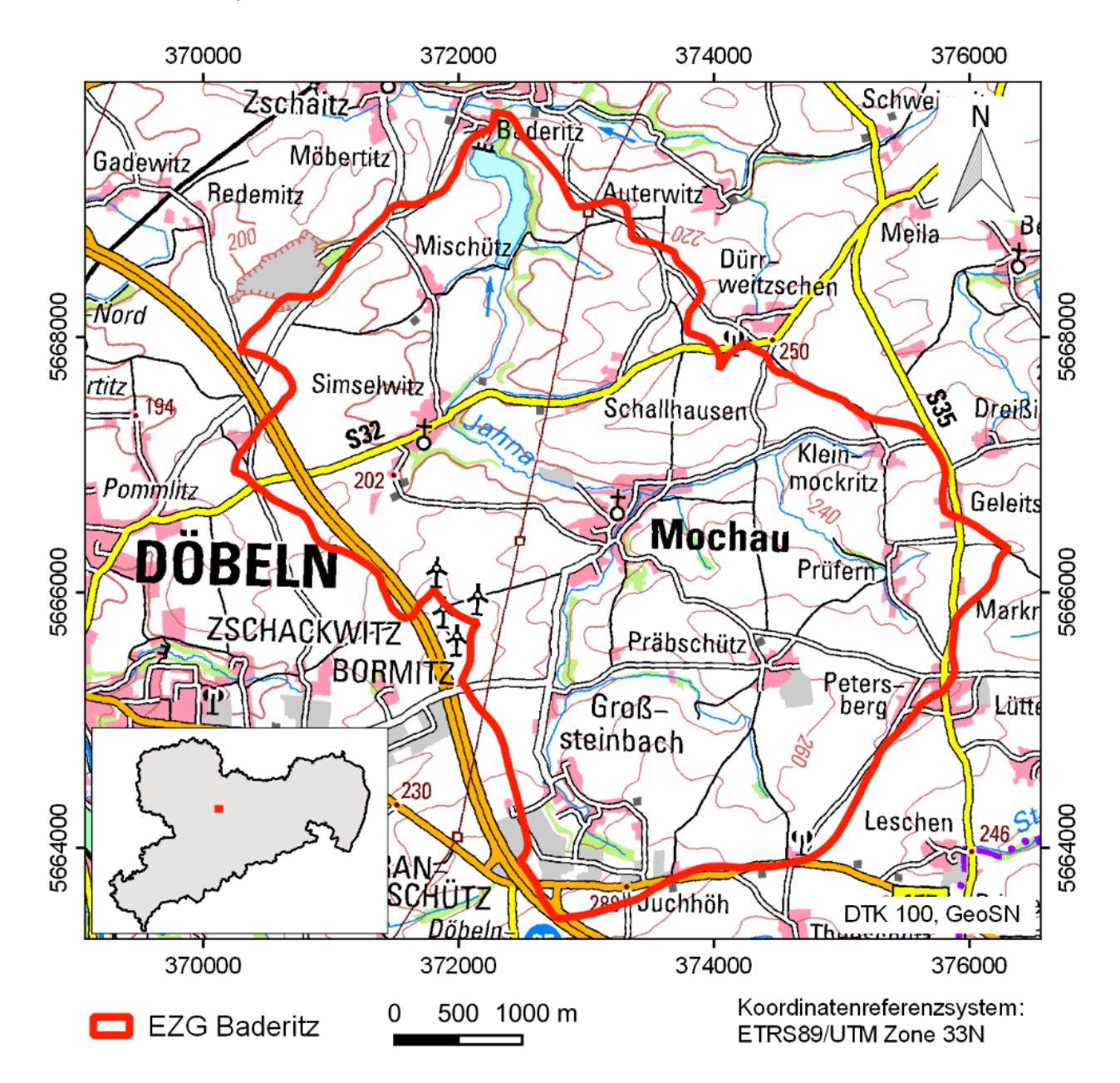

<span id="page-37-0"></span>**Abbildung 12: Lage des Untersuchungsgebietes Baderitz**

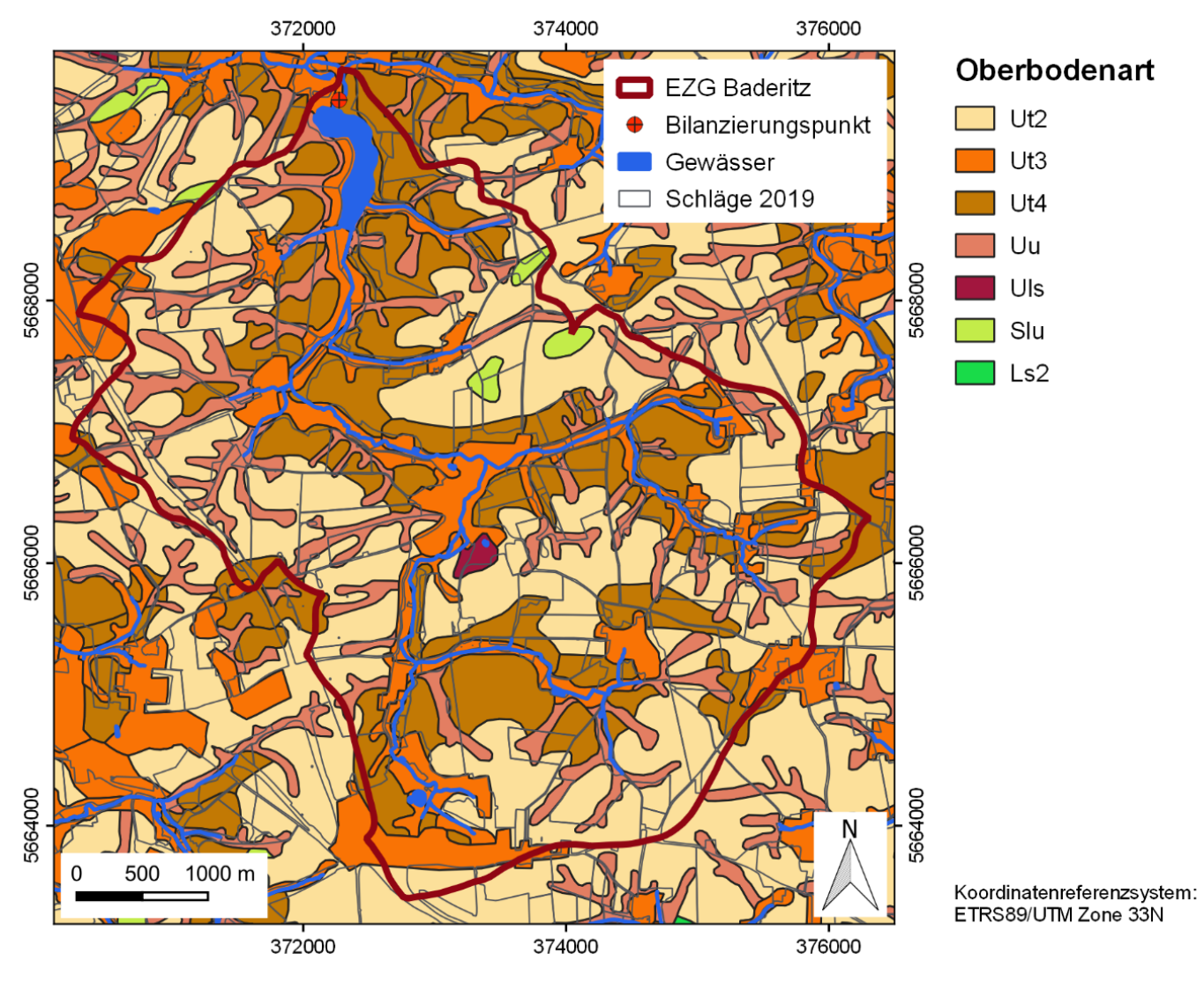

<span id="page-38-0"></span>**Abbildung 13: Bodenarten im Gebiet Baderitz**

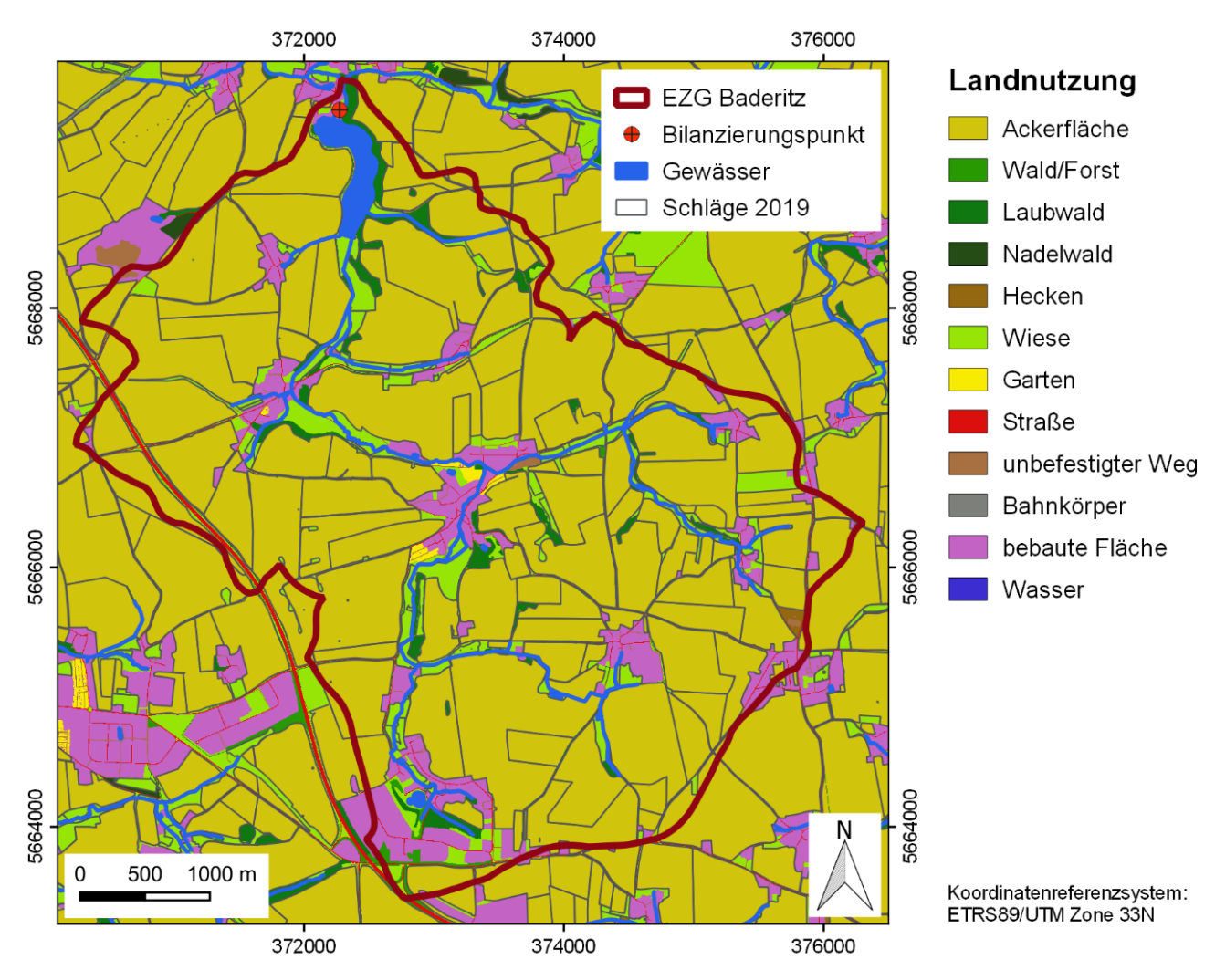

<span id="page-39-1"></span>**Abbildung 14: Landnutzung Baderitz**

# **4.1 Bestandsanalyse der verfügbaren Daten**

### **4.1.1 Schlagdaten Baderitz**

Die Übergabe der Schlag-Geometrien durch das LfULG erfolgte am 22/23.10.2019 als Grundlage für die Parametrisierung und Berechnung.

### <span id="page-39-0"></span>**4.2 Szenarien-Übersicht**

[Tabelle](#page-40-0) 6 gibt einen Überblick über die Szenarien, die für das Einzugsgebiet des Baderitzer Stausees zu berechnen waren. Die Festlegung erfolgte auf Grundlage der Prüfung des Datenbestandes (v.a. Szenario 1-4) sowie den von den Auftragnehmern erarbeiteten Vorschlägen zur konkreten Ausgestaltung der Szenarien 5-8 durch den Auftraggeber.

[Tabelle](#page-40-0) 6 gibt ebenfalls Aufschluss über die verwendete Parametrisierungs-Grundlage für die Ackerflächen, die ebenfalls ausgehend von der Datenprüfung (vgl. Kapitel [3\)](#page-33-0) ausgewählt worden sind. Für alle übrigen Landnutzungsarten wurde die Parameter-Datenbank (Version 3.31) herangezogen.

Alle Szenarienrechnungen für Baderitz sollten jeweils für das 10- und 50-jährliche Niederschlagsereignis (KOSTRA 2010R) und in einer räumlichen Auflösung von 2 x 2 m durchgeführt werden.

<span id="page-40-0"></span>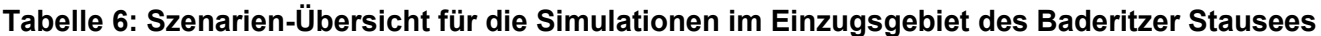

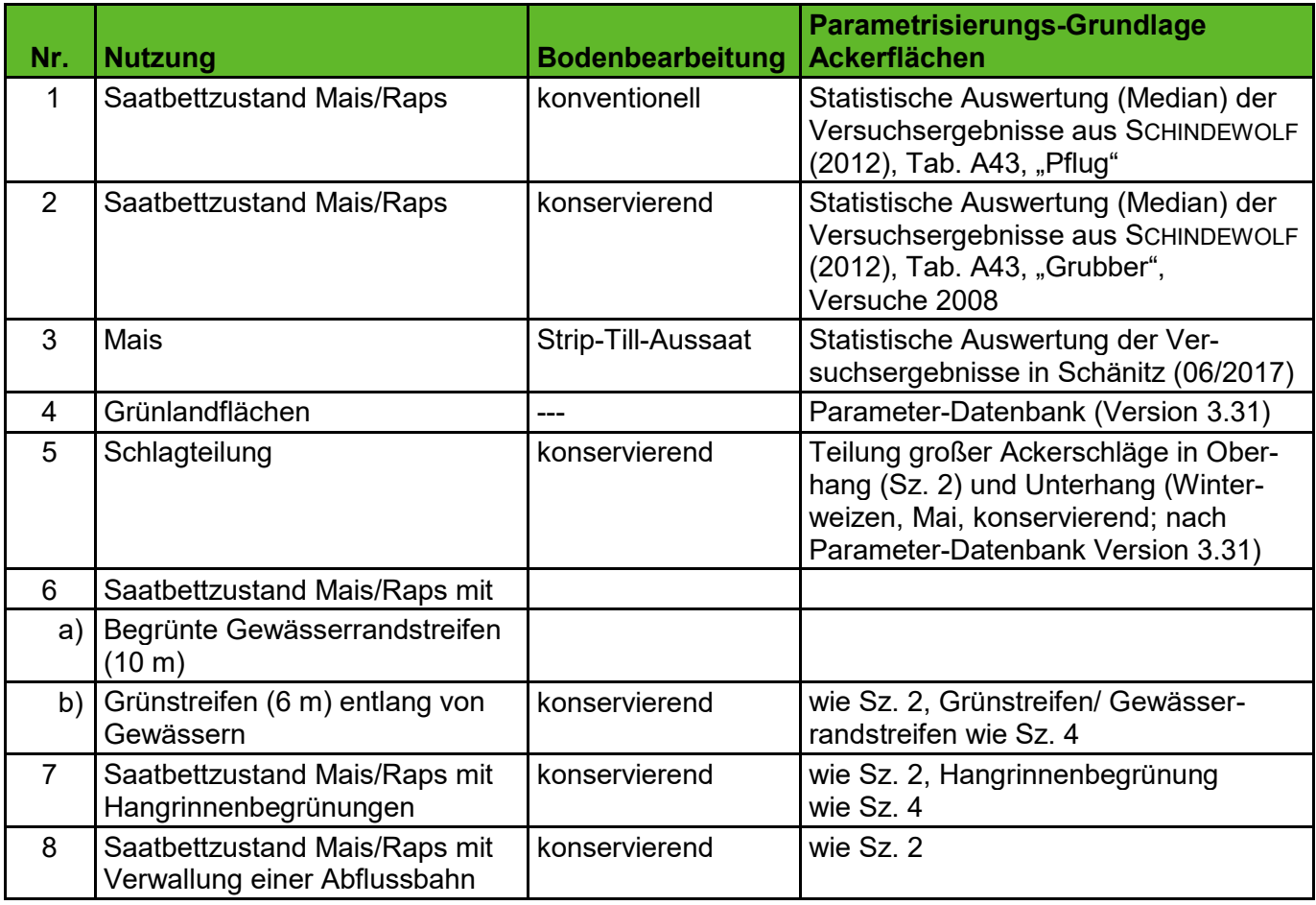

### **4.2.1 Parametrisierung Szenario 1-8**

Die Parametrisierung erfolgte zunächst automatisiert mit dem Programm Datenbank-Prozessor und den folgenden vorgegebenen Randbedingungen:

- **D** -Zeitpunkt: Mai;
- **N** -Wassergehalt: mittel;
- **B** -Bodenzustand: normal;
- **E** -Entwicklungszustand: durchschnittlich.

Als Eingabedaten wurden die Landnutzung, die Bewirtschaftung und der Mulchgehalt verwendet. Dabei sind in der Landnutzungsdatei die Feldblöcke mit der Nutzungskategorie "Ackerland" als "Saatbett" spezifiziert. Da die Nutzung "Saatbett" weder im ATKIS-DLM noch in den übrigen Feldblöcken vorkommt, können im zweiten Schritt diese Flächen herausselektiert und parametrisiert werden, indem die Parameter manuell eingetragen werden.

Die dafür verwendeten Modellparameter sind im Anhang A aufgeführt. Sie wurden jeweils aus den in [Tabelle](#page-40-0) 6 genannten Datenquellen abgeleitet und gleichermaßen für alle Ackerflächen im Gebiet Baderitz herangezogen. Für die Mulchbedeckung bei konservierender Bearbeitung wurde vom Auftraggeber ein Wert von 30 % vorgegeben.

### **4.2.2 Szenario 5: Schlagteilung**

Die Teilung von Schlägen kann insbesondere dann zum Erosionsschutz beitragen, wenn eine Untergliederung entlang der Fließwege, d.h. höhenlinienparallel erfolgt. Dementsprechend wurden große Ackerschläge durch manuelle Digitalisierung in Oberhang und Unterhang untergliedert (vgl. Abbildung [15: Lage der Schlagtei](#page-41-0)[lungen\)](#page-41-0). Um auch die Praktikabilität der Bewirtschaftung hinsichtlich der Form der geteilten Schläge sicherzustellen, orientierte sich die Teilung neben den Höhenlinien auch an der Bearbeitungsrichtung.

Für den Oberhang wurden die Kulturart u. Bewirtschaftung wie im Szenario 2 (Saatbett, konservierend) und für den Unterhang wurde Winterweizen, konservierend, Zustand im Mai (Parametrisierung laut Parameter-Datenbank) angenommen.

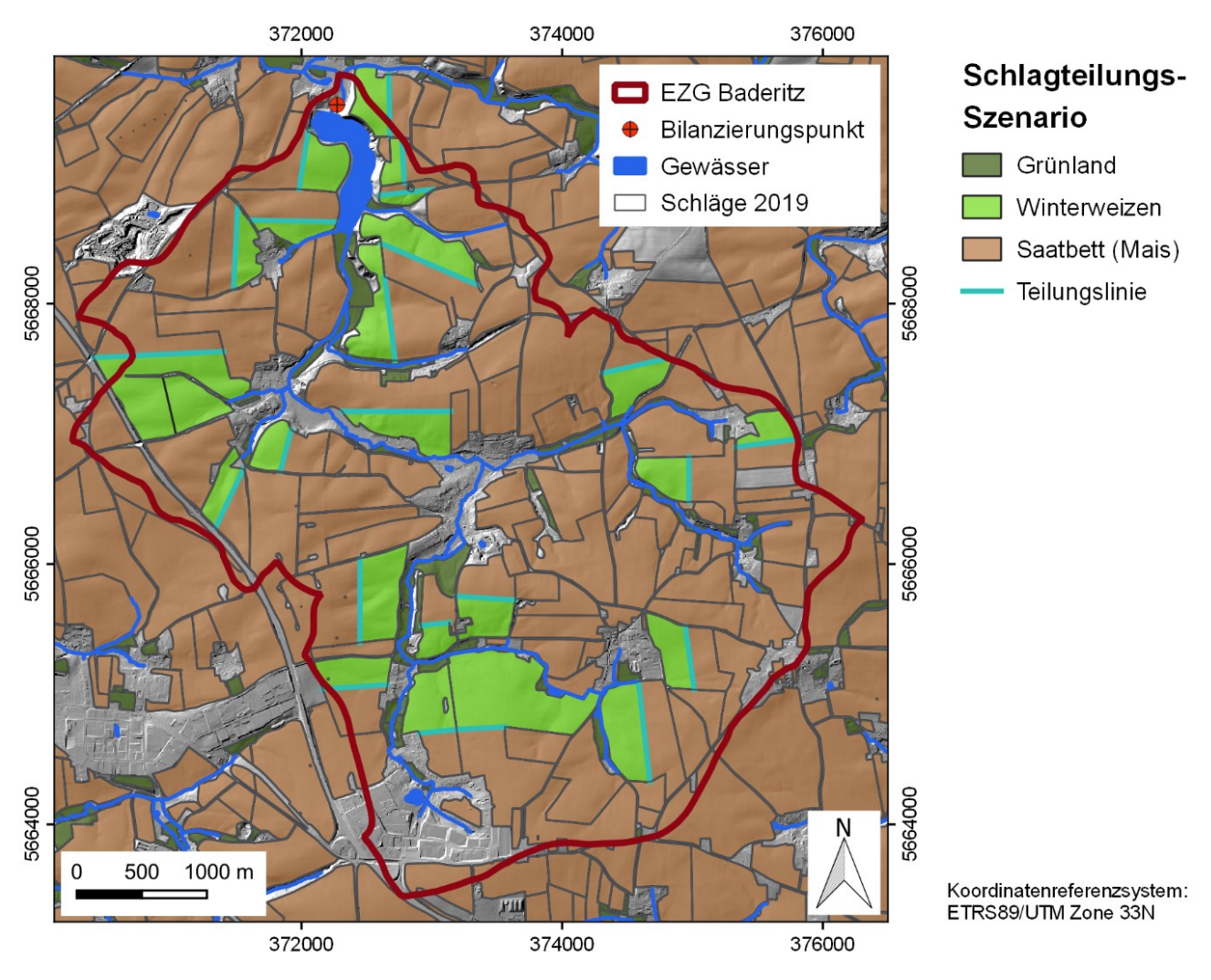

<span id="page-41-0"></span>**Abbildung 15: Lage der Schlagteilungen**

### **4.2.3 Szenario 6: Grünstreifen**

Grünstreifen an den Rändern von Ackerflächen können aufgrund ihrer gegenüber der Ackerfläche höheren Rauigkeit zur Deposition von erodiertem Sediment führen, wodurch es zu einer Minderung der Materialeinträge in angrenzende Gewässer oder auf Straßen und Siedlungen kommt.

In Abstimmung mit dem Auftraggeber soll hier beispielhaft die Wirkung von zwei verschiedenen insbesondere auch gewässerschutzorientierten Grünstreifen-Szenarien betrachtet werden.

### **4.2.3.1 Szenario 6a: 10 m begrünte Gewässerrandstreifen**

Für das Szenario der begrünten Gewässerrandstreifen wurden alle Bereiche auf Ackerflächen selektiert, die sich im 10 m Umkreis um ein Gewässer befinden und entsprechend als Grünland parametrisiert.

Zur Ableitung der Geometrien der zu begründenden Gewässerrandstreifen wurde der Gewässer-Layer im GIS mit einem Radius von 10 m gepuffert und anschließend mit den Ackerflächen verschnitten. Die Ergebnisse zeigt [Abbildung](#page-42-0) 16.

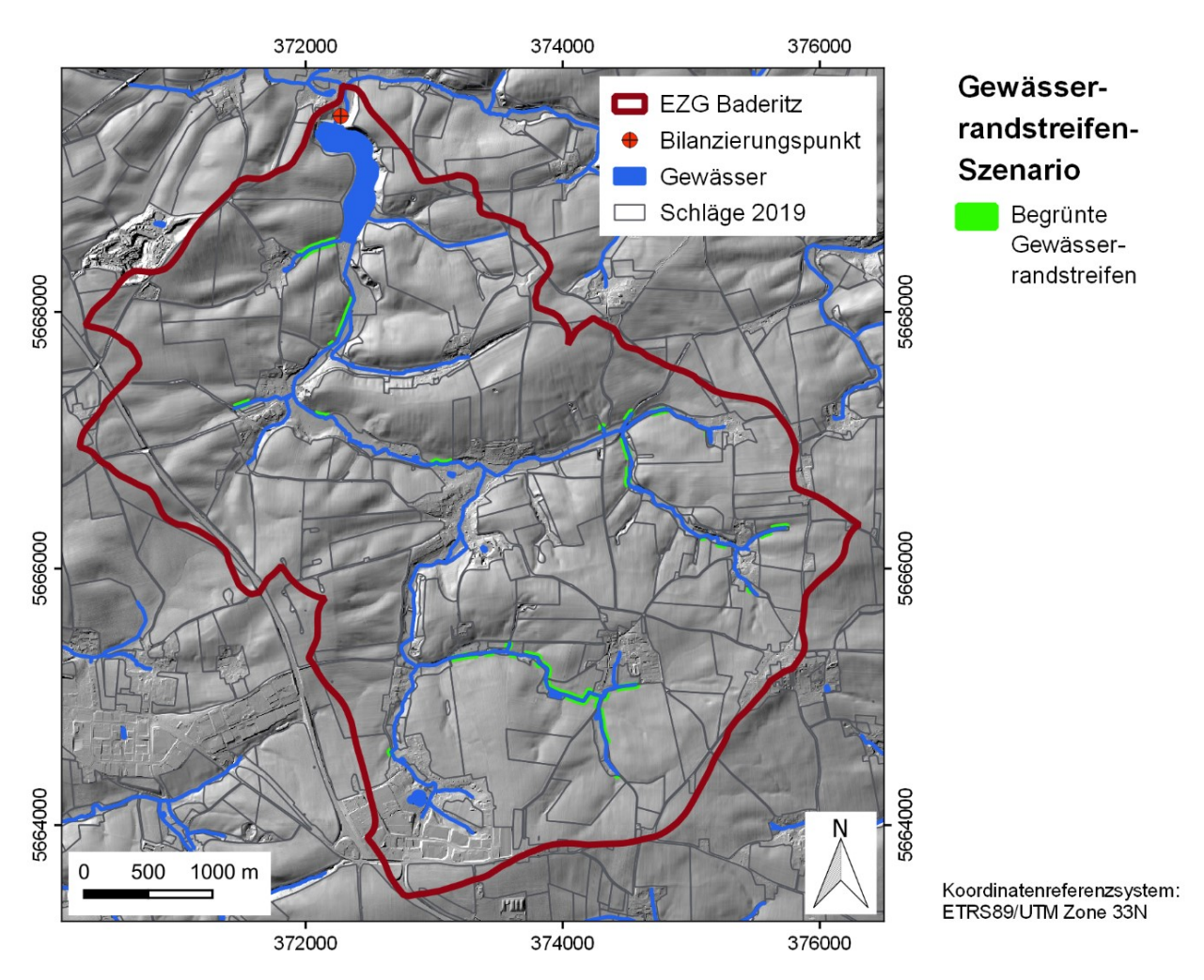

<span id="page-42-0"></span>**Abbildung 16: Lage der 10 m breiten begrünten Gewässerrandstreifen**

### <span id="page-42-1"></span>**4.2.3.2 Szenario 6b: 6 m Grünstreifen entlang von Gewässern**

Im zweiten Grünstreifen-Szenario (6b) wurde die Wirkung von Grünstreifen fester Breite (6 m) untersucht, die sich in Gewässernähe und damit in der Regel auf den hangabwärtigen Seiten befinden. Dieses Szenario orientiert sich an den Hinweisen und Empfehlungen zum Vorhaben "AL 1 Grünstreifen auf Ackerland" der Richtlinie Agrarumwelt- und Klimamaßnahmen AUK/2015 (LFULG 2018) und der dort genannten Mindestbreite von 6 m.

Für die Ableitung der Grünstreifen-Geometrien wurden die folgenden Kriterien herangezogen: An einer Feldblockgrenze sollte dann ein Grünstreifen ausgewiesen werden, sofern dieser Abschnitt

- sich in der Nähe eines Gewässers befindet (d.h. sich innerhalb eines vorzugebenden Pufferbereiches befindet),
- H. annährend parallel zum Gewässer verläuft und
- H. im Falle mehrerer parallel verlaufender Abschnitte dieser der gewässernächste Abschnitt ist.

Weil dieses Szenario in äquivalenter Form auch für die landesweiten Simulationen geplant wurde, bestand die Notwendigkeit, ein Verfahren zur automatisierten Generierung der Grünstreifen-Geometrien zu finden. Die Grundlagen dafür wurden im Gebiet Baderitz erarbeitet, um diese dann landesweit nutzen zu können.

Durch Verkettung diverser Verarbeitungswerkzeuge im QGIS 3.10 konnte ein Verfahren entwickelt werden, dass die o.g. Anforderungen erfüllt. Für jedes Gewässer können damit an den jeweiligen Feldblock-Grenzen Linien abgeleitet werden, die anschließend für das Gesamtgebiet zusammenzufügen sind und zu Grünstreifen gepuffert werden können.

Die folgenden Vektordatensätze dienen als Input (vgl. [Abbildung](#page-44-0) 17a):

- Geometrie eines Gewässers (ohne Verzweigung) als Linie oder Polygon;
- Feldblock-Geometrien (Ackerflächen).

Zudem müssen Werte für die nachstehenden Größen vorgegeben werden:

- **Pufferradius [m] (maximale Entfernung der Grünstreifen vom Gewässer);**
- Maximaler Winkel zwischen einem Grünstreifen und einem Gewässer (als sinα).

Das Verfahren besteht aus einer Vielzahl von Arbeitsschritten im QGIS. Die wesentlichen Schritte sind im Folgenden zusammengefasst (wesentlich Zwischenschritte zeigt [Abbildung](#page-44-0) 17b-c):

- **Puffern der Gewässergeometrie mit dem vorgegebenen Pufferradius;**
- Extrahieren der Feldbockgrenzen aus dem vorgegebenen Feldblock-Layer, Zuschneiden der Feldblockgrenzen auf den Gewässer-Puffer (vgl. [Abbildung](#page-44-0) 17b);
- Vereinfachen und Aufteilen der extrahierten und zugeschnittenen Feldbock-Grenzen in Abschnitte;
- **Erstellen eines Mehrring-Puffers um das Gewässer (1 m Streifen innerhalb des vorgegebenen Pufferradius);**
- Abfrage der Zone des Mehrring-Puffers, in dem die beiden Stützpunkte des Feldblock-Grenzen-Abschnitte liegen;
- Für jeden Feldblockgrenzen-Abschnitt: Berechnung des Winkels (bzw. sinα) zwischen dem Gewässer und dem Abschnitt (Quotient der Pufferzonen-Differenz der Stützpunkte eines Abschnittes und der Länge des Abschnitts);
- Selektion aller Feldbock-Abschnitte mit einem Winkel zu Gewässern, der kleiner als der vorgegebene maximale Winkel ist [\(Abbildung](#page-44-0) 17c);
- Generierung der Verbindungslinie zum nächsten Gewässerstützpunkt für jeden Feldbockgrenzen-Abschnitt;
- Sofern sich die Verbindungslinie mit einem anderen Feldblockabschnitt kreuzt, wird der Abschnitt exkludiert, weil es einen parallel verlaufenden, gewässernäheren Abschnitt gibt (ebenso [Abbildung](#page-44-0) 17c).

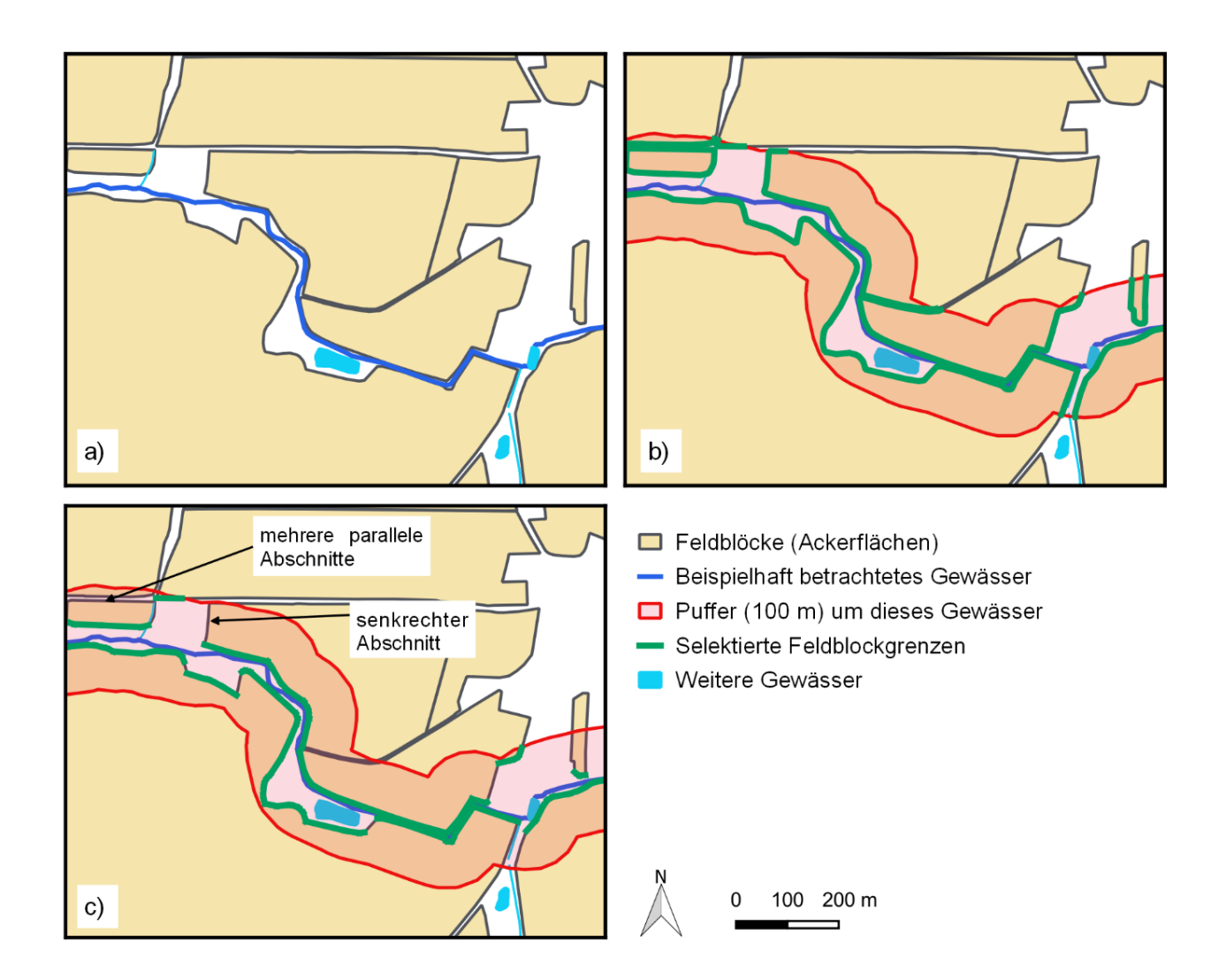

### <span id="page-44-0"></span>**Abbildung 17: Methodik der Grünstreifen-Methodik am Beispiel für ein Gewässer: a) Ausgangsdaten, b) Extraktion der Feldblockgrenzen im Pufferbereich, c) Exklusion zum Gewässer senkrechter und mehrerer paralleler Abschnitte der Feldblockgrenzen**

Die Grünstreifen-Geometrien für das Gebiet Baderitz wurden abgeleitet, indem das oben beschriebene Verfahren separat für jedes Gewässer im ATKIS-DLM (mit HDUX = 0) angewendet wurde. Die Differenzierung einzelner Gewässer im Gewässerachsen-Layer erfolgte anhand der Gewässerkennzahl. Die Flächenobjekt-Gewässern wurden separat für jedes Objekt verarbeitet. Diese Aufteilung ist nötig, weil Fälle mit mehreren Gewässern innerhalb des Pufferradius (z.B. im Mündungsbereich) bei der Konzeption des Verfahrens nicht berücksichtigt werden konnten. Als Pufferradius wurden 100 m und als Winkel ca. 60°  $(sin\alpha = 0.85)$  gewählt.

Die so abgeleiteten Linien wurden anschließend im GIS zusammengeführt und auf die vorgegebene Breite von 6 m gepuffert und auf die Ackerflächen zugeschnitten. Kleinste Splitterflächen mit einer Fläche von weniger als 180 m² (d.h. ca. 30 m Länge) wurden entfernt. Die Ergebnisse, die für die Simulationen herangezogen wurden, zeigt [Abbildung](#page-45-0) 18.

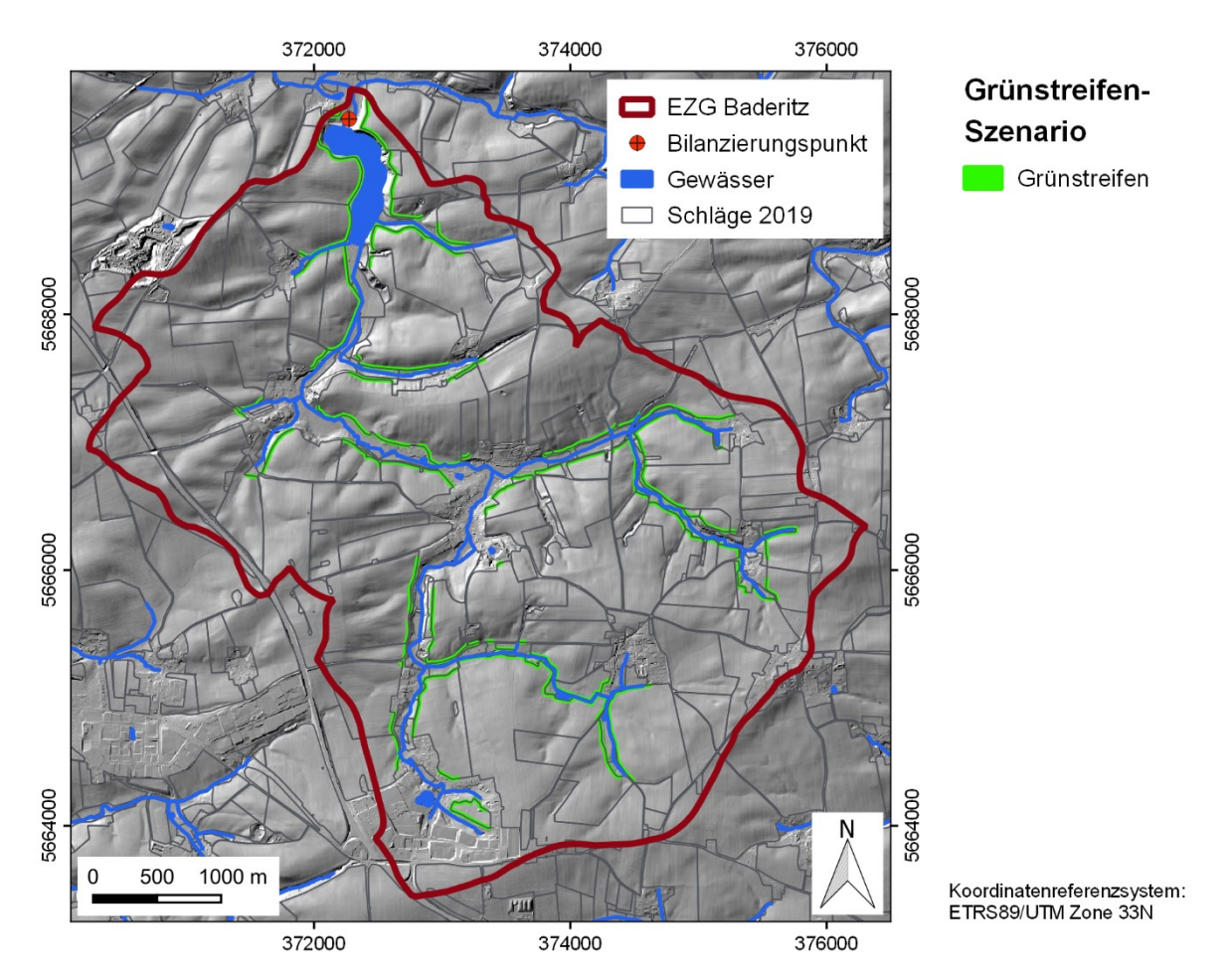

<span id="page-45-0"></span>**Abbildung 18: Lage der 6 m breiten gewässerseitigen Grünstreifen**

# <span id="page-45-1"></span>**4.2.4 Szenario 7: Hangrinnenbegrünung**

 $\overline{a}$ 

Der Oberflächenabfluss konzentriert sich bei einem Starkregenereignis in den Tiefenlinien des Reliefs, sodass gerade Ackerflächen in diesen Bereichen besonders erosionsgefährdet sind. Durch die dauerhafte Begrünung der Abflussbahn wird der Boden in den besonders gefährdeten Bereichen vor Erosion geschützt und die übrige Ackerfläche kann trotzdem weiterhin pflanzenbaulich genutzt werden.

Bisher wurden die Geometrien der Hangrinnenbegrünungen für Szenarienrechnungen mit EROSION-3D immer manuell im GIS auf Basis der Abflusskarten digitalisiert. Für kleine Gebiete ist dies praktikabel und hat den Vorteil, dass lokale Besonderheiten mitberücksichtigt werden können.

Für die landesweiten Simulationen, wo auch ein solches Szenario zu berechnen ist, ist ein derartiges Vorgehen jedoch nicht umsetzbar.

Das LfULG stellt eine Karte der besonders erosionsgefährdeten Abflussbahnen öffentlich bereit 4, die jedoch mit Blick auf die Methodik und Datengrundlage nicht verwendet wurde. Diese Geometrien wurden aus der Schnittmenge des Raster-EZG > 2 ha und K\*R\*LS-Wert > 15 (pers. Mitteilung A. Bräunig LfULG vom 2.10.18) bestimmt. Im Gegensatz zur ABAG, auf der dieser Ansatz basiert, erfolgt in EROSION-3D eine physikalisch basierte Beschreibung der Abflussbildung und -konzentration. Zudem wurde im Rahmen des Projektes eine neu aufbereitete DGM-Datengrundlage geschaffen.

<sup>4</sup> https://www.boden.sachsen.de/erosionsgefahrdungskarten-19346.html (letzter Zugriff: 13.05.2020)

Daher wurde basierend auf der Abflusskarte von EROSION-3D ein GIS-basiertes Verfahren zur automatischen Ableitung der Geometrien für Tiefenlinienbegrünungen auf Ackerflächen angewendet. Dieses wurde im Gebiet Baderitz erarbeitet und erprobt, um es anschließend für das landesweite Szenario nutzen zu können.

Für das Verfahren sind die folgenden Daten nötig:

- **Kumulativer Abfluss beim Referenz-Szenario (Rasterdaten);**
- **U** Vektordaten der Ackerflächen-Geometrien.

Außerdem sind die folgenden Werte zu definieren:

- Schwellenwert des kumulativen Abflusses sum qmin [m3/m] für die Definition als Abflussbahn;
- **Pufferradius [m] (bestimmt die Breite der Abflussbahn);**
- **Mindestfläche Amin [m<sup>2</sup>] (kleinere Splitterflächen werden entfernt).**

Die Ableitung der Geometrien daraus erfolgt anhand der folgenden Verarbeitungsschritte im GIS:

- Reklassifizieren der Rasterzellen im Abfluss-Grid nach ≥ sum\_qmin;
- **NEXEC** Vektorisieren des reklassifizierten Grids:
- Zuschneiden des vektorisierten Grids auf die vorgegebenen Ackerflächen-Geometrien;
- Puffern des zugeschnittenen Vektordatensatzes (mit der vorgegebenen Pufferbreite) und auflösen ("dissolve");
- **Vereinfachen/Glätten des gepufferten Vektordatensatzes;**
- Zuschneiden des geglätteten Vektordatensatzes auf die vorgegebenen Ackerflächen-Geometrien;
- **Trennung der Multipart-Features in Singlepart-Features;**
- Berechnen der Fläche:
- Extrahieren der Geometrien mit einer Fläche ≥ Amin.

Die in [Abbildung](#page-47-0) 19 dargestellten Geometrien wurden auf Basis der Abflusskarte beim Referenz-Szenario 1  $(T = 50 a)$  und einem Abflussschwellenwert von 100 m<sup>3</sup>/m, einem Pufferradius von 15 m sowie einer Mindestfläche von 5.000 m² abgeleitet.

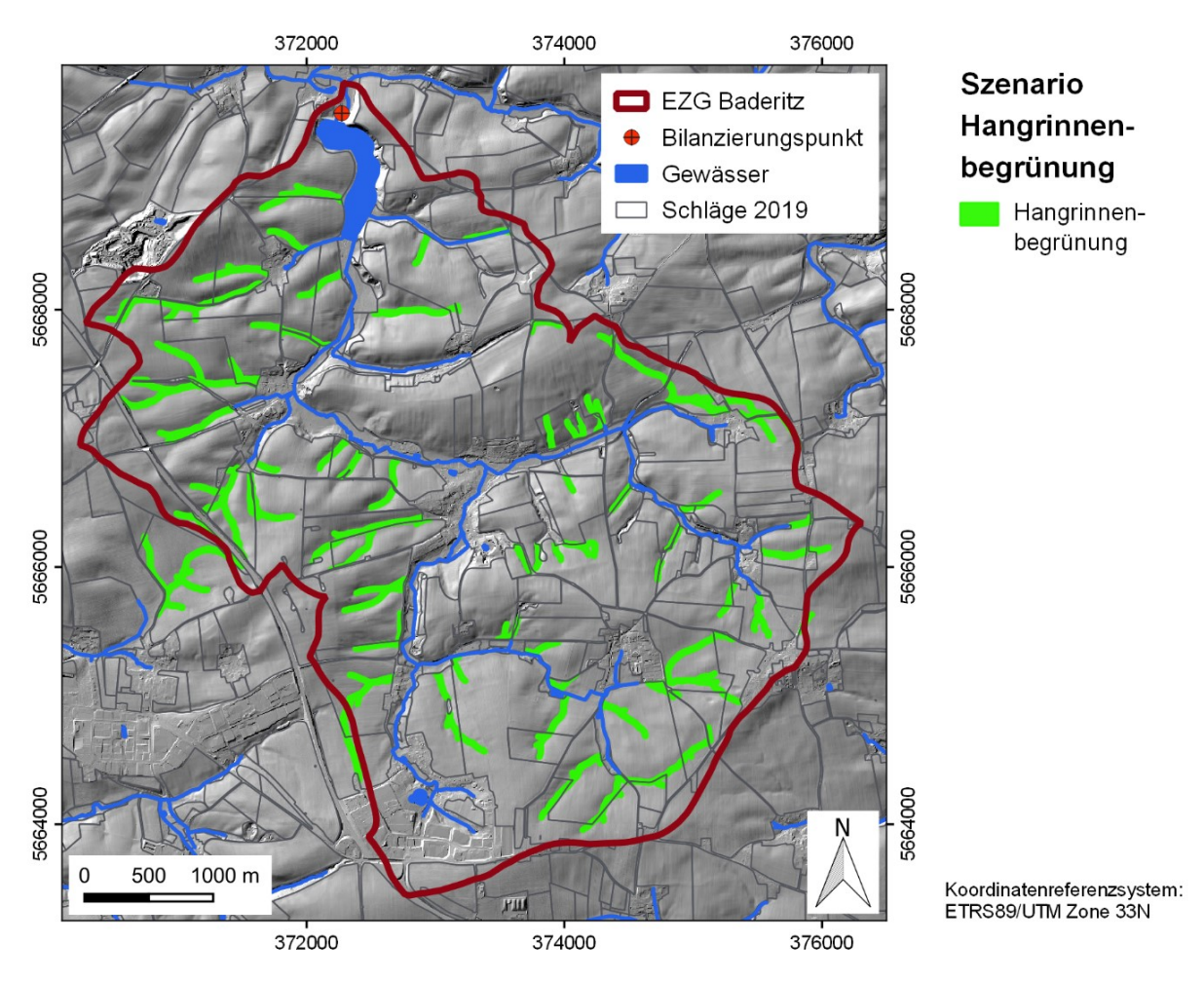

<span id="page-47-0"></span>**Abbildung 19: Lage der Hangrinnenbegrünungen**

### **4.2.5 Szenario 8: Verwallung**

Im Rahmen des Szenarios 8 war eine exemplarische Untersuchung zur modelltechnischen Umsetzung einer Verwallung vorzunehmen. Die Verwallung ist analog zum Untersuchungsgebiet Pröda (GEOGNOSTICS 2013) als Erddamm vorgesehen. Das Baumaterial für die Verwallung soll unmittelbar vor Ort gewonnen werden. Hierfür wird der Mutterboden im Bereich des geplanten Dammes und der dahinterliegenden Überflutungsfläche abgetragen. Darauf wird das Becken ausgebaggert und das ausgehobene Material zu einem Damm geformt und kompaktiert. Unter dem Damm wird ein Rohr zur geregelten Ableitung des gestauten Wassers verlegt. Ggf. wird am beckenseitigen Fuß der Verwallung ein Sickerdrän verlegt. Danach wird der Mutterboden wieder aufzutragen. (LANDKREIS MEIßEN, 2012). Die Verwallung bewirkt bei einem Niederschlagsereignis eine Kappung der Hochwasserspitzen und eine Ablagerung des im Einzugsgebiet der Verwallung erodierten Materials.

Da keine weiteren Vorgaben zu Lage und Abmessung vorlagen, wurde eine Abflussbahn nördlich von Schallhausen [\(Abbildung](#page-48-0) 20) ausgewählt, die die folgenden Bedingungen erfüllt:

- Geringe Einzugsgebietsfläche;
- **Position am Mittel- bis Oberhang;**
- Topographie, um eine Verwallung aufnehmen zu können, d.h. ein Tälchen, dessen Flanken eine Hangneigung von 5-8° aufweist und das eine geringe Breite von unter 75 m hat;

Geringe Längsneigung des Tiefenlinienprofils.

Die Situation zeigt die 3D-Darstellung in [Abbildung](#page-48-1) 21.

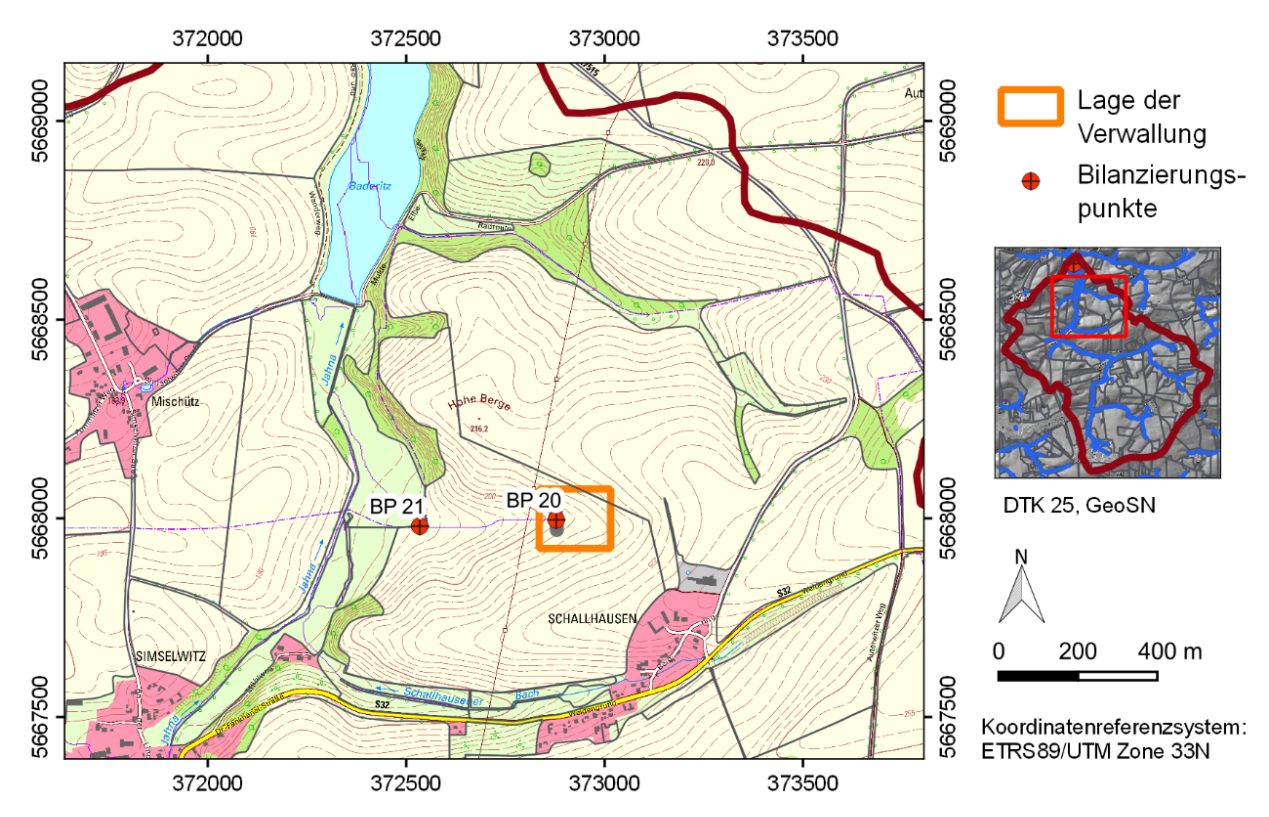

<span id="page-48-0"></span>**Abbildung 20: Lage der Verwallung**

<span id="page-48-1"></span>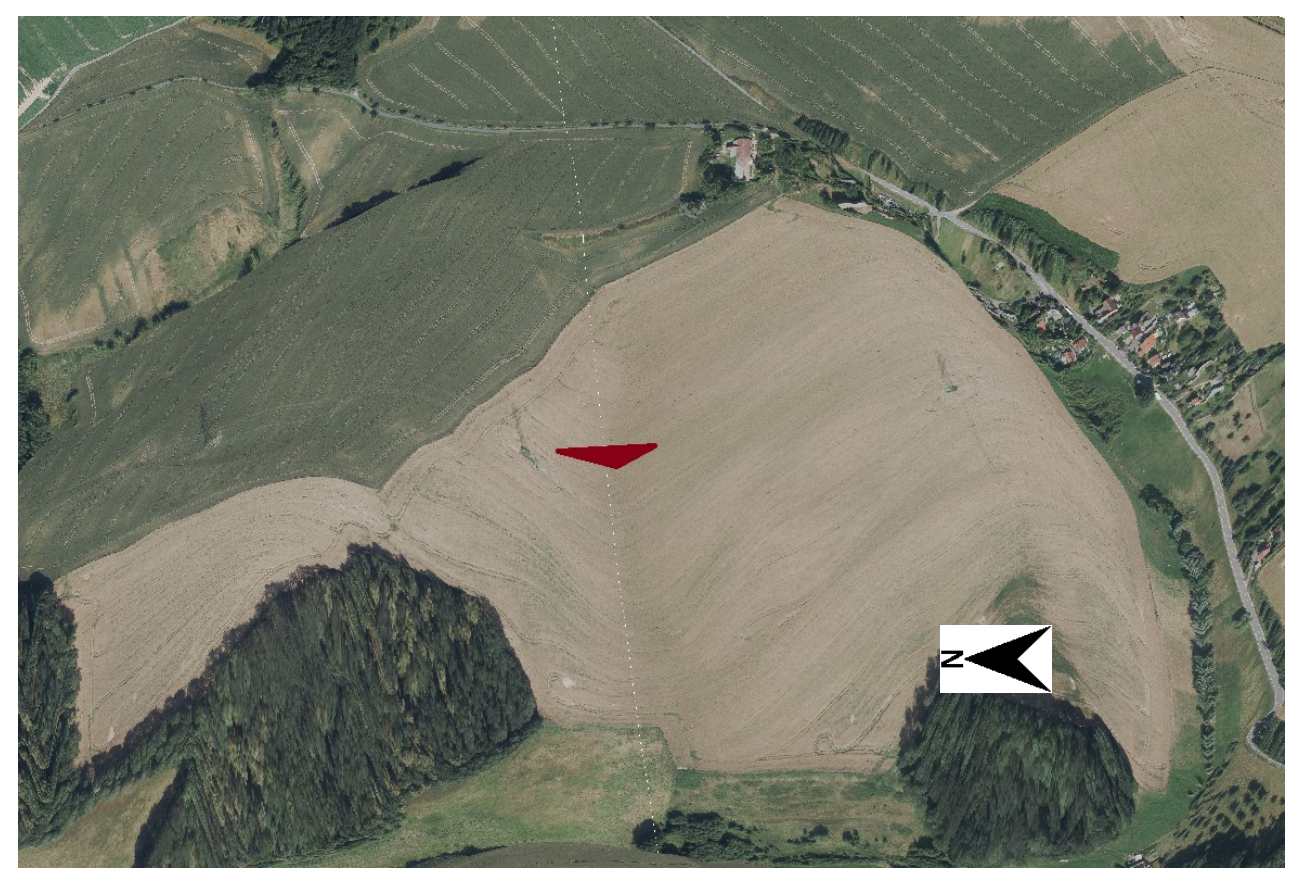

**Abbildung 21: Lage der Verwallung (3D-Darstellung, Quelle: GeoSN)**

Der Einbau der Verwaltung in das digitale Geländemodell setzte sich aus den folgenden Arbeitsschritten zusammen:

- **Festlegung einer geeigneten Position;**
- Digitalisierung der Verwallung;
- Festlegung eines Arbeitsbereichs (Rechteck des Überflutungsbereichs und der Konstruktion);
- **Erstellung von Höhenlinien (1 m Äquidistanz) aus dem DGM:**
- Durchtrennen der Höhenlinien;
- Anpassung der Höhenlinien parallel zur Verwallung [\(Abbildung](#page-49-0) 22);
- Interpolation der Höhenlinien in ein 2 m DGM im Arbeitsbereich;
- **Einbau eines Auslasspunktes in der Verwallung bzw. dem DGM [\(Abbildung](#page-49-0) 22);**
- Überlagern des ursprünglichen DGM mit dem neuen DGM;
- **Parametrisierung der Abflussparameter am Auslass (siehe unten);**
- **Erstellung der Reliefparameter in EROSION-3D.**

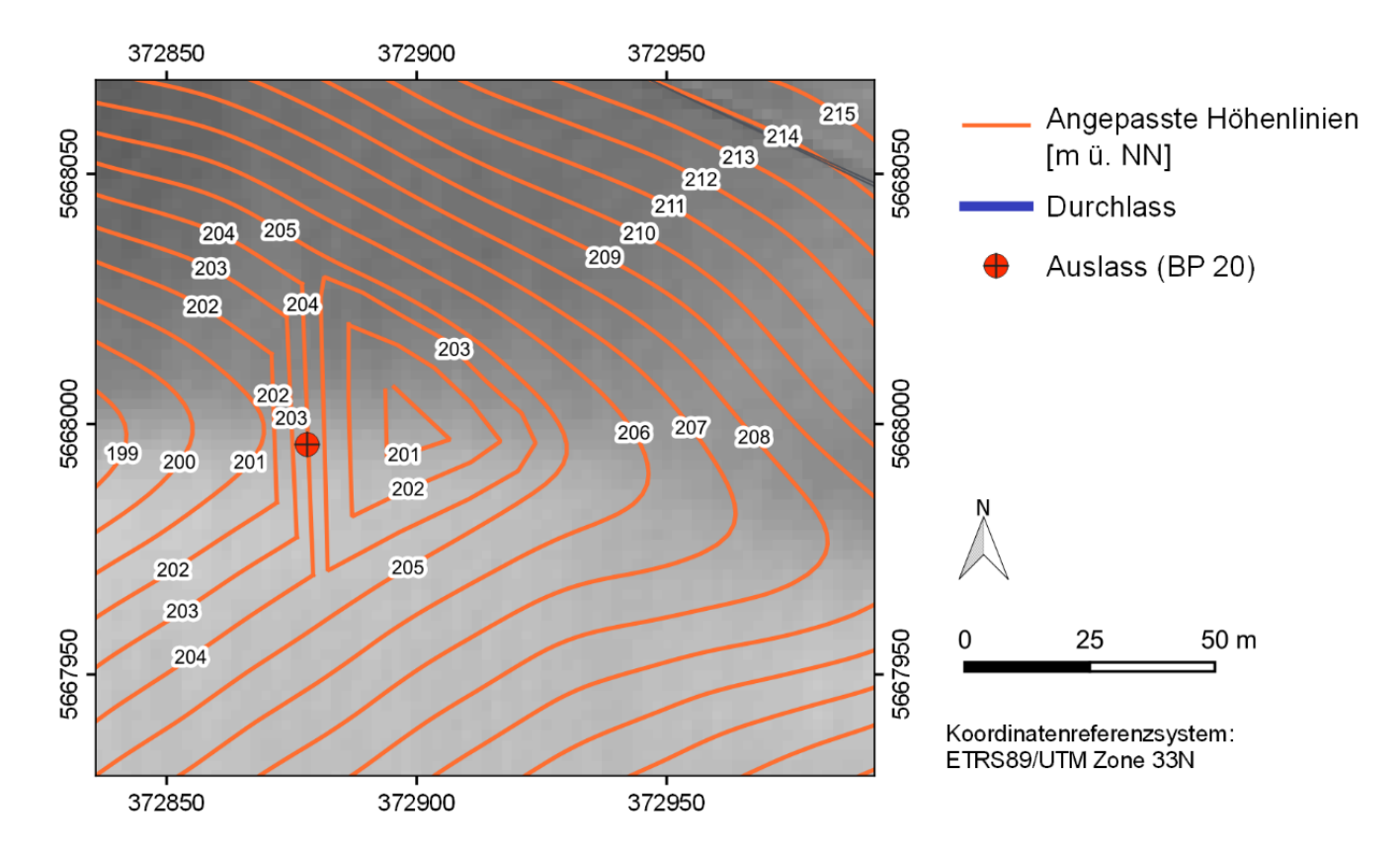

### <span id="page-49-0"></span>**Abbildung 22: Anpassung der Höhenlinien, Definition des Auslasses (BP 20)**

Die Verwallung weist folgende Kenndaten auf:

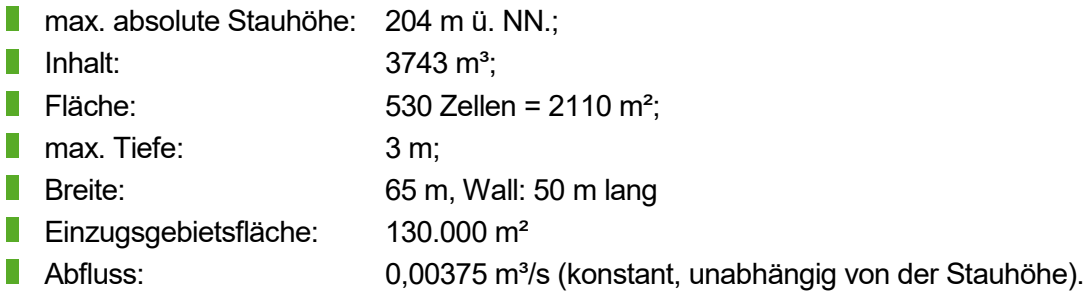

Für die Funktion des Retentionsbecken-Moduls ist es notwendig, dass dasjenige Element der Verwallung, für das die Abflusscharakteristika definiert werden, ein Vorfluter-Element ist. Daher wurde für die Simulationsrechnung der CSA-Wert so angepasst, dass das Vorfluternetz im Modell bis an die Verwallung heranreicht. Dieser Gewässerabschnitt zwischen Jahna und Verwallung wurde extrahiert und mit dem angepassten Gewässernetz (vgl. Kap. [2.4.5\)](#page-20-0) verschnitten.

# **4.3 Erstellung der Boden-/Landnutzungs-Datensets**

Die Simulationsrechnungen für das Gebiet Baderitz erfolgten in einer Rasterauflösung von 2 m. In der Aufbereitung der Basisdaten (Kapitel [2.5.3\)](#page-25-0) wurden die ATKIS-DLM Linienobjekte entsprechend ihrer realen Breite in Polygone umgewandelt. Da die Zielrastergröße 2 m auch schmale Objektarten noch gut abbilden kann, wurden die Polygone in Rasterzellen umgewandelt.

Die Erstellung der Raster- Landnutzungskarten für jedes Szenario erfolgte in folgender Reihenfolge:

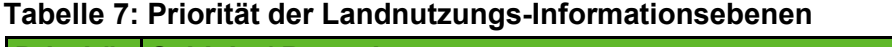

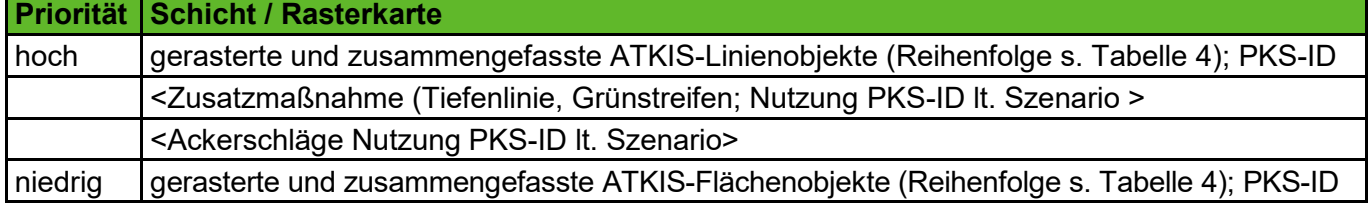

Die Erstellung der Bearbeitungs- und Mulchgehalts-Rasterkarten für jedes Szenario erfolgte analog der Landnutzungskarte.

# **4.4 Ergebnisse der Simulationsrechnungen**

### **4.4.1 Vergleich der Szenarien 1-8**

Den Vergleich der Ergebnisse am Bilanzierungspunkt (Auslass Stausee Baderitz) zeige[n Abbildung](#page-51-0) 23 für den Abfluss und [Abbildung](#page-51-1) 24 für das Sediment. Die Position des Bilanzierungspunktes wurde gewählt, um das gesamte Einzugsgebiet zu betrachten. Die Einflüsse des Stausees werden jedoch im Modell nicht berücksichtigt.

Den höchsten Abfluss bildet Szenario 1 (Saatbett konventionell), den niedrigsten Abfluss liefert das Grünlandszenario. Das Mais Strip-Till Szenario kann aufgrund seiner weitgehend ungestörten Bodenbedeckung ebenfalls gut den Abfluss reduzieren. Die Bedeckung kann den Abfluss bremsen und führt auf diese Weise zu einer höheren Infiltration. Die Saatbett konservierend Varianten 2 und 5 bis 8 unterscheiden sich kaum voneinander. Insbesondere die schmalzen Grünstreifen wirken sich auf die Abflussbilanz des Gesamtgebietes kaum aus. Lediglich die Hangrinnenbegrünung (Szenario 7) kann eine leichte Reduktion des Abflusses bewirken. Das Verhältnis der einzelnen Szenarien beim 10-jährlichen und 50-jährlichen Kostra-Niederschlag verhält sich nahezu konstant. Lediglich beim Grünland-Szenario 4 kann beim 10-jährlichen Niederschlag noch mehr Wasser vom Boden zurückgehalten werden.

Beim Sediment-Austrag ist das Verhalten dem Abfluss gegenüber weitgehend ähnlich. Lediglich das Grünland-Szenario kann den Abtrag wesentlich senken. Auch die Hangrinnen-Begrünung spiegelt sich in einem deutlich reduzierten Abtrag wider. Die Wirkung der Schlagteilungen ist dagegen gering.

Der Grund für die geringe Wirkung der Grünstreifen-Szenarien liegt in der gleichmäßigen Breite der Streifen. Liegen die Streifen in Bereichen, in denen divergenter Abfluss auftritt, kann ein Schutzstreifen schmal sein oder ist gar nicht notwendig. In Bereichen mit konvergentem bzw., konzentriertem Abfluss müssen die Streifen jedoch deutlich breiter gestaltet werden, um eine Schutzwirkung zu erzielen.

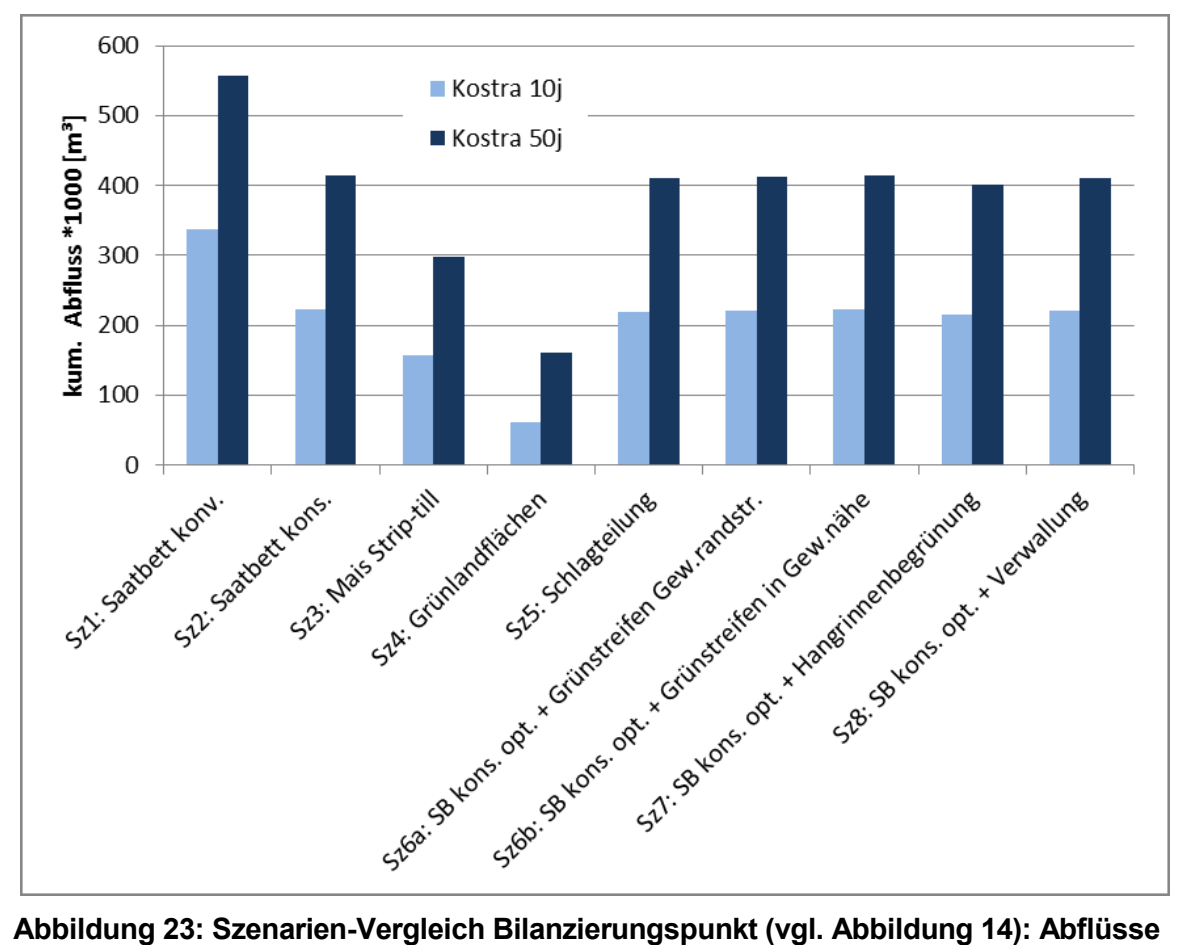

<span id="page-51-0"></span>

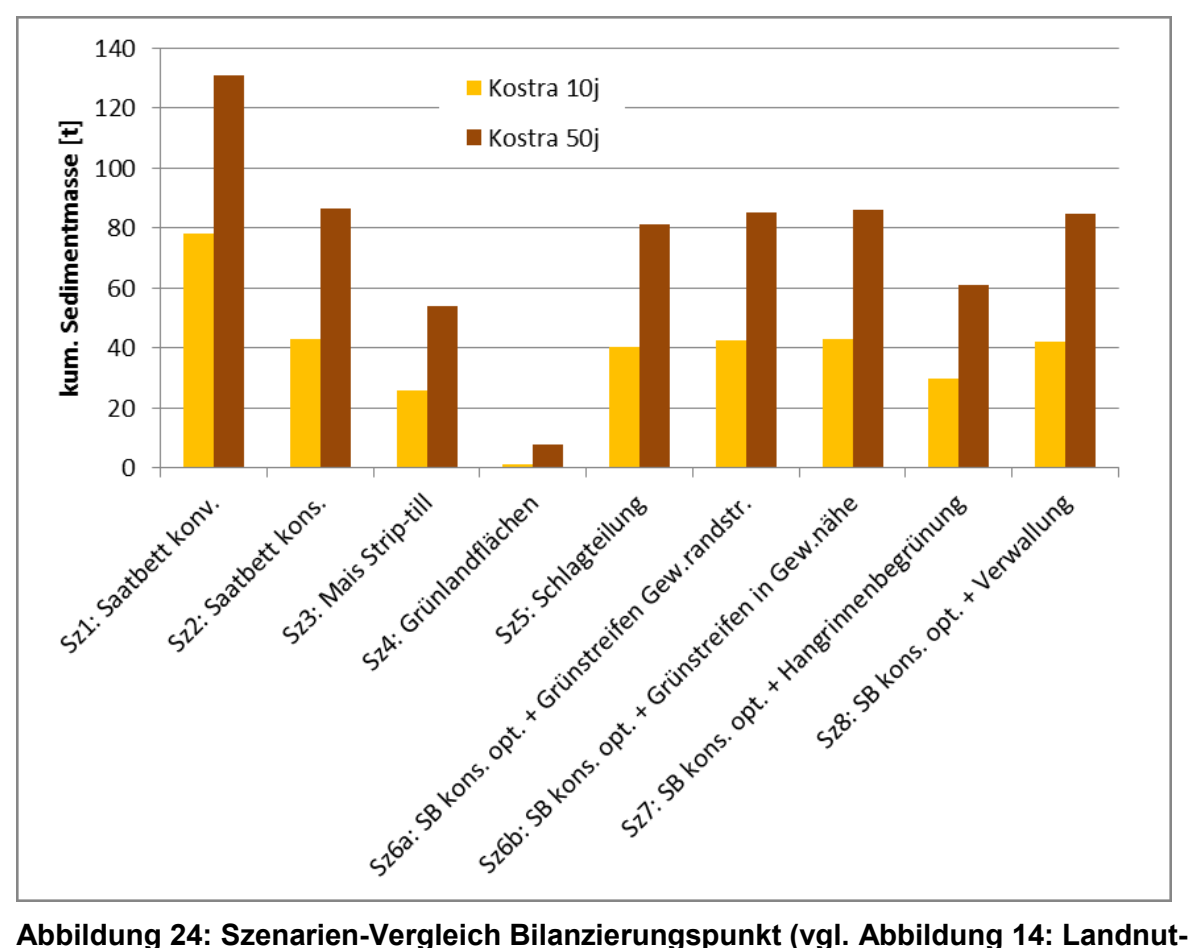

<span id="page-51-1"></span>**zung Baderitz): Sediment**

### **4.4.2 Mittelwertkarten**

Auf Basis der Erosions-Depositions-Karten wurden unter Verwendung des GIS-Tools "Zonale Statistik" Mittelwertkarten für die Schlag-Geometrien der Ackerflächen (von 2019) erstellt. Diese Karten sind in im Anhang XY dargestellt und zeigen die mittlere Erosion-/Deposition pro Schlag.

### **4.4.3 Detailauswertung Verwallung (Szenario 8)**

Wie Abbildung 25 zeigt ist das Beckenvolumen der Verwallung sowohl für das 10- als auch das 50-jährliche Niederschlagsereignis ausreichend. Es besteht jedoch das Risiko, dass die Verwallung gerade aufgrund der guten Sediment-Filtereigenschaften nach wenigen Niederschlagsereignissen aufgefüllt ist (wie aus [Abbil](#page-52-0)[dung](#page-52-0) 25 ebenfalls hervorgeht).

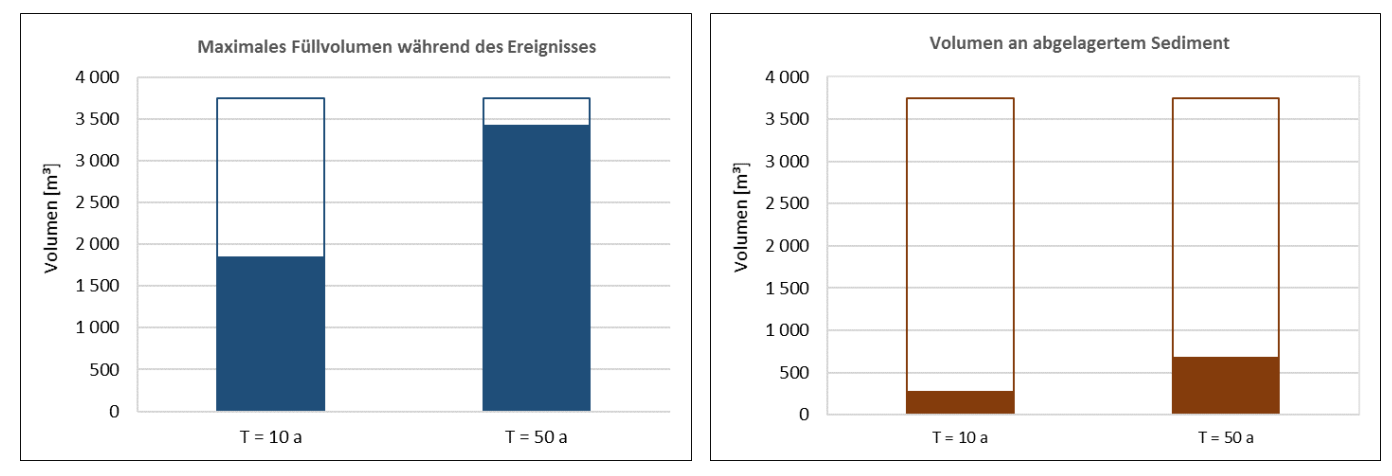

<span id="page-52-0"></span>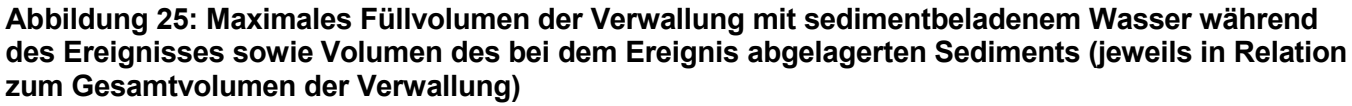

Der Bilanzierungspunkt 21 wurde ca. 350 m unterhalb der Verwallung bzw. ca. 300 m vor dem Einmünden in die Jahna im Taltiefsten eingerichtet (vgl. [Abbildung](#page-48-0) 20). Hier sollte geprüft werden, welchen Einfluss die Verwallung auf den Unterlauf des Tälchens hat. Der Abfluss konnte um nahezu 2/3 reduziert werden. Das transportierte Sediment kann um mehr als 75 % reduziert werden, da es im Becken abgelagert wird [\(Abbildung](#page-52-1) 26).

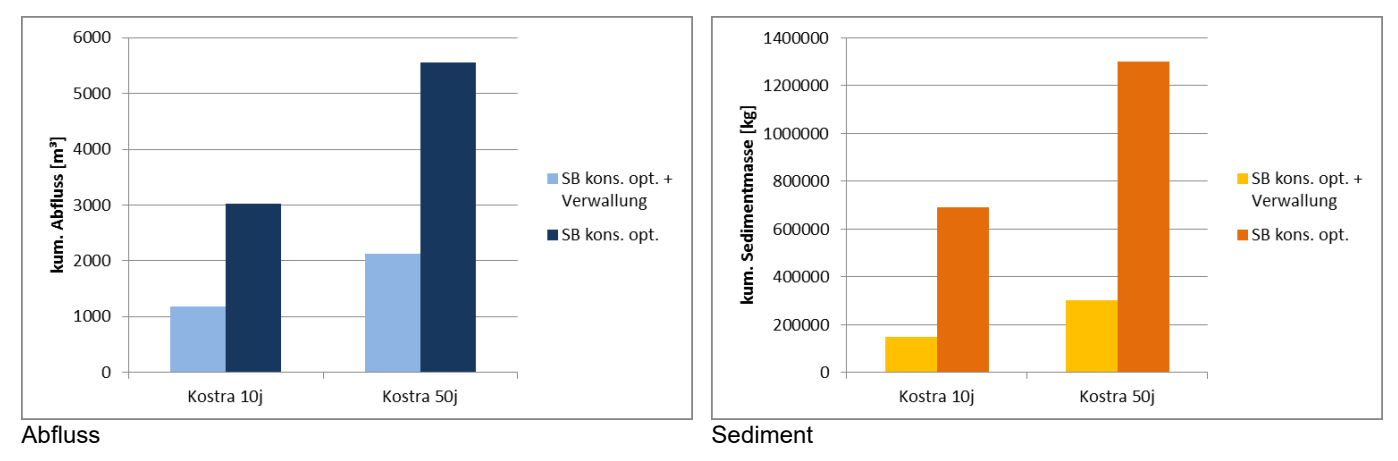

<span id="page-52-1"></span>**Abbildung 26: Vergleich von Abfluss und Sedimentmasse am Bilanzierungspunkt 21**

# **5 E3D-Simulationen Gesamtgebiet Sachsen**

Der Freistaat Sachsen besitzt eine Landesfläche von rund 18 442 km². Lt. InVeKoS Feldblockkataster 2019 nehmen die 38227 Ackerland-Feldblöcke rund 41 % der Fläche ein, die 55299 Grünland-Feldblöcke rund 11.5 %. Die Geländehöhen liegen zwischen 38 m und 1195 m ü. NN.

Durch die Kombination von Landnutzung, Leitbodenprofil, Bodenbearbeitung und Mulchgehalt ergeben sich 11406 Elementarflächen (Szenario Saatbett konventionell), die aus bis zu 10 Bodenhorizonten bestehen. Daraus folgt die Notwendigkeit, eine automatisierte Parametrisierung durchzuführen.

# <span id="page-53-0"></span>**5.1 Szenarienübersicht Gesamtgebiet**

Für die landesweiten Simulationen wurden die in [Tabelle](#page-53-1) 8 aufgeführten Szenarien (jeweils einheitlich auf allen Feldblöcken mit Nutzung Ackerland) gerechnet. Die Simulationen erfolgten entsprechend den Vorgaben jeweils mit dem 10- und 50-jährlichen Niederschlagsereignis nach Kostra 2010R und in einer räumlichen Auflösung von 10 x 10 m.

<span id="page-53-1"></span>**Tabelle 8: Szenarien-Übersicht der landesweiten Simulationen**

| l Nr.          | <b>Szenario</b>                                                                                |
|----------------|------------------------------------------------------------------------------------------------|
|                | Saatbettzustand Mais/Raps, konventionelle Bodenbearbeitung                                     |
| $\overline{2}$ | Saatbettzustand Mais/Raps, konservierende Bodenbearbeitung                                     |
| 3              | Grünland                                                                                       |
| 4              | Saatbettzustand Mais/Raps, konservierende Bodenbearbeitung mit Grünstreifen in<br>Gewässernähe |
| 5              | Saatbettzustand Mais/Raps, konservierende Bodenbearbeitung mit Hangrinnenbegrünung             |

### **5.1.1 Parametrisierung Szenario 1-5**

Entsprechend der Ergebnisse der Prüfung des Datenbestandes und der Abstimmung mit dem Auftraggeber und dem Projektbeitrat (vgl. Kapitel 3) erfolgte die Parametrisierung mit den Werten aus der aktualisierten Parameter-Datenbank (Ver. 3.32). Die Abfrage im Datenbank-Prozessor erfolgte dabei mit den folgenden Randbedingungen für alle Szenarien:

- **Zeitpunkt: Mai;**
- **N** Wassergehalt: mittel;
- Bodenzustand: normal;
- **Entwicklungszustand: durchschnittlich.**

### **5.1.2 Szenario 4: Grünstreifen in Gewässernähe**

Für die Generierung der Grünstreifen-Geometrien konnte auf das im Rahmen des Szenarios 6b im Gebiet Baderitz entwickelte Verfahren (vgl. Kapit[el 4.2.3.2\)](#page-42-1) zurückgegriffen werden. Für die Anwendbarkeit mussten einige Anpassungen vorgenommen werden, die einerseits der höheren Rasterweite und andererseits der deutlich gesteigerten Größe des Datensatzes geschuldet waren.

Das leicht abgewandelte Verfahren wurde für jedes Gewässer separat angewendet. Die Gewässer mit HDUX = 0 wurden zunächst aus den entsprechenden Layern im ATKIS-DLM extrahiert. Bei den Gewässerachsen (OBJART = 44004) erfolgte die Unterscheidung anhand der Gewässerkennzahl, bei den beiden Flächenobjekt-Gewässern (OBJART = 44001 bzw. 44006) wurde jedes einzelne Objekt separat verarbeitet.

Als zweiter Input-Datensatz sind die Feldblock-Geometrien erforderlich. Hier wurde der um 5 m nach innen gepufferte Vektor-Datensatz herangezogen. Hintergrund war, dass es bei einer Rasterweite von 10 m erforderlich ist, die Grünstreifen später direkt als Linien rastern zu können und nicht erst zu puffern. Die um 5 m nach innen gepufferten Feldblockgrenzen entsprechen dabei der Mittellinie eines 10 m breiten Grünstreifens.

Wie für Baderitz betrug der Pufferradius 100 m und der maximale Winkel ca. 60° (sinα = 0.85).

Aufgrund der Größe des Datensatzes und der Vielzahl der Arbeitsschritte erfolgte die Verarbeitung zur Reduktion der Rechenzeit parallel mittels standalone-PyQGIS Scripten.

Anschließend wurden alle Linien-Segmente zu einem Layer zusammengefügt, die Länge jedes Streifens berechnet und Linien mit einer Länge von unter 30 m entfernt. Die 5 m von den Feldblockgrenzen entfernt verlaufenden Linien wurden in ein Grid mit einer Zellengröße von 10 m gerastert und konnten bei Erstellung des Boden-/Landnutzungsdatensets (vgl. Kapitel [5.2\)](#page-54-0) entsprechend berücksichtigt werden.

# **5.1.3 Szenario 5: Hangrinnenbegrünung**

Da für das landesweite Szenario zur Hangrinnenbegrünung vom Auftraggeber keine Geometrien vorlagen und eine manuelle Digitalisierung nicht durchführbar war, mussten diese GIS-basiert generiert werden. Dafür kam das im Gebiet Baderitz erarbeitete Verfahren (vgl. Beschreibung in Kapitel [4.2.4\)](#page-45-1) zum Einsatz.

Die Hangrinnen-Geometrien wurden damit auf Basis des Abfluss-Grids beim landesweiten Szenario 1 (T = 50 a) und wie in Baderitz einem Abflussschwellenwert von 100 m<sup>3</sup>/m, einem Pufferradius von 15 m sowie einer Mindestfläche von 5.000 m² abgeleitet.

Das neue Verfahren zur Anpassung des abgeleiteten Gewässernetzes an das ATKIS-DLM (vgl. Kapitel [2.4.5\)](#page-20-0) trägt wesentlich zur Passgenauigkeit der Ausdehnung der abgeleiteten Hangrinnenbegrünungen bei.

# <span id="page-54-0"></span>**5.2 Erstellung der Boden-/Landnutzungs-Datensets**

Die Simulationsrechnungen für das Gesamtgebiet erfolgen in einer Rasterauflösung von 10 m. In der Aufbereitung der Basisdaten (Kapitel [2.5.3](#page-25-0)) wurden die ATKIS-DLM Linienobjekte entsprechend ihrer realen Breite in Polygone umgewandelt. Zahlreiche Objektarten sind jedoch weniger als 10 m breit, z.B. Wege, Hecken, Gewässer. Dies führt dazu, dass diese Objekte bei der Vektor-Raster-Konvertierung nur dann zu einem Rasterelement werden, wenn der Mittelpunkt der Rasterzelle innerhalb des Polygons liegt. Da dies nicht immer der Fall ist, entstehen in der Rasterdarstellung unterbrochene Linien.

Daher wurden für das Gesamtgebiet die originalen Linien gerastert, da auf diese Weise die Form erhalten bleibt. Obwohl durch diese Vorgehensweise viele Linienobjekte breiter als in der Realität dargestellt werden, können auf diese Weise ihre Wirkung auf den Abfluss und den Sedimenthaushalt ausreichend berücksichtigt werden.

Die Erstellung der Raster- Landnutzungskarten für jedes Szenario erfolgte in folgender Reihenfolge:

# **Tabelle 9: Priorität der Landnutzungs-Informationsebenen**

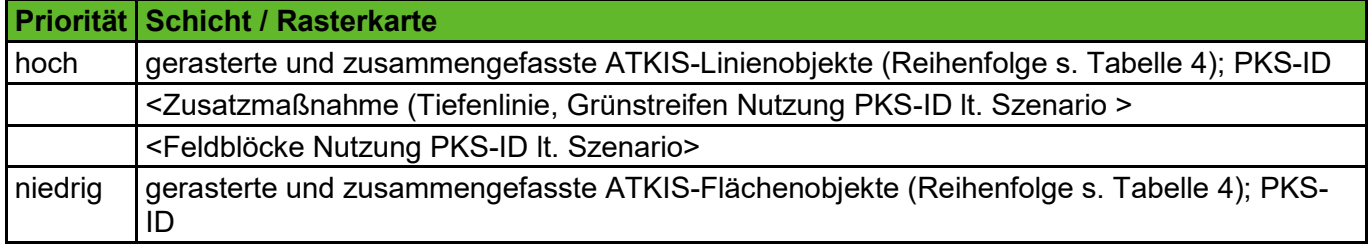

Die Erstellung der Bearbeitungs- und Mulchgehalts-Rasterkarte für jedes Szenario erfolgte analog der Landnutzungskarte.

# **5.3 Berechnung der Szenarien**

### **5.3.1 Programmierung einer automatisierten Vorgehensweise zur TEG-Berechnung**

Zu dem Zeitpunkt der Angebotserstellung war EROSION-3D in zwei Varianten verfügbar:

- die 32 Bit Windows-Version: Mit dieser Version können ca. 10 Mio. Zellen bearbeitet werden. Das Programm kann maximal 2 GB Hauptspeicher und einen Prozessor verwenden.
- die 64 Bit Windows-Version: Bei dieser Version besteht keine Obergrenze des Hauptspeichers. Die maximale Speicherausbaugröße gängiger Rechner war 64 GB, somit können ca. 320 Mio. Zellen verarbeitet werden. Es kann ebenfalls nur ein Prozessor verwendet werden.

Aufgrund dieser Einschränkungen hätte nicht die gesamte Landesfläche in einem Stück verarbeitet werden können. Daher wurde geplant, die gesamte Landesfläche in kleine Einzugsgebiete aufzuteilen. Hierbei hätten alle Eingangsdaten ausgeschnitten werden müssen. Nach der Simulationsrechnung hätten die Ergebnisse zu einer Karte zusammengefügt werden müssen. Die reine Rechenzeit hätte Tage bis Wochen pro Szenario betragen. Die Verfahrensweise bedeutet einen sehr großen Arbeitsaufwand; vor allem können später die Ergebnisse nicht neu gerechnet werden, ohne das gesamte Verfahren zu wiederholen.

Zum Zeitpunkt des Projektbeginns wurde vom Hersteller AMD ein neuer Prozessor mit 32 Kernen herausgebracht. Dazu kam ein Server-Board auf den Markt, das 2 dieser Prozessoren (somit 64 Prozessor-Kerne) mit einem Hauptspeicher von 2 TB ansprechen kann. Von Microsoft wurde ein passendes Betriebssystem entwickelt.

Daher wurde entschieden, eine Testversion von EROSION-3D zur parallelen Datenverarbeitung zu entwickeln, die mit dieser neuartigen Hardware arbeiten kann. Damit wäre es möglich, die Aufteilung der Daten und das anschließende Zusammensetzen zu umgehen. Neben der schnelleren Bearbeitung ist der Vorteil, dass sich zukünftig Berechnungen mit großen Datenmengen ohne großen Aufwand durchführen lassen.

Nach erfolgreicher Fertigstellung der Testversion zeigte sich jedoch, dass die Ein- und Ausgaberoutinen sowie die verwendeten Datenformate ebenfalls beschleunigt werden mussten. Auch das Programm Datenbank-Prozessor musste angepasst werden, um die großen Datenmengen schnell bearbeiten zu können. Nachdem diese Schwachstellen behoben waren, konnte das neue Programm erfolgreich für das Projekt verwendet werden. Eine Aufteilung des Gesamtgebietes in Teilgebiete war nicht mehr notwendig.

Die neue Version des Modells kann ein Szenario in 10 m Auflösung die entsprechende Hardware vorausgesetzt in ca. einer Stunde verarbeiten.

Das Untersuchungsgebiet, das in Form einer Rasterkarte vorliegt, wird in gleich breite Streifen zerschnitten. Jeder Streifen wird einem Prozessorkern zugeordnet. Es muss sichergestellt werden, dass auch innerhalb der Streifen die Topographie vom höchsten zum niedrigsten Punkt abgearbeitet wird. Dementsprechend müssen Abfluss und Sediment an die benachbarten Streifen übergeben werden.

### **5.4 Erstellung von Mittelwertkarten (Zonale Statistik)**

EROSION-3D berechnet die Erosion und Deposition für jede Rasterzelle innerhalb eines Polygons (z.B. Ackerschlag). In Abhängigkeit von der Topographie kann die Verteilung von Erosion und Deposition sehr heterogen sein. Insbesondere in diesen Fällen kann der mittlere Erosions-/Depositionswert von Bedeutung sein. Damit ist es einfacher, Flächen in ihrem Erosionsrisiko zu vergleichen.

# **5.5 Ergebnisse: Szenarienkarten**

Eine vergleichende Interpretation der verschiedenen Szenarien ist auf Landesebene aufgrund der Komplexität des Fachinhalts nicht durchführbar, sondern kann nur in den jeweils auszuwählenden Detailgebieten erfolgen.

Die Szenarienkarten selbst wurden über das Portal iDA in der Rubrik "Thema Landwirtschaft" > "Erosionsgefährdung Landwirtschaftliche Nutzflächen" > "Erosionsszenarienkarten Modell EROSION 3D" veröffentlicht und sind dort abrufbar.

Das Portal iDA kann hier aufgerufen werden: [Link zum Portal iDA](http://www.umwelt.sachsen.de/umwelt/infosysteme/ida/pages/home/welcome.xhtml)<sup>5</sup>

# **6 Zusammenfassung und Ausblick**

Im Rahmen des Projektes wurden landesweite Szenarienkarten zur Wassererosion auf Ackerflächen im Freistaat Sachsen berechnet und dem LfULG als digitale Karten für die weitere Nutzung zur landwirtschaftlichen Beratung im Freistaates Sachsen zur Verfügung gestellt.

Hierfür wurde zunächst eine aktualisierte Eingangsdatengrundlage erarbeitet, indem die Methodiken zur Aufbereitung der folgenden Basisdatensätze weiterentwickelt und optimiert wurden:

- **ATKIS-DGM 10 m und 2 m**
- **ATKIS-DLM**
- Bodenkarte BK50 mit Leitprofilen
- KOSTRA DWD 2010R

Des Weiteren wurde im Sinne des F&E-Charakters des Projektes eine Weiterentwicklung der Modell-Software für die Anwendung auf große Gebiete vorgenommen, die insbesondere die folgenden Punkte umfasste:

- Anpassung des abgeleiteten Gewässernetzes an ein vorgegebenes Gewässernetz (z.B. DLM);
- Ertüchtigung der Software für die parallelisierte Berechnung großer Gebiete mit Mehrkern-Prozessoren zur Reduzierung der Rechenzeit.

Damit erlaubt das Vorliegen der aufbereiteten Daten und die Ertüchtigung der Modell-Software, zukünftig weitere Szenarienkarten mit vergleichsweise geringem zeitlichem Aufwand herzustellen.

Darüber hinaus wurden für die Szenarien mit ergänzenden Erosionsschutzmaßnahmen neue Verfahren zur Ableitung exemplarischer Geometrien entwickelt und bezüglich folgender ergänzender Erosionsschutzmaßnahmen für die landesweiten Szenarien angewendet:

- $\mathbb{R}^n$ Gewässernahen Grünstreifen und
- **Hangrinnenbegrünungen**

Die durchgeführten Arbeitsschritte zur Basisdatenaufbereitung ermöglichten die dringend erforderliche Aufbereitung und Fehlerbeseitigung des vom GeoSN übergebenen DGMs: Da aufgrund der Beschaffenheit der zur Verfügung stehenden Daten jedoch mit teilweise unerwünschten Effekten, wie z.B. einer übermäßigen Eintiefung der Geländeoberfläche im Bereich von Stollen verbunden waren, sind im Sinne einer Empfehlung für den GeoSN in [Tabelle](#page-57-0) 10 die Anforderungen an künftig bereitzustellende Daten für eine Verbesserung der Anwendbarkeit in der Abfluss- und Erosionsmodellierung zusammengefasst.

<sup>5</sup> [www.umwelt.sachsen.de/umwelt/infosysteme/ida/pages/home/welcome.xhtml](http://www.umwelt.sachsen.de/umwelt/infosysteme/ida/pages/home/welcome.xhtml)

### <span id="page-57-0"></span>**Tabelle 10: Anforderungen an die bereitgestellten DLM-/DGM-Daten für zukünftige Anwendungen**

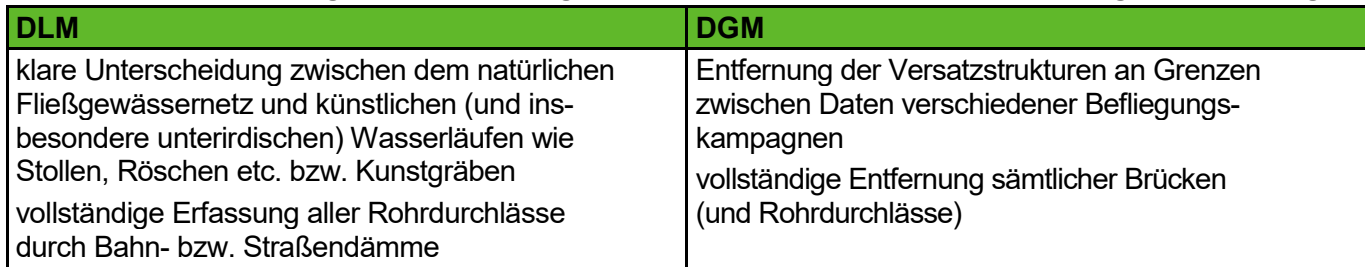

Bei der notwendigen Arbeit mit der Parameter-Datenbank wurde erneut festgestellt, dass bei den Einträgen z.T. Implausibilitäten bestehen. Diesbezüglich wird eine entsprechende Überarbeitung empfohlen. Dabei sollte auch eine Einarbeitung der seit Erscheinen der Parameter-Datenbank neu gewonnenen Versuchsdaten erfolgen und sichergestellt werden, dass diese - sowie auch künftige "Neudaten" - mit den bereits vorhandenen Daten abgestimmt sind.

Im Ergebnis einer gemeinsamen Diskussion mit dem Projektbeirat und dem Auftraggeber wurde für zukünftige Szenarienkarten abgeleitet, dass an Stelle des "mittleren Wassergehalts laut Parameter-Datenbank" ggf. ein zu definierender Wert für die Saugspannung (pF-Wert) vorgegeben werden sollte.

Im Rahmen des Projektes wurden Szenarien mit uniformer Kulturart auf allen Ackerflächen Sachsens berechnet. Da diese generalisierten Szenarien jedoch a priori von der jeweiligen jahreskonkreten Nutzungsrealität abweichen müssen, wird für den Einsatz in der landwirtschaftlichen Beratung weiterführend die Entwicklung hin zu einem interaktiven Planungstool empfohlen: Damit würde ein Tool zur Beratung unter den konkreten individuellen Standortgegebenheiten für erosionsmindernde Maßnahmen möglich werden – vor allem bei erosionsmindernder Schlaggestaltung sowie Anlage von Grünstreifen bzw. Hangrinnenbegrünungen interaktive eine "Best-practice"-Lösung unterstützen.

Als ein Mehrwert der vorliegenden F&E-Arbeit sollte der im Projekt neu erarbeitete Satz an aufbereiteten Basisdaten direkt in einer solchen weiterführenden Anwendung integriert werden.

# **Literaturverzeichnis**

- ARBEITSGEMEINSCHAFT DER VERMESSUNGSVERWALTUNGEN DER LÄNDER DER BUNDESREPUBLIK DEUTSCHLAND (ADV) (2008): Dokumentation zur Modellierung der Geoinformationen des amtlichen Vermessungswesens (GeoInfoDok) ATKIS-Katalogwerke ATKIS-Objektartenkatalog Basis DLM Version 6.0 Stand: 11.04.2008
- ARBEITSGEMEINSCHAFT DER VERMESSUNGSVERWALTUNGEN DER LÄNDER DER BUNDESREPUBLIK DEUTSCHLAND (ADV) (2018): Dokumentation zur Modellierung der Geoinformationen des amtlichen Vermessungswesens (GeoInfoDok) ATKIS-Katalogwerke ATKIS-Objektartenkatalog Basis DLM Version 7.1 rc.1 Stand: 31.07.2018
- DWA (2012): Starkregen in Abhängigkeit von Wiederkehrzeit und Dauer. Arbeitsblatt DWA-A 531
- FORTE, A. M.; WHIPPLE, K. X. (2019): Short communication: The Topographic Analysis Kit (TAK) for TopoToolbox. Earth Surface Dynamics, 7, S. 87–95. DOI: 10.5194/esurf-7-87-2019
- GEOGNOSTICS (2005): Abfluss- und Erosionsprognose für das Einzugsgebiet "Baderitzer Teich" (Jahna) für ausgewählte Niederschlagsereignisse 2004/2005. Abschlussbericht.
- GEOGNOSTICS (2013): Quantifizierung des Wirkungsbeitrages unterschiedlicher Bewirtschaftungsvarianten auf das Wasserrückhaltevermögen und den Sedimentaustrages eines Feldstücks mit Hangrinne Pröda. Abschlussbericht.
- KÖTHE, R., WURBS, D. (2011): Analyse des digitalen Geländemodells DGM2 für die Erosionsbewertung, Schriftenreihe LfULG Heft 8/2011.
- LANDESAMT FÜR UMWELT, LANDWIRTSCHAFT UND GEOLOGIE (LFULG), REFERAT 63 LANDSCHAFTSPFLEGE; REFERAT 72 – PFLANZENBAU (2018): Fachliche Hinweise und Empfehlungen zu den Maßnahmen der Richtlinie Agrarumwelt- und Klimamaßnahmen (RL AUK/2015) Stand: 15.03.2018
- LFUG (1994A): Bodenerosionsmessprogramm Sachsen Auswertung der Beregnungsversuche 1-28 vom 4.-31.10.1993, Freiberg.
- LFUG (1994B): Bodenerosionsmessprogramm Sachsen Auswertung der Beregnungsversuche 29-49 vom 2.-12.05.1994, Freiberg.
- LFUG (1995A): Bodenerosionsmessprogramm Sachsen Auswertung der Beregnungsversuche 50-76 vom 26.9.-12.10.1994, Freiberg.
- LFUG (1995B): Bodenerosionsmessprogramm Sachsen Auswertung der Beregnungsversuche 77-94 vom 9.5-19.5.1995, Freiberg.
- LFUG (1996): Bodenerosionsmessprogramm Sachsen Auswertung der Beregnungsversuche 95-116 vom 3.10.-13.10.1996, Freiberg.
- LINDSAY, J. B. (2016A): The practice of DEM stream burning revisited. Earth Surface Processes and Landforms, 41(5), S. 658–668. DOI: 10.1002/esp.3888
- LINDSAY, J. B. (2016B): Whitebox GAT: A case study in geomorphometric analysis. Computers & Geosciences, 95, S. 75-84. DOI: 10.1016/j.cageo.2016.07.003
- MALITZ, G.; ERTEL, H.: KOSTRA-DWD-2010 Starkniederschlagshöhen für Deutschland (Bezugszeitraum 1951 bis 2010) - Abschlussbericht, Offenbach am Main, 2015
- MICHAEL, A.; SCHMIDT, J.; SCHMIDT, W. (1996): Handbuch EROSION 2D/3D, Band 2, Parameterkatalog Sachsen. Im Auftrag der Sächsischen Landesanstalt für Landwirtschaft und des Sächsischen Landesamtes für Umwelt und Geologie, Leipzig und Freiberg.
- LANDKREIS MEIßEN KREISVERMESSUNGSAMT SG FLURNEUORDNUNG, ARNOLD CONSULT AG (2012): Genehmigungsplanung Erosionsschutz Pröda.
- MICHAEL, A: (2000): Anwendung des physikalisch begründeten Erosionsprognosemodells EROSION 2D/3D - Empirische Ansätze zur Ableitung der Modellparameter. Dissertation, TU Bergakademie Freiberg, Freiberger Forschungshefte, Reihe Geowissenschaften.
- MÜLLER, U.; WALDECK, A.: (2011): Auswertungsmethoden im Bodenschutz Dokumentation zur Methodenbank des Niedersächsischen Bodeninformationssystems (NIBIS ®). Geoberichte 19. Hannover.
- SCHINDEWOLF, MARCUS; SCHMIDT, WALTER (2010): EROSION-3D Sachsen Flächendeckende Abbildung der Bodenerosion durch Wasser für Sachsen unter Anwendung des Modells Erosion 3D Dresden: Sächsisches Landesamt für Umwelt, Landwirtschaft und Geologie, 2010
- SCHINDEWOLF, MARCUS (2012): Prozessbasierte Modellierung von Erosion, Deposition und partikelgebundenem Nähr- und Schadstofftransport in der Einzugsgebiets- und Regionalskala. Dissertation TU Freiberg.
- SCHWANGHART, W.; SCHERLER, D. (2017): Bumps in river profiles: uncertainty assessment and smoothing using quantile regression techniques. Earth Surface Dynamics, 5, S. 821—839. DOI: 10.5194/esurf-5-821-2017
- WURBS D., MÖLLER M. & KOSCHITZKI T. (2008): Erosionsschutz in reliefbedingten Abflussbahnen Fachgerechte Ableitung und räumliche Abgrenzung von besonders erosionswirksamen Abflussbahnen. Erstellt im Auftrag des Sächsischen Landesamtes für Umwelt und Geologie (LfUG), Halle (geoflux Gbr)

# **A 1 Anhang Parametrisierung Ackerflächen Baderitz**

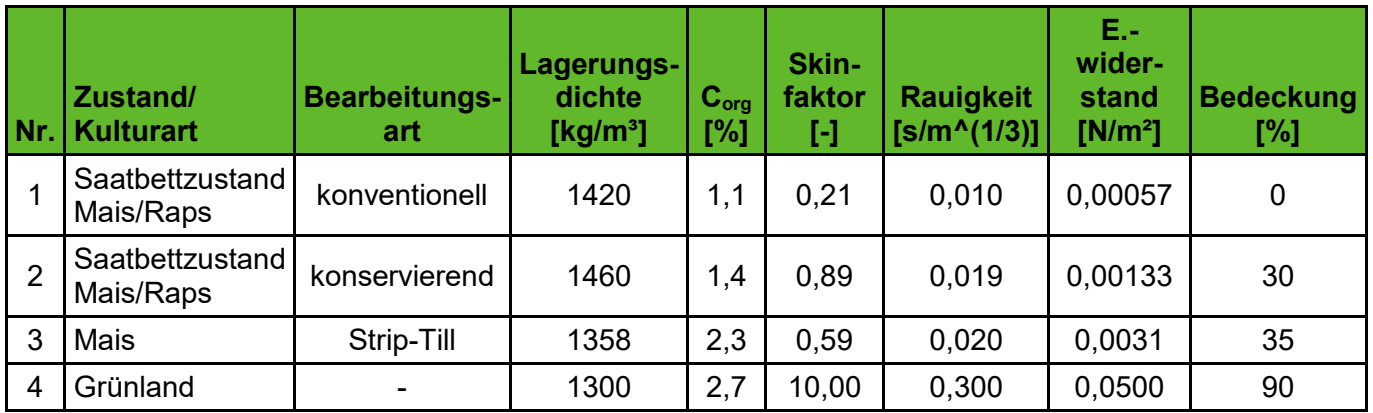

Für den Anfangswassergehalt werden für alle Szenarien die Werte laut Parameter-Datenbank für mittlere Bedingungen herangezogen. Je nach genauer Bodenart der Schluffböden betragen die Werte zwischen 27,5 % und 32,0 %.

# **A 2 Projektplan**

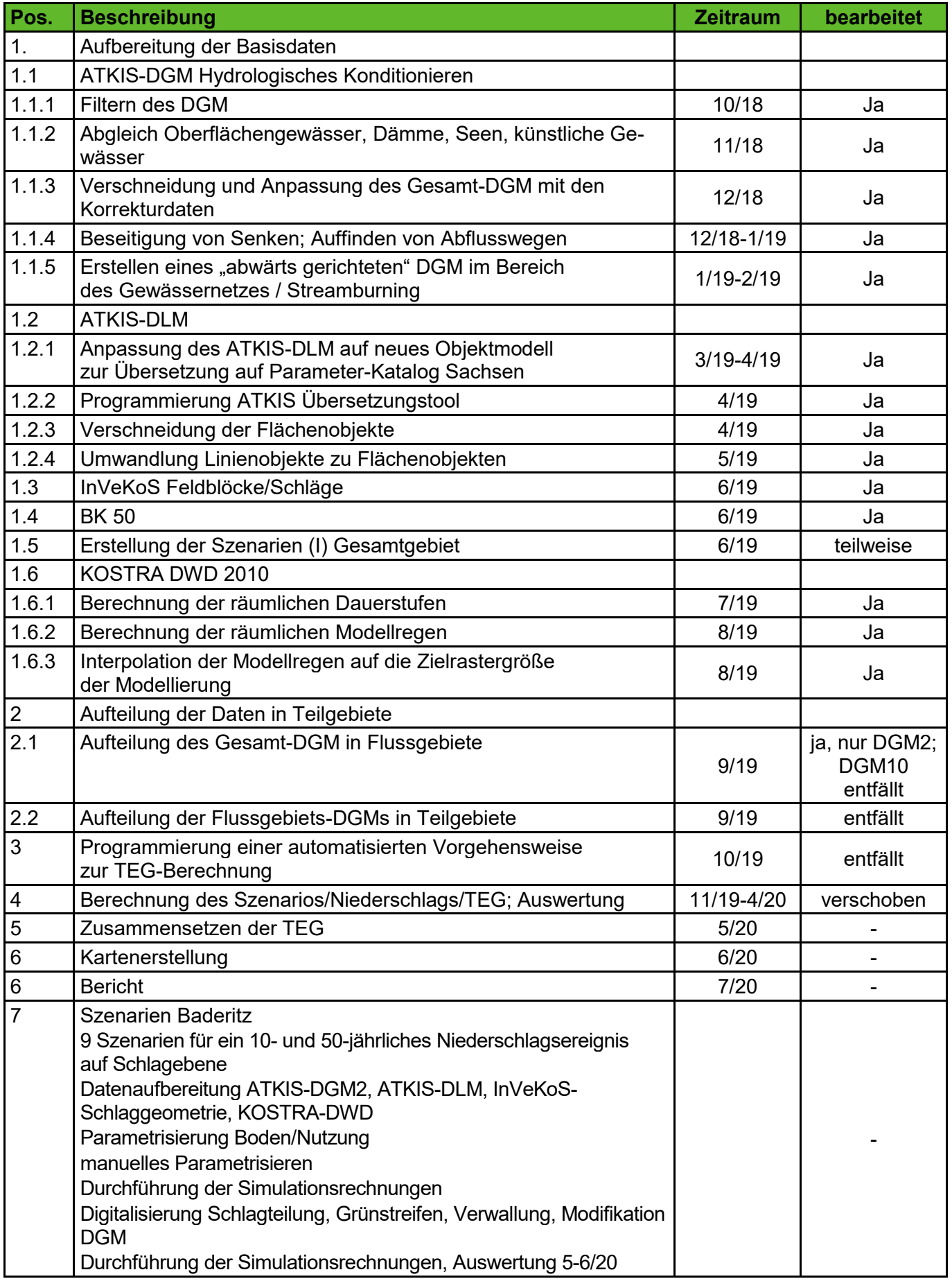

# **A 3 Szenarienkarten Baderitz**

# **A 3.1 Erosions-/Depositions-Karten**

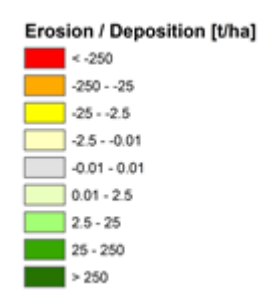

# **A 3.1.1 10-jährliches Niederschlagsereignis**

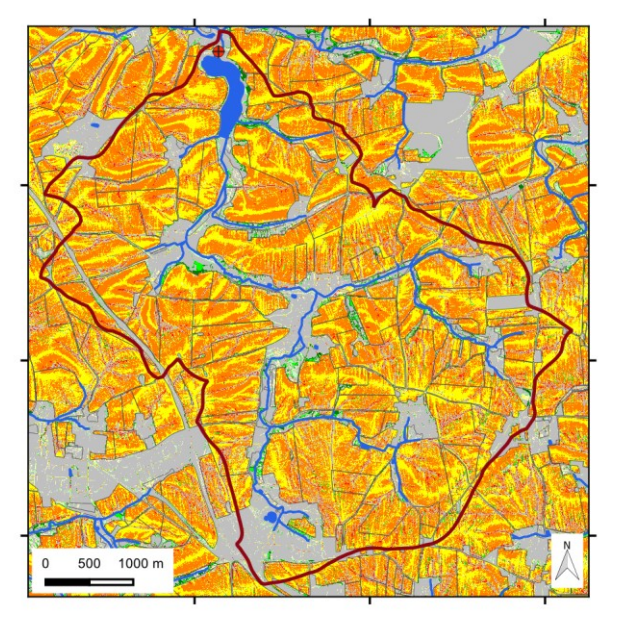

**Szenario 1: Saatbettzustand Mais/Raps, konventionelle Bodenbearbeitung**

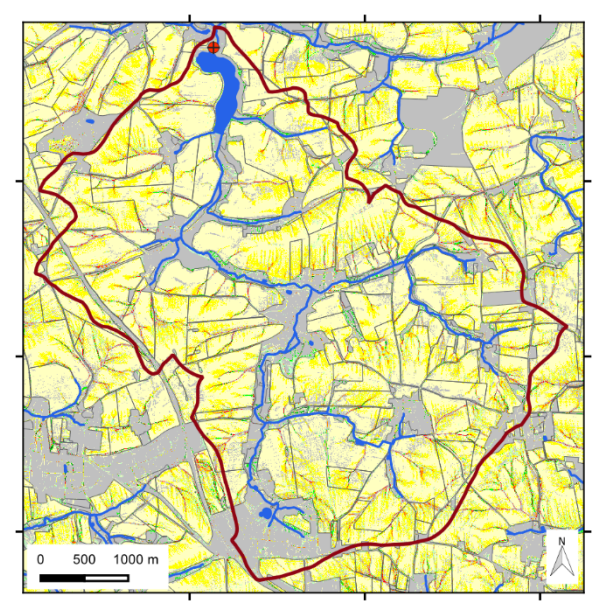

**Szenario 3: Strip-Till-Aussaat zu Mais Szenario 4: Grünland**

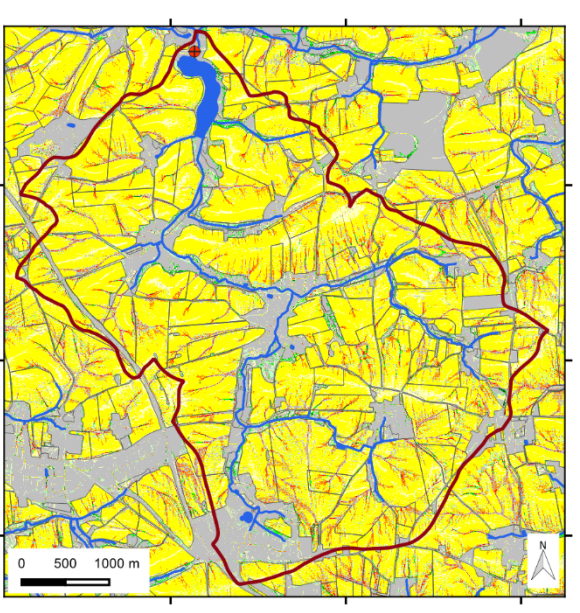

**Szenario 2: Saatbettzustand Mais/Raps, konservierende Bodenbearbeitung**

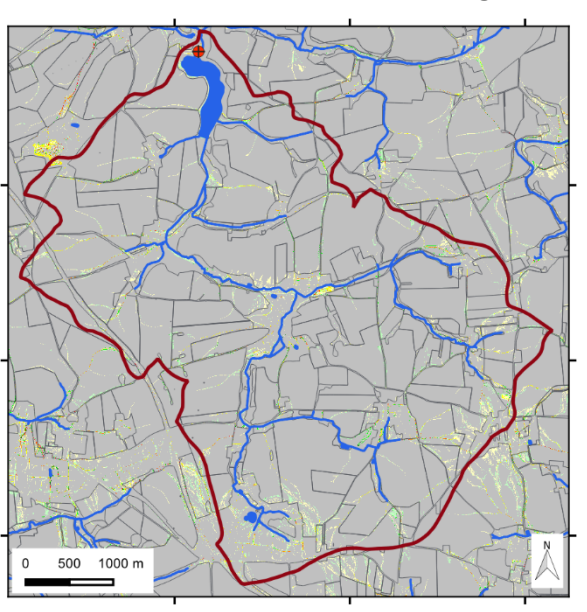

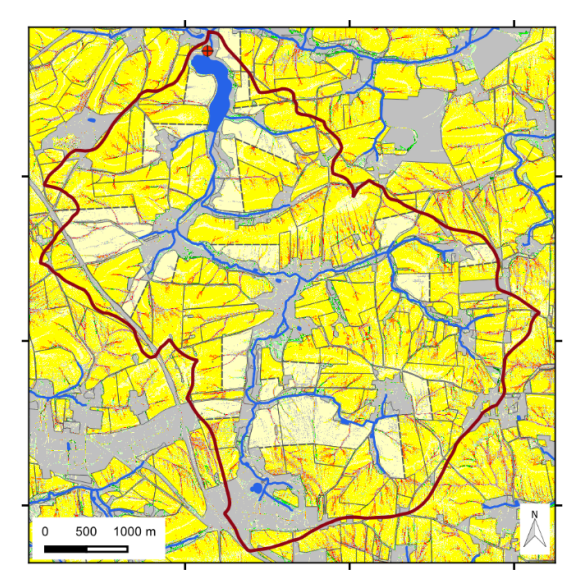

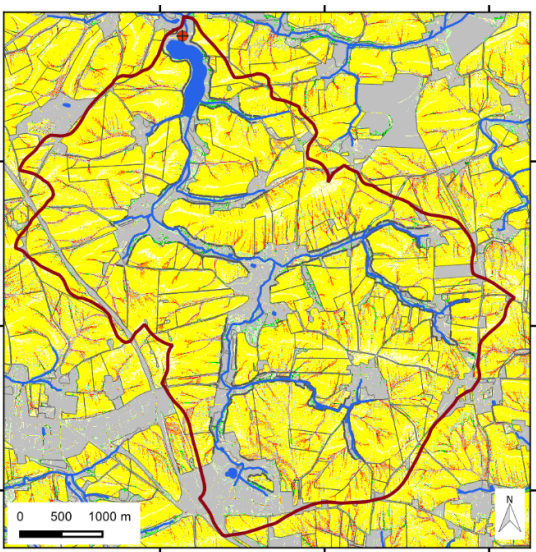

**Szenario 6b: Grünstreifen in Gewässernähe**

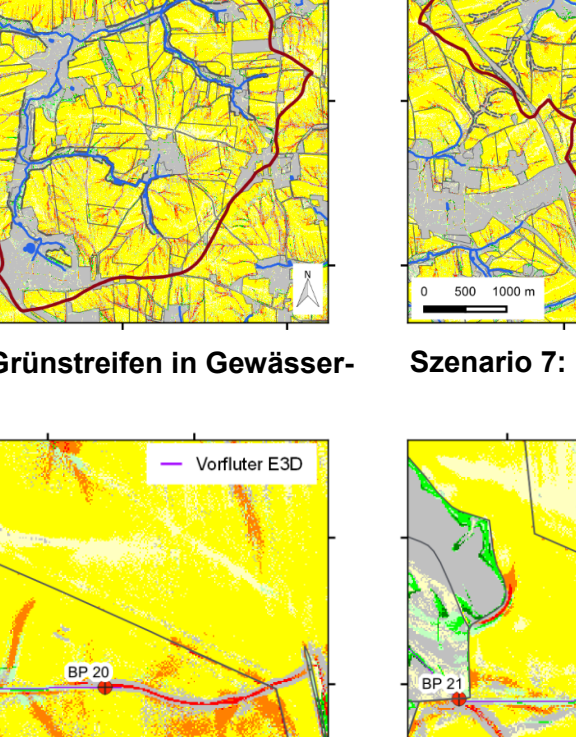

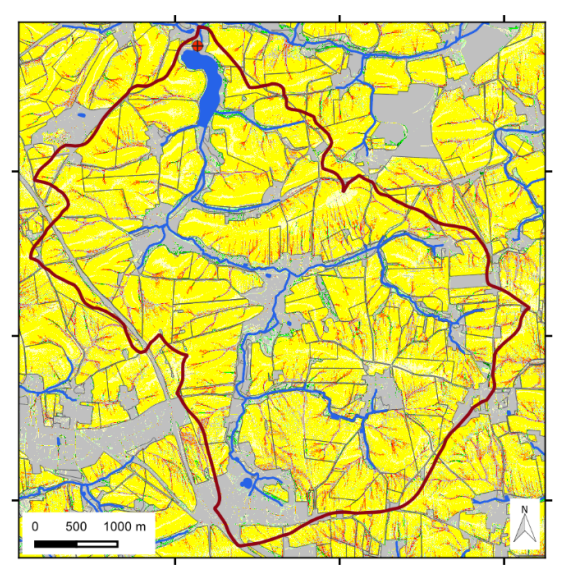

**Szenario 5: Schlagteilung Szenario 6a: Begrünte Gewässerrandstreifen**

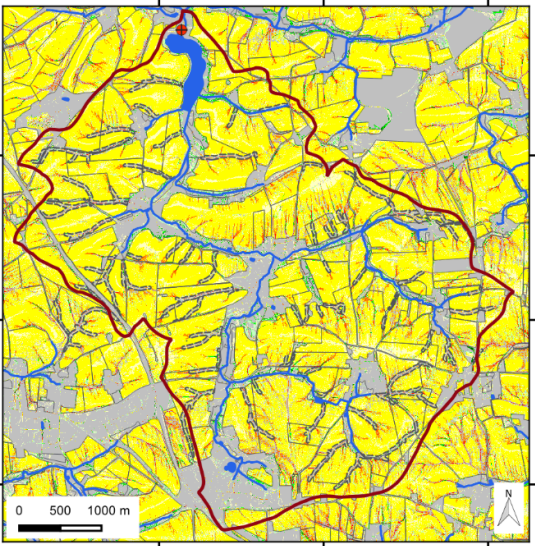

**Szenario 7: Hangrinnenbegrünung**

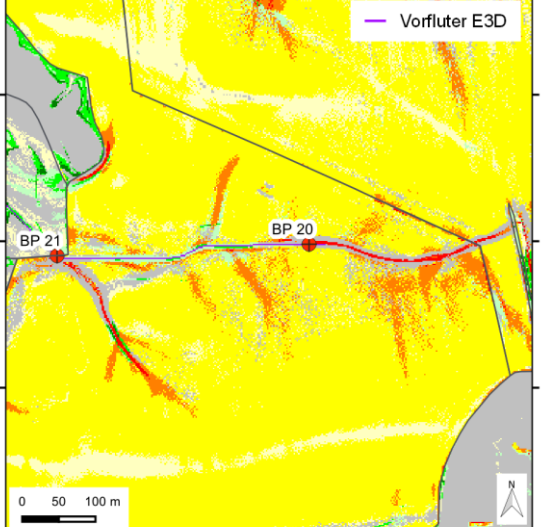

**Szenario 2: Saatbettzustand Mais/Raps, konservierende Bodenbearbeitung**

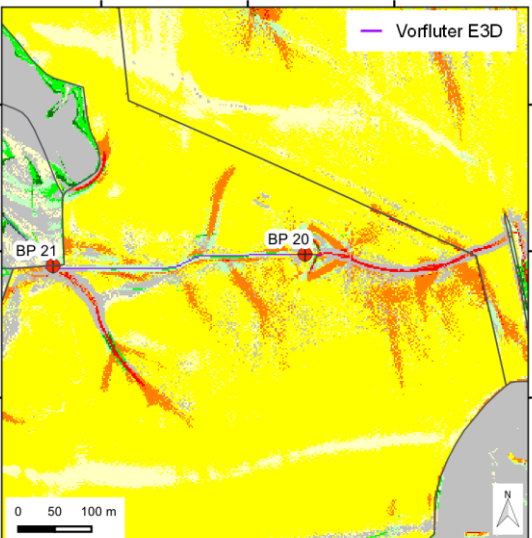

**Szenario 8: Verwallung**

# **A 3.1.2 50-jährliches Niederschlagsereignis**

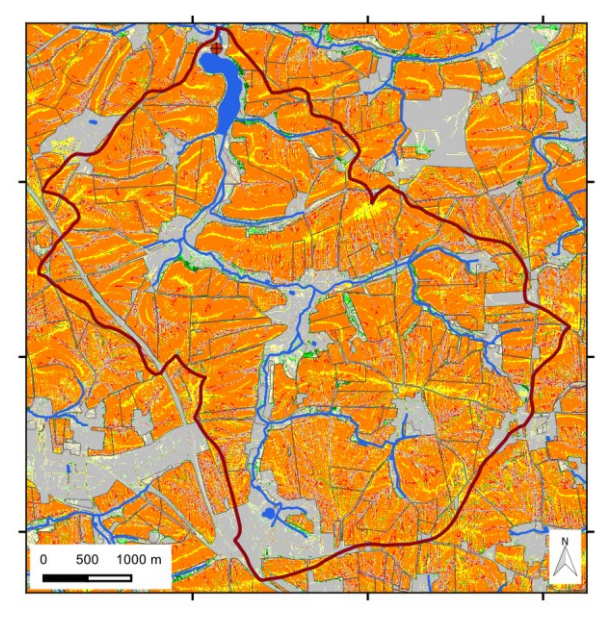

**Szenario 1: Saatbettzustand Mais/Raps, konventionelle Bodenbearbeitung**

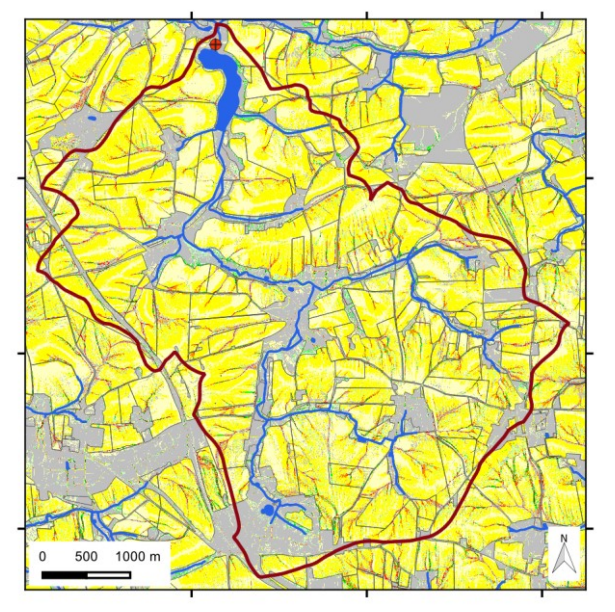

**Szenario 3: Strip-Till-Aussaat zu Mais Szenario 4: Grünland**

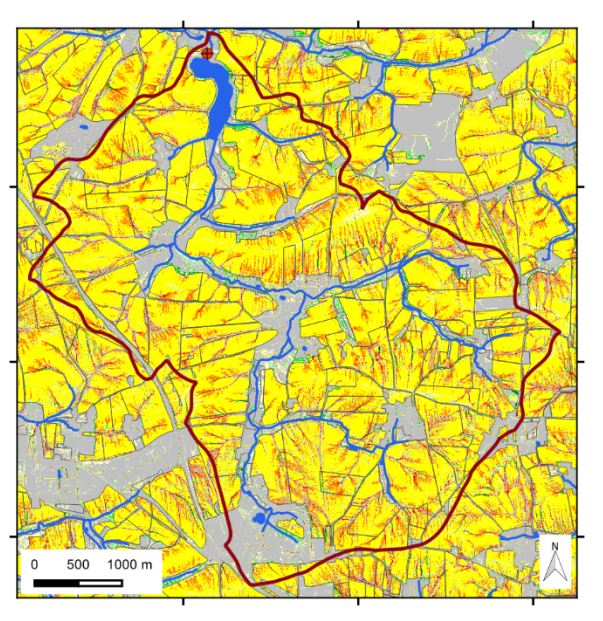

**Szenario 2: Saatbettzustand Mais/Raps, konservierende Bodenbearbeitung**

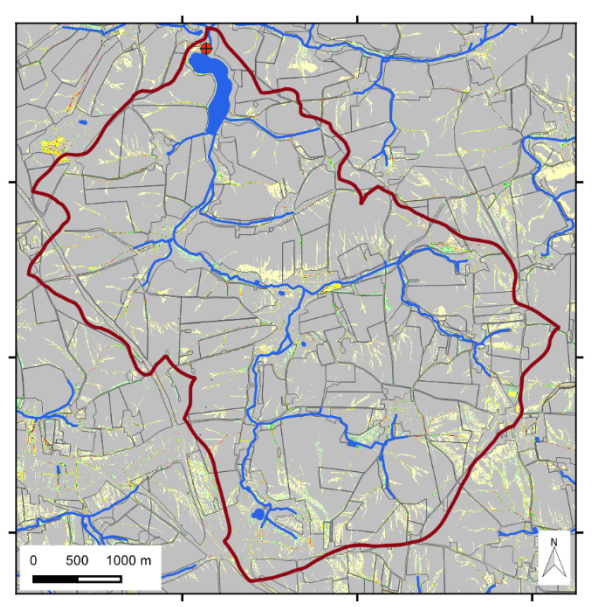

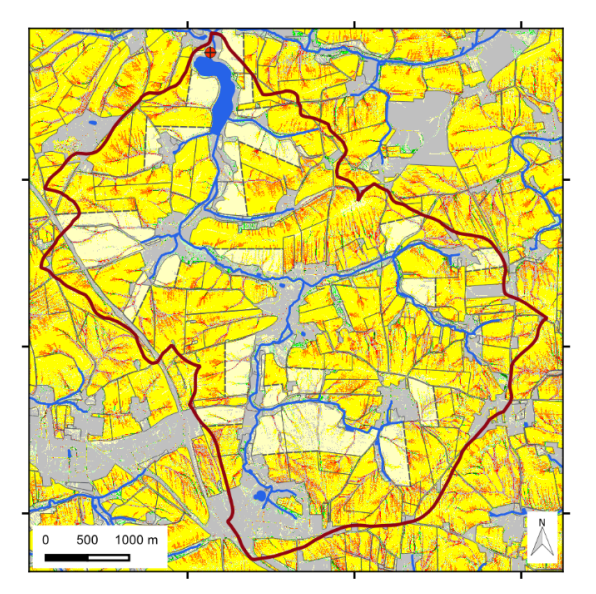

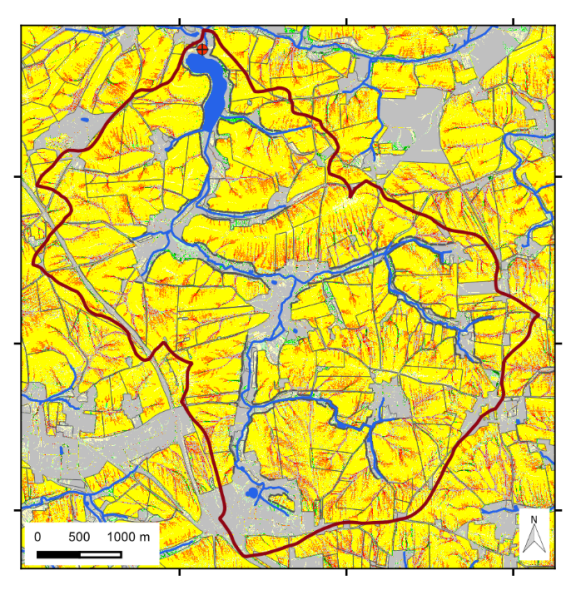

**Szenario 6b: Grünstreifen in Gewässernähe**

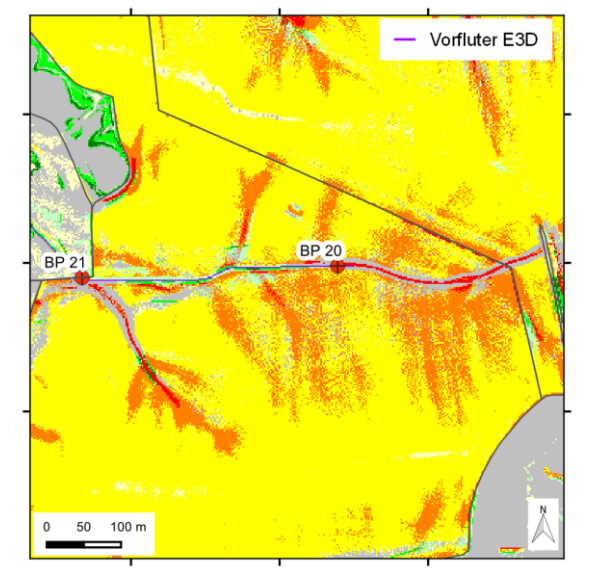

**Szenario 2: Saatbettzustand Mais/Raps, konservierende Bodenbearbeitung**

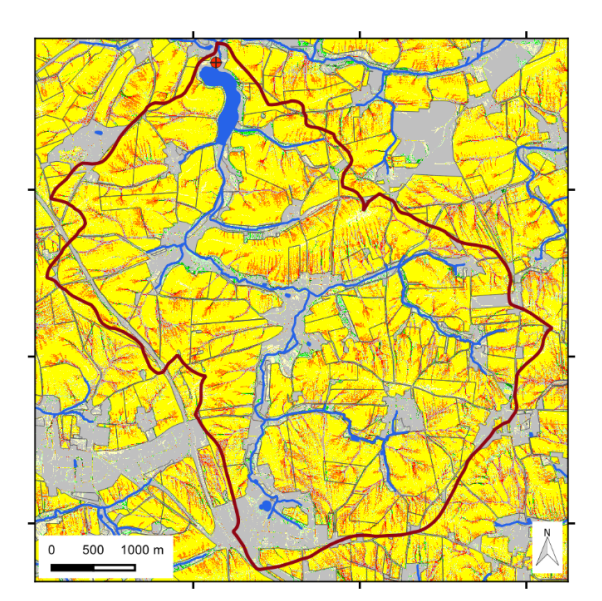

**Szenario 5: Schlagteilung Szenario 6a: Begrünte Gewässerrandstreifen**

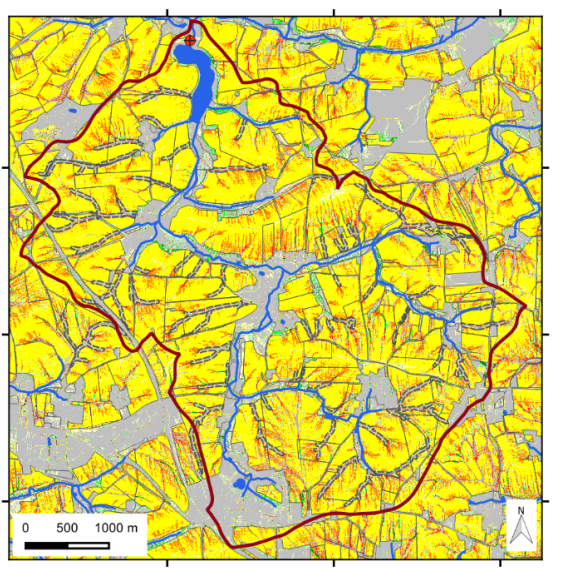

**Szenario 7: Hangrinnenbegrünung**

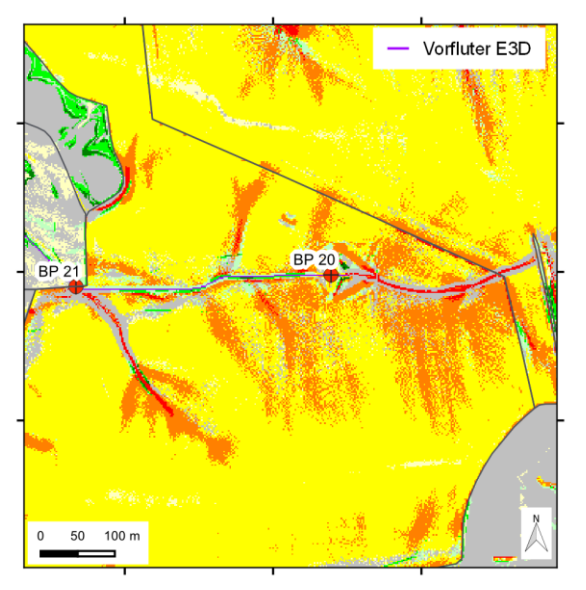

**Szenario 8: Verwallung**

# **A 3.2 Abfluss-Karten**

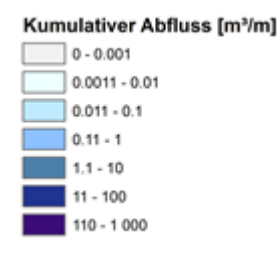

# 500  $1000 \text{ m}$

**A 3.2.1 10-jährliches Niederschlagsereignis**

**Szenario 1: Saatbettzustand Mais/Raps, konventionelle Bodenbearbeitung**

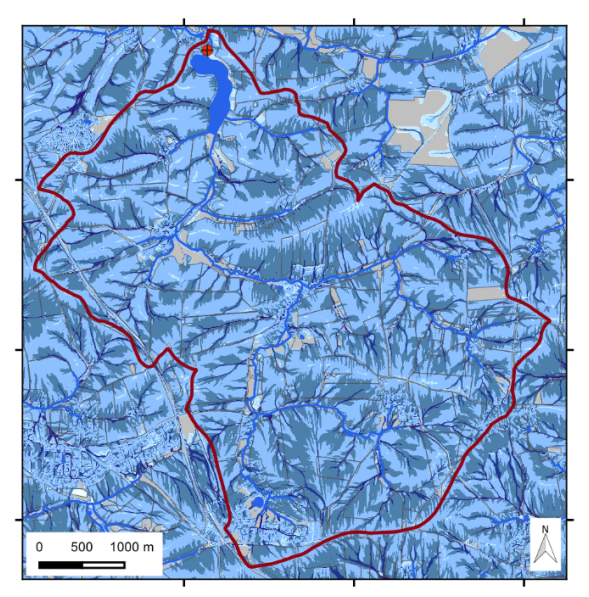

**Szenario 2: Saatbettzustand Mais/Raps, konservierende Bodenbearbeitung**

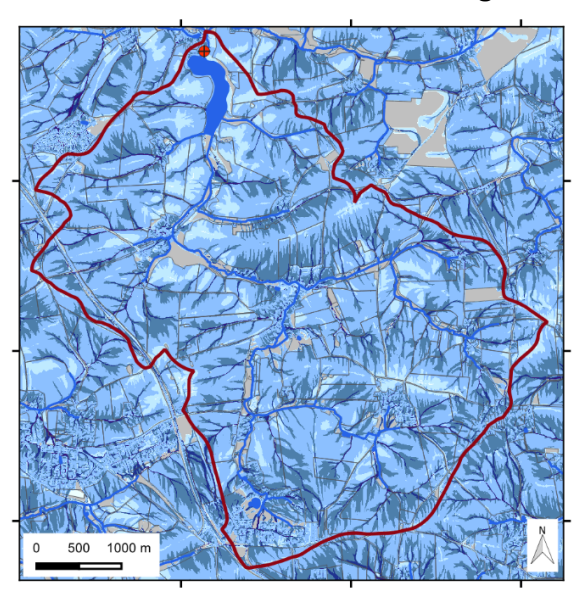

**Szenario 3: Strip-Till-Aussaat zu Mais Szenario 4: Grünland**

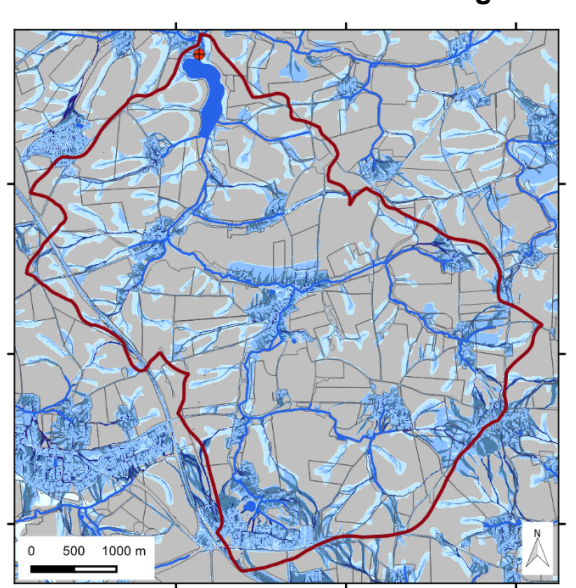

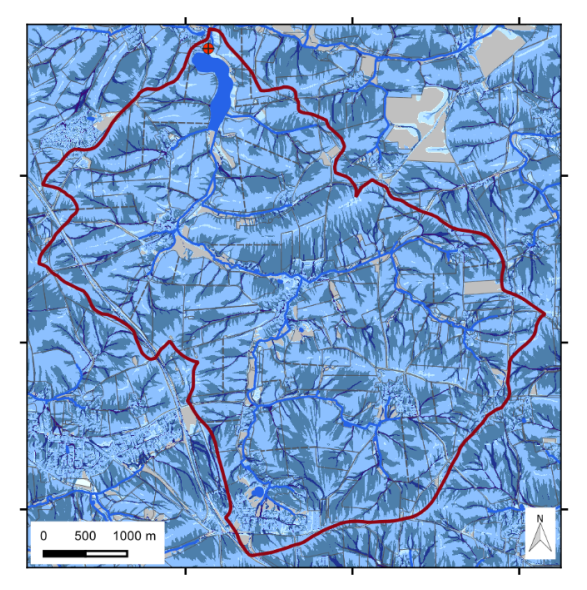

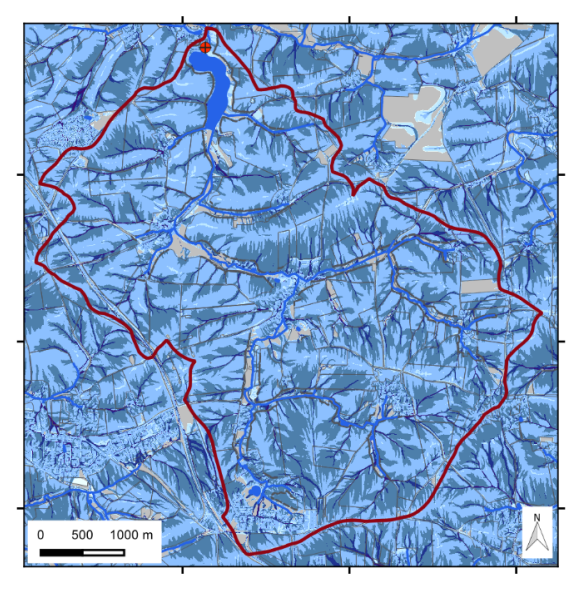

**Szenario 6b: Grünstreifen in Gewässernähe**

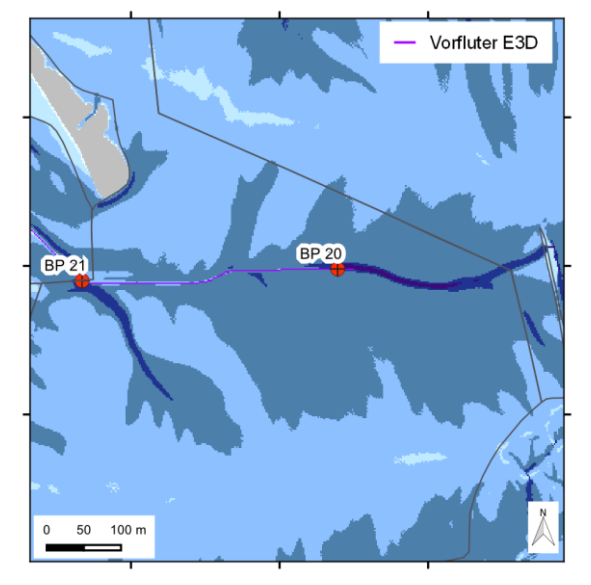

**Szenario 2: Saatbettzustand Mais/Raps, konservierende Bodenbearbeitung**

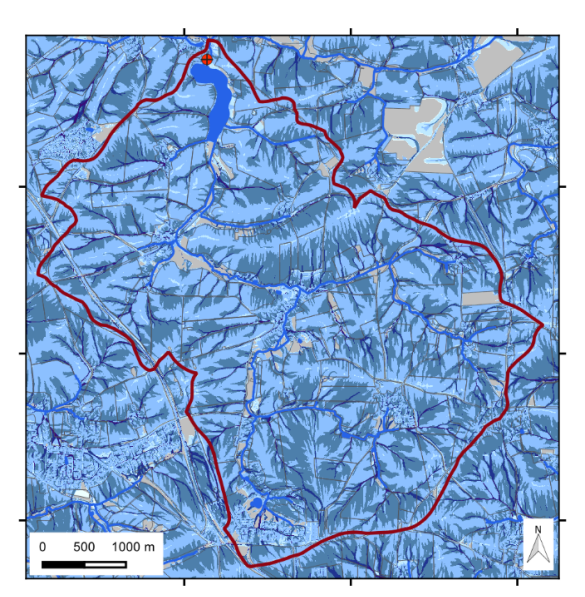

**Szenario 5: Schlagteilung Szenario 6a: Begrünte Gewässerrandstreifen**

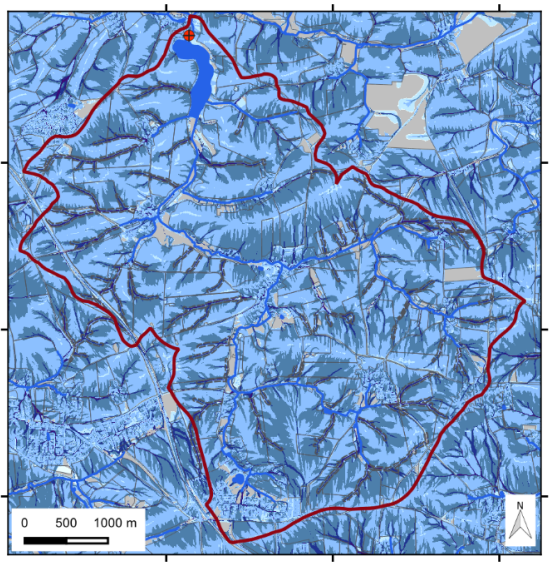

**Szenario 7: Hangrinnenbegrünung**

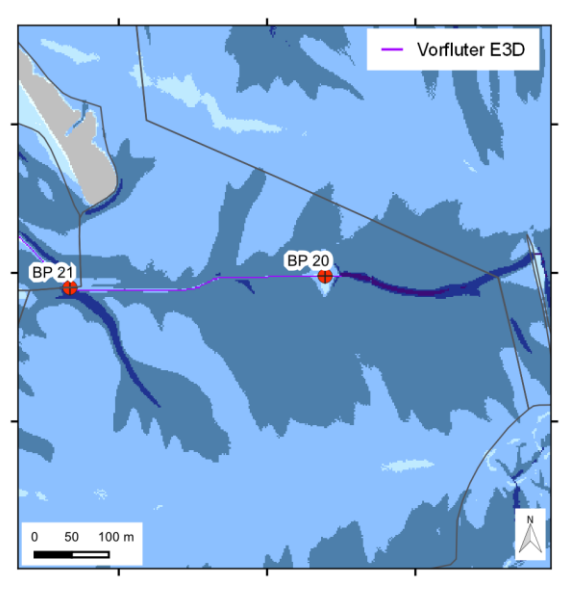

**Szenario 8: Verwallung**

### **A 3.2.2 50-jährliches Niederschlagsereignis**

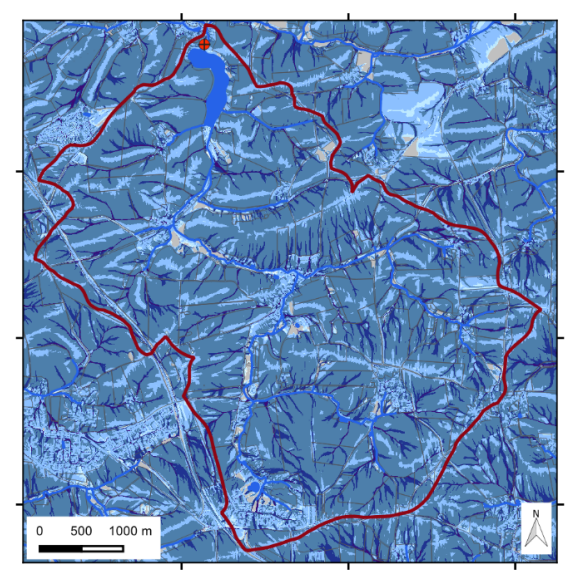

**Szenario 1: Saatbettzustand Mais/Raps, konventionelle Bodenbearbeitung**

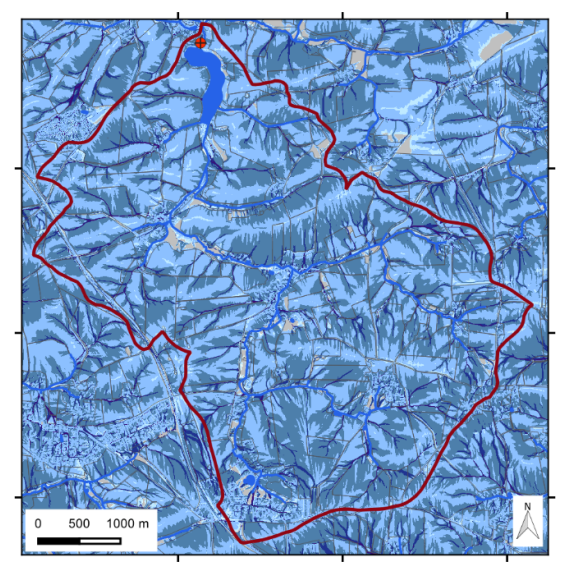

**Szenario 3: Strip-Till-Aussaat zu Mais Szenario 4: Grünland**

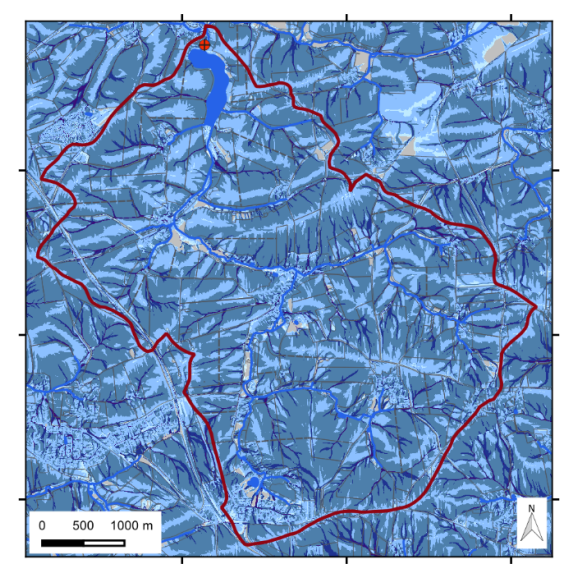

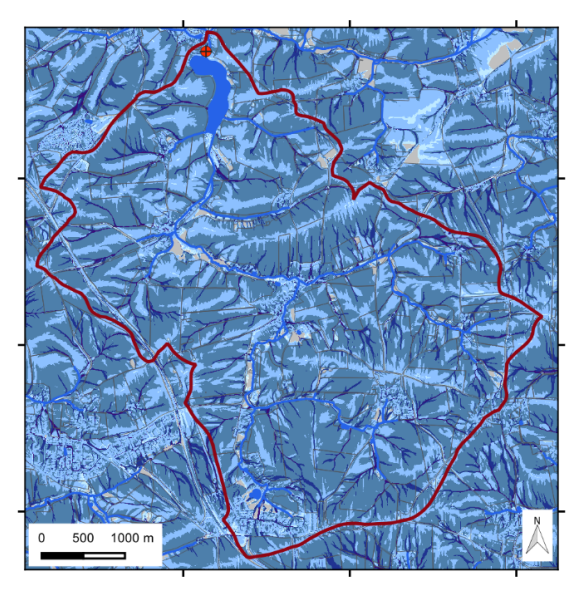

**Szenario 2: Saatbettzustand Mais/Raps, konservierende Bodenbearbeitung**

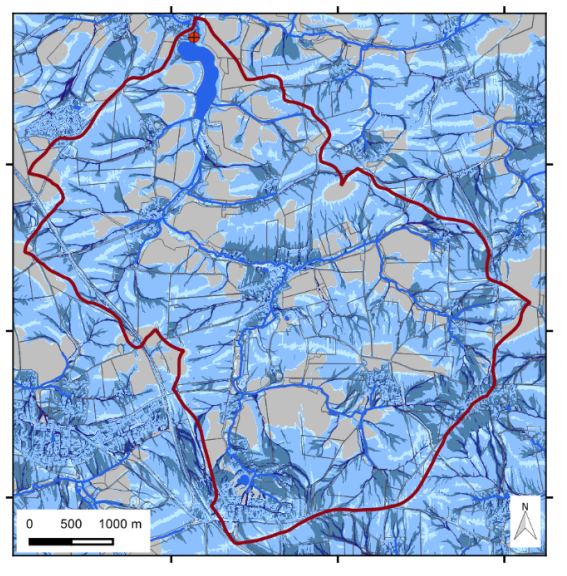

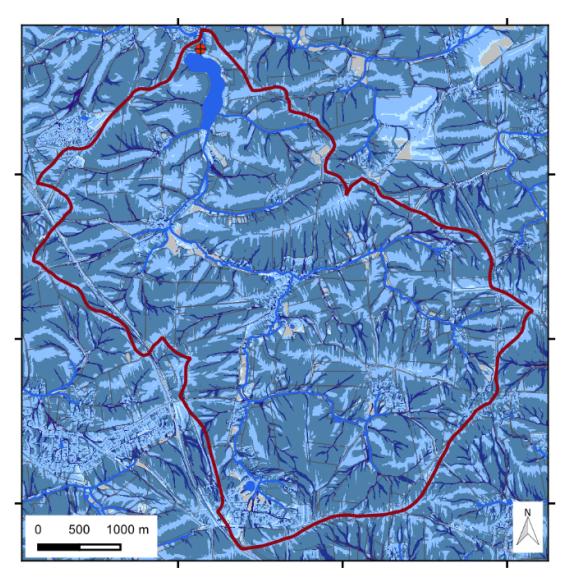

**Szenario 5: Schlagteilung Szenario 6a: Begrünte Gewässerrandstreifen**

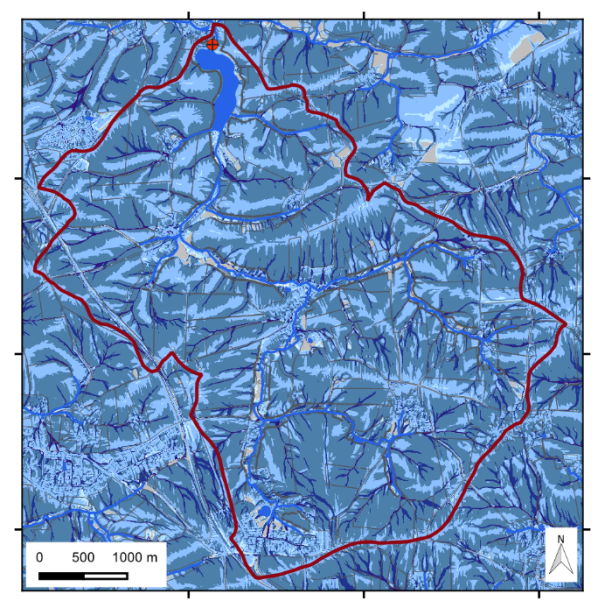

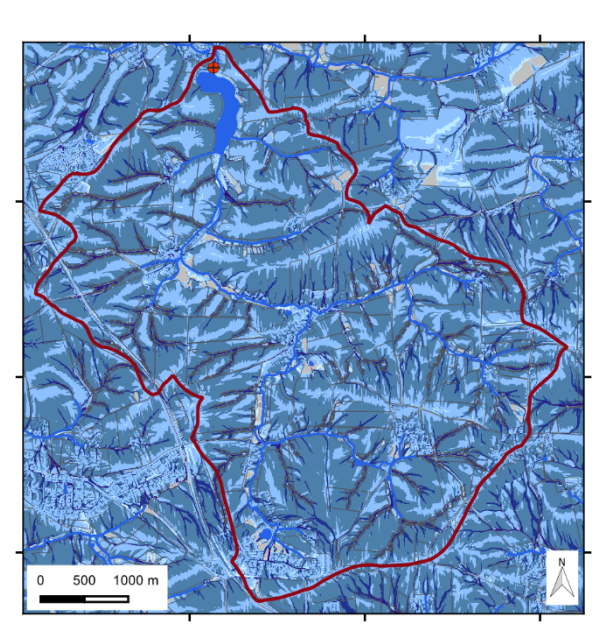

**Szenario 6b: Grünstreifen in Gewässernähe**

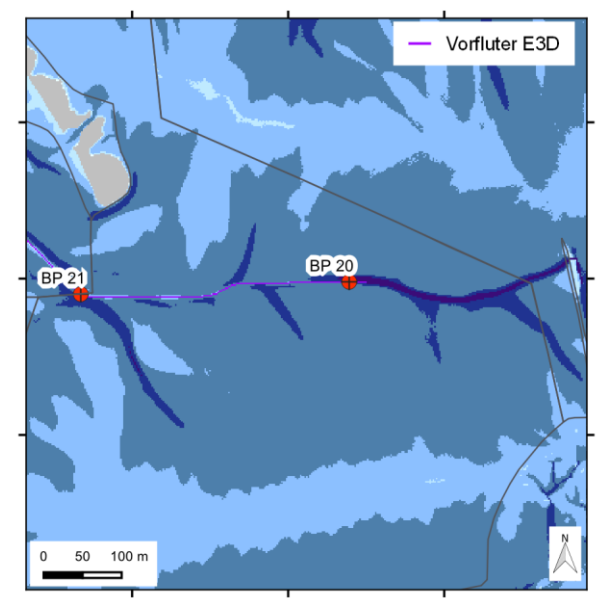

**Szenario 2: Saatbettzustand Mais/Raps, konservierende Bodenbearbeitung**

**Szenario 7: Hangrinnenbegrünung**

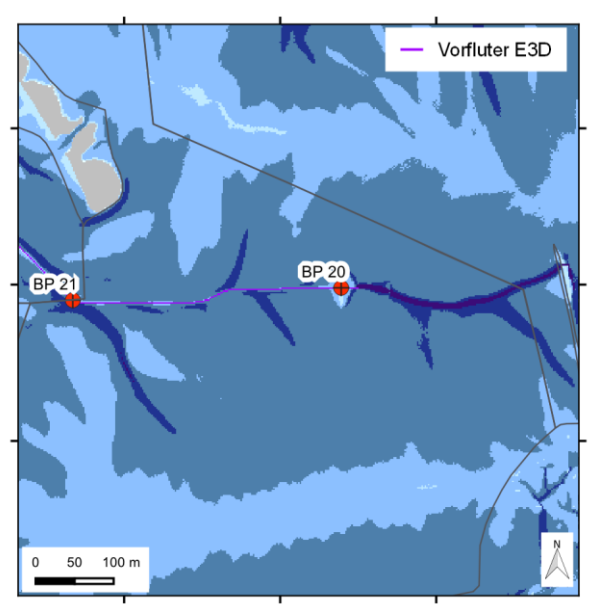

**Szenario 8: Verwallung**

# **A 3.3 Sedimentmassenstrom-Karten**

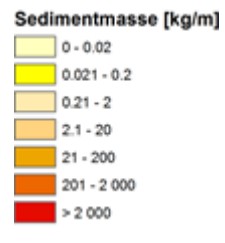

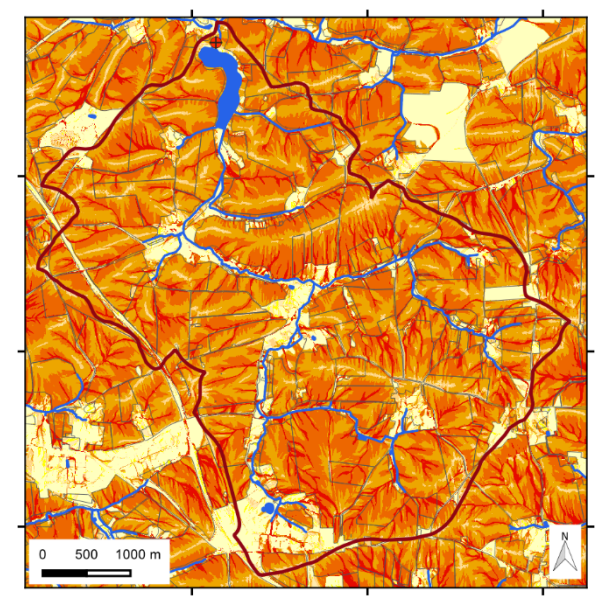

# **A 3.3.1 10-jährliches Niederschlagsereignis**

**Szenario 1: Saatbettzustand Mais/Raps, konventionelle Bodenbearbeitung**

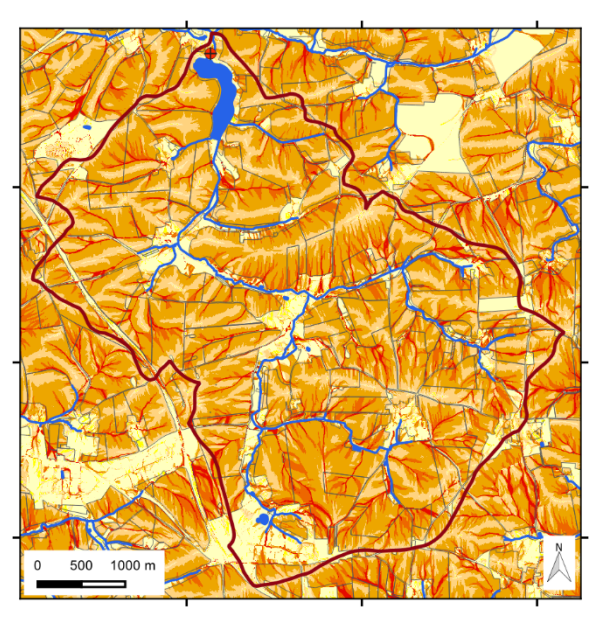

**Szenario 2: Saatbettzustand Mais/Raps, konservierende Bodenbearbeitung**

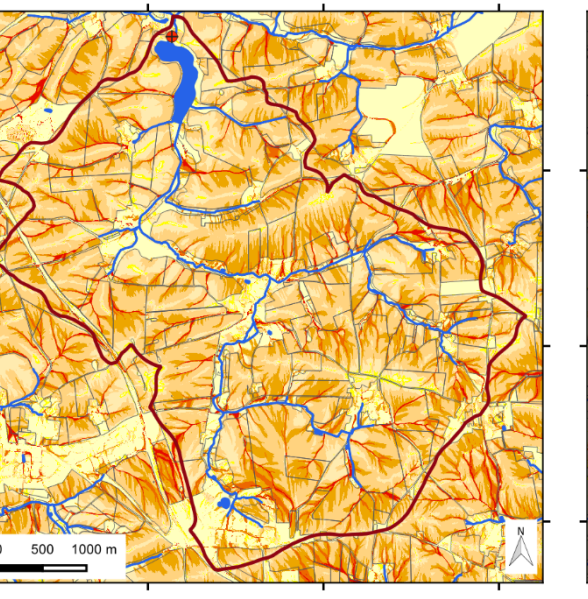

**Szenario 3: Strip-Till-Aussaat zu Mais Szenario 4: Grünland**

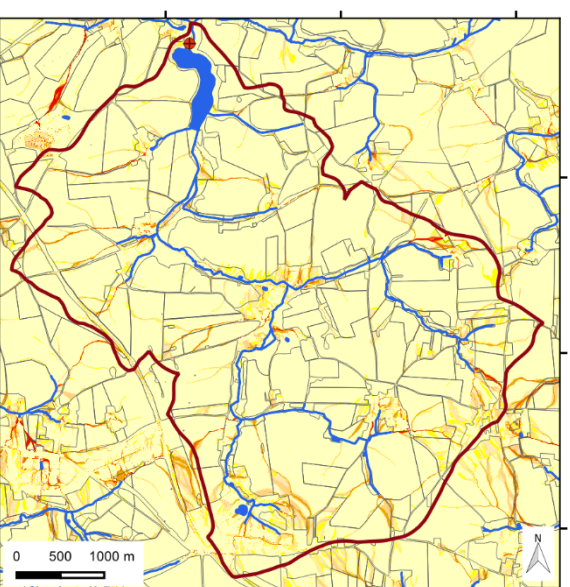

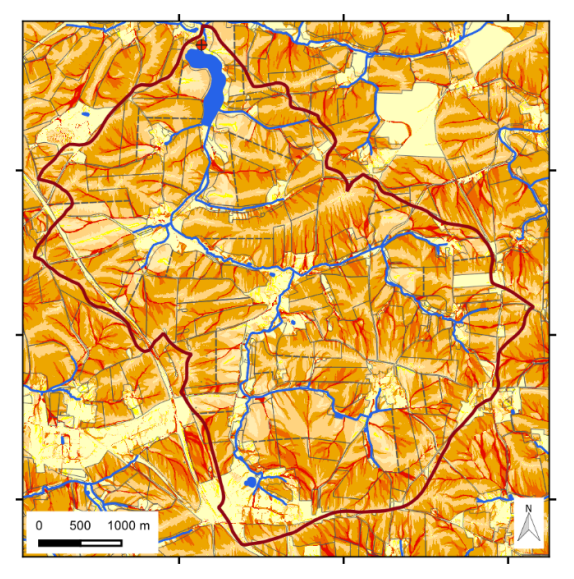

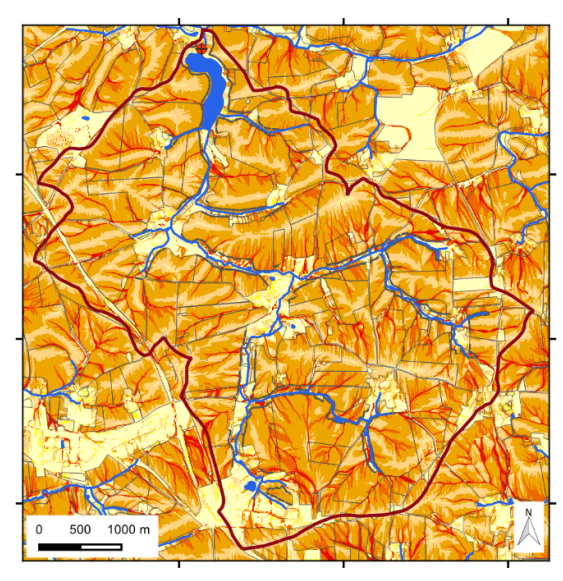

**Szenario 6b: Grünstreifen in Gewässernähe**

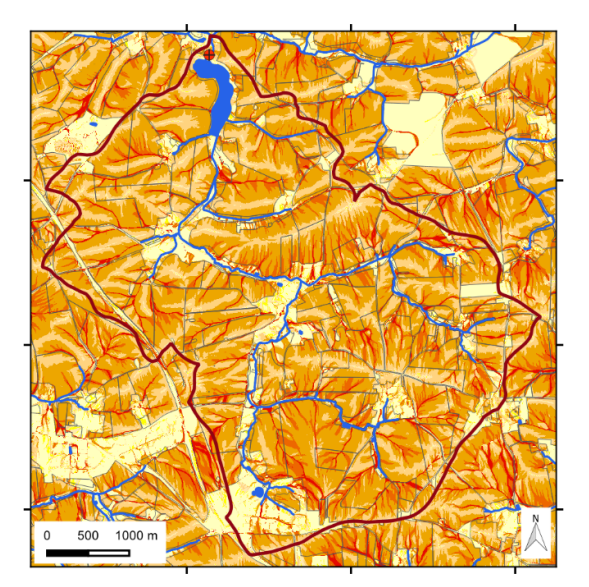

**Szenario 5: Schlagteilung Szenario 6a: Begrünte Gewässerrandstreifen**

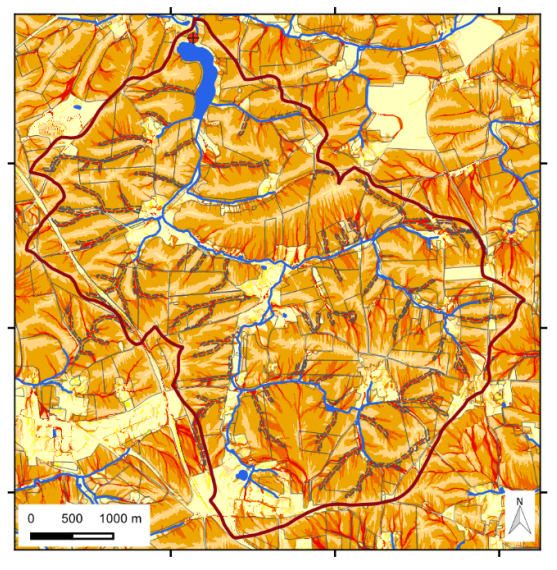

**Szenario 7: Hangrinnenbegrünung**

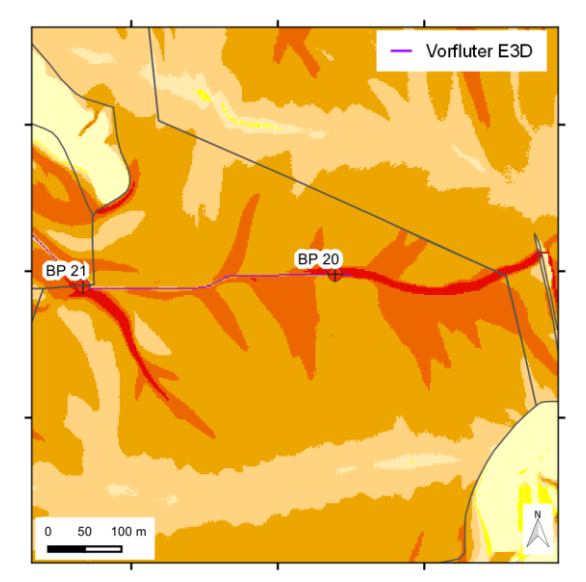

**Szenario 2: Saatbettzustand Mais/Raps, konservierende Bodenbearbeitung**

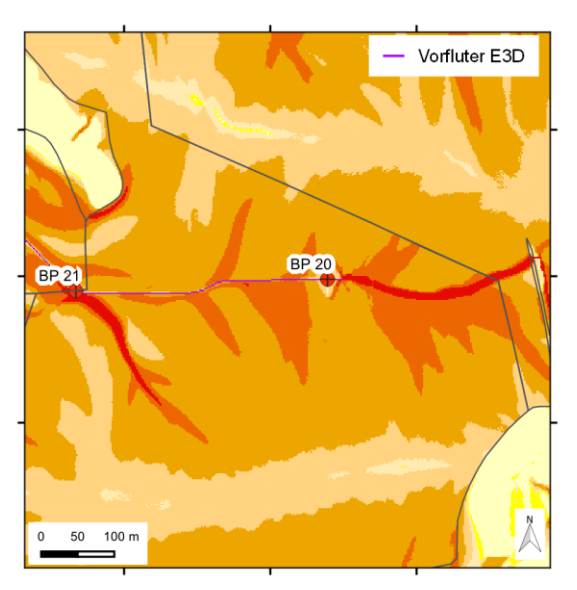

**Szenario 8: Verwallung**
# **A 3.3.2 50-jährliches Niederschlagsereignis**

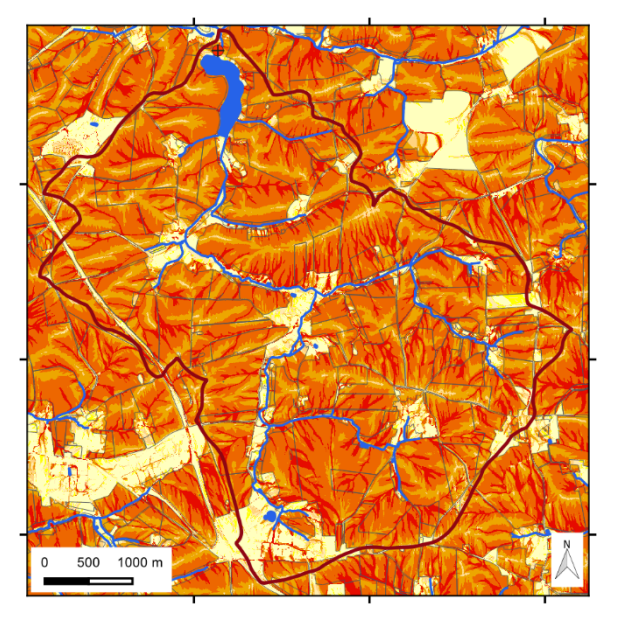

**Szenario 1: Saatbettzustand Mais/Raps, konventionelle Bodenbearbeitung**

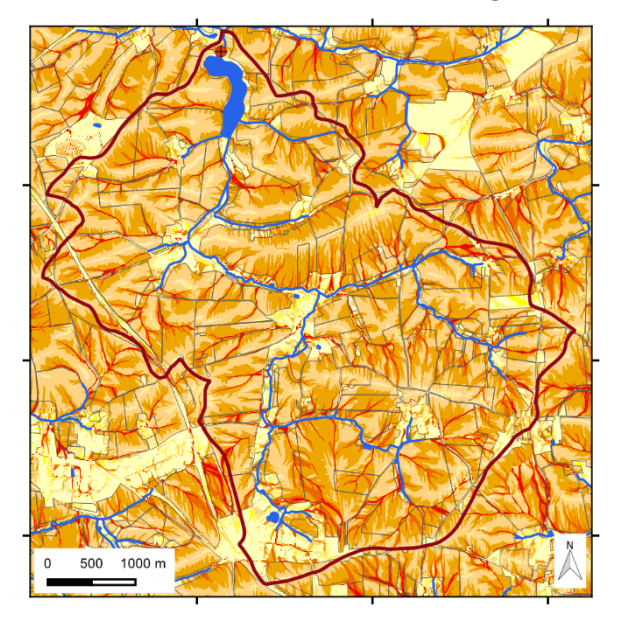

**Szenario 3: Strip-Till-Aussaat zu Mais Szenario 4: Grünland**

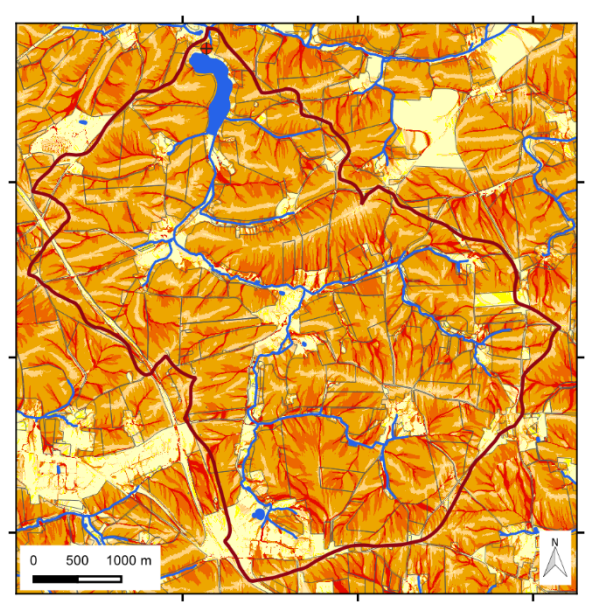

**Szenario 2: Saatbettzustand Mais/Raps, konservierende Bodenbearbeitung**

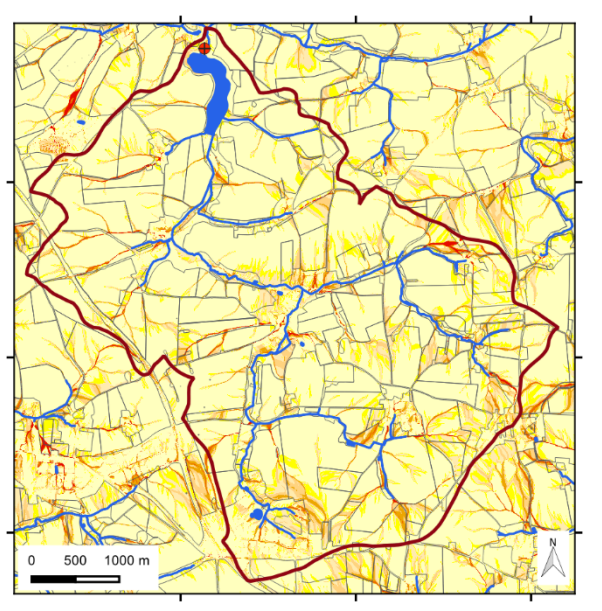

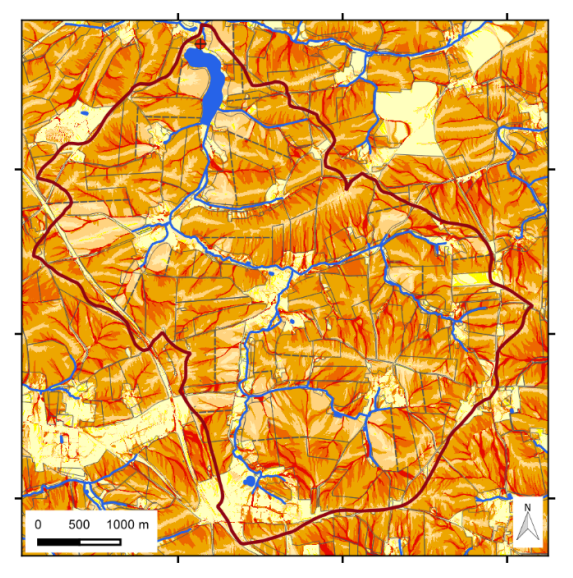

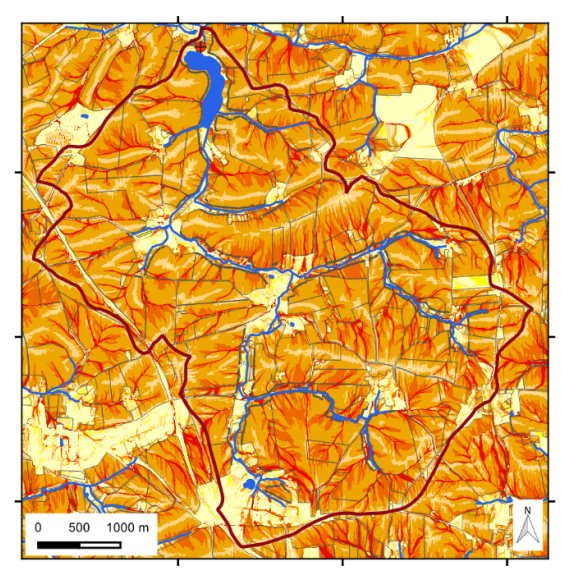

**Szenario 6b: Grünstreifen in Gewässernähe**

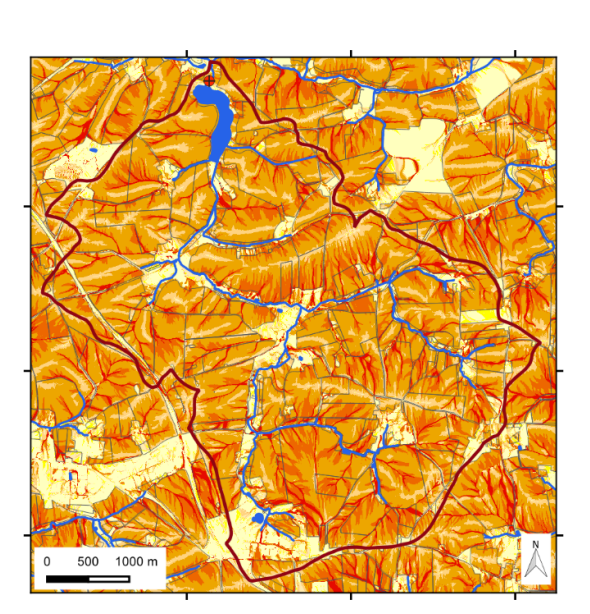

**Szenario 5: Schlagteilung Szenario 6a: Begrünte Gewässerrandstreifen**

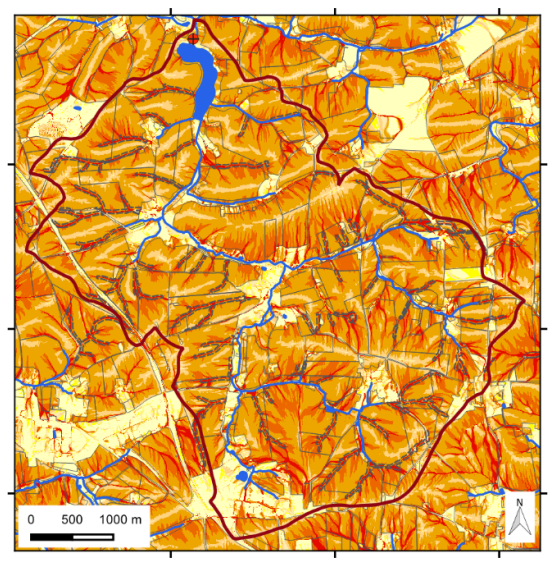

**Szenario 7: Hangrinnenbegrünung**

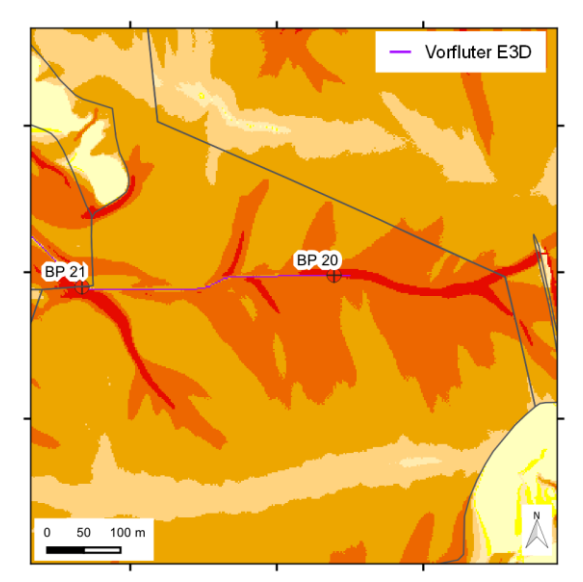

**Szenario 2: Saatbettzustand Mais/Raps, konservierende Bodenbearbeitung**

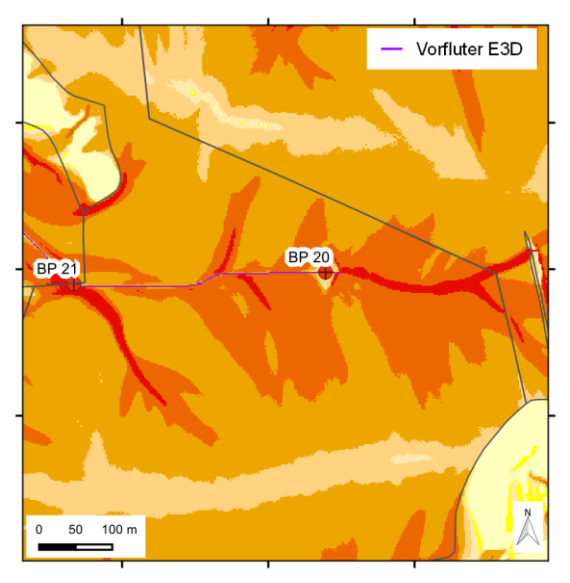

**Szenario 8: Verwallung**

## **A 3.4 Mittelwert-Karten (Erosion-/Deposition)**

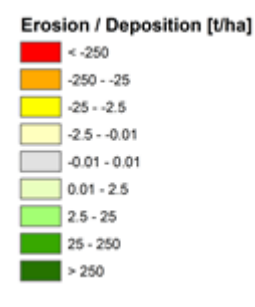

### **A 3.4.1 10-jährliches Niederschlagsereignis**

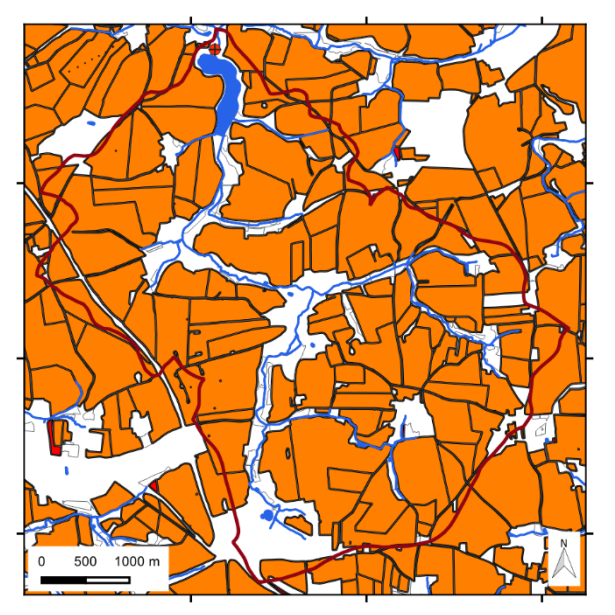

**Szenario 1: Saatbettzustand Mais/Raps, konventionelle Bodenbearbeitung**

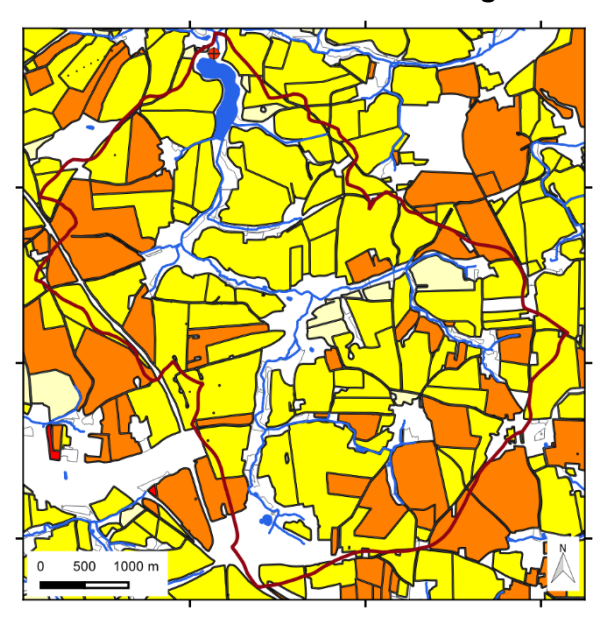

**Szenario 3: Strip-Till-Aussaat zu Mais Szenario 4: Grünland**

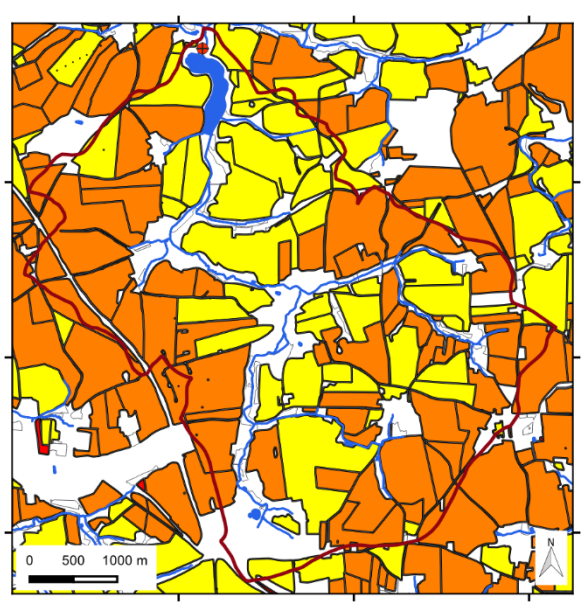

**Szenario 2: Saatbettzustand Mais/Raps, konservierende Bodenbearbeitung**

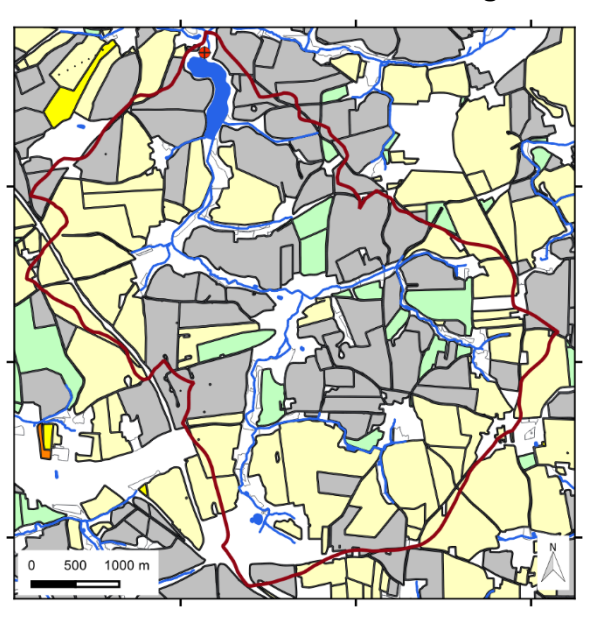

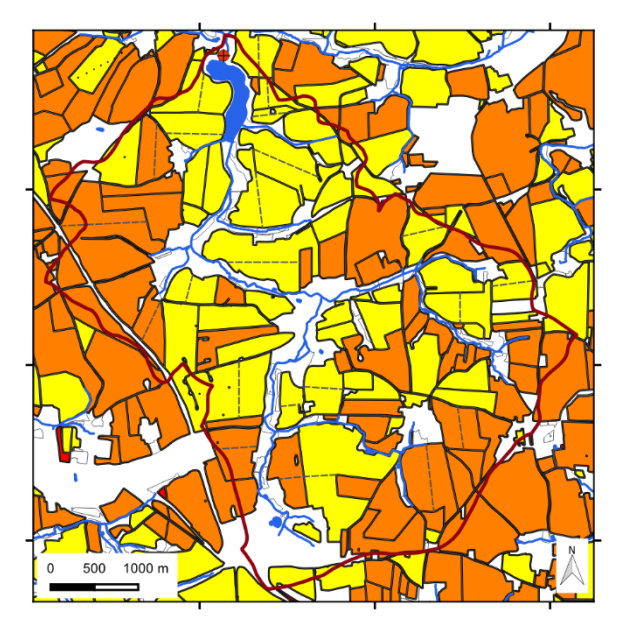

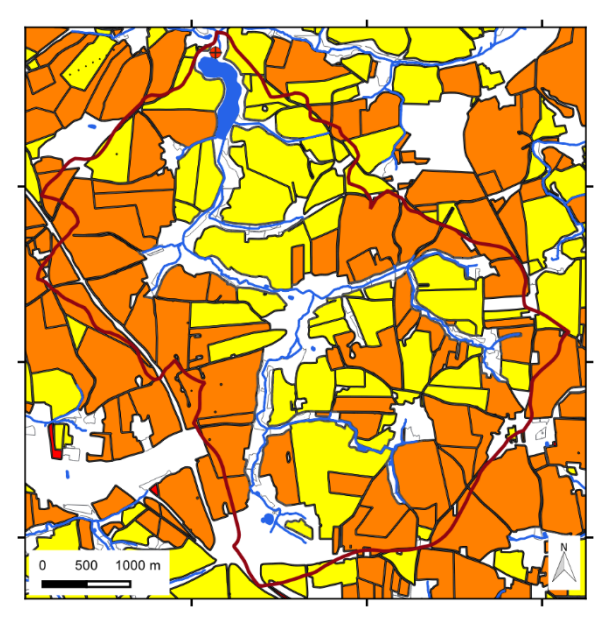

**Szenario 6b: Grünstreifen in Gewässernähe**

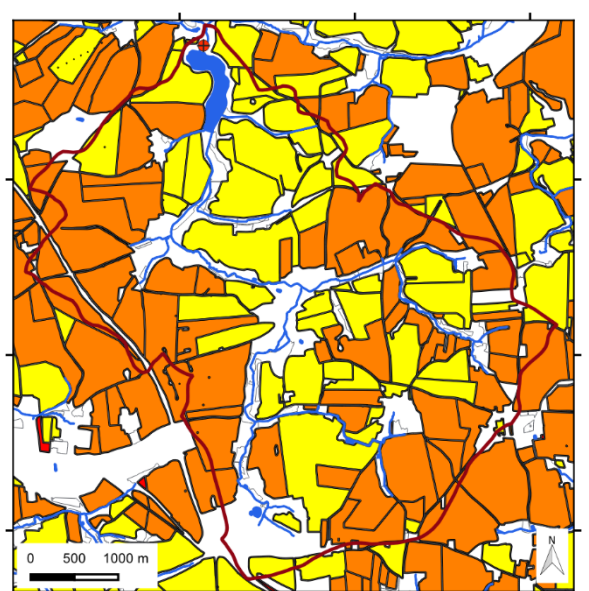

**Szenario 5: Schlagteilung Szenario 6a: Begrünte Gewässerrandstreifen**

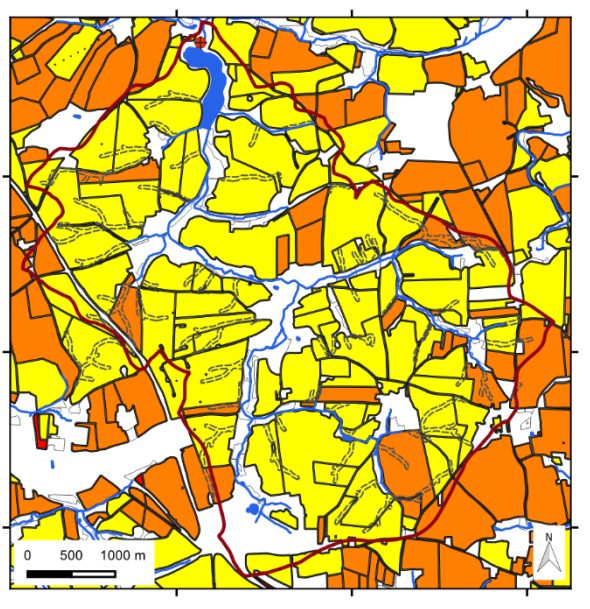

**Szenario 7: Hangrinnenbegrünung**

## **A 3.4.2 50-jährliches Niederschlagsereignis**

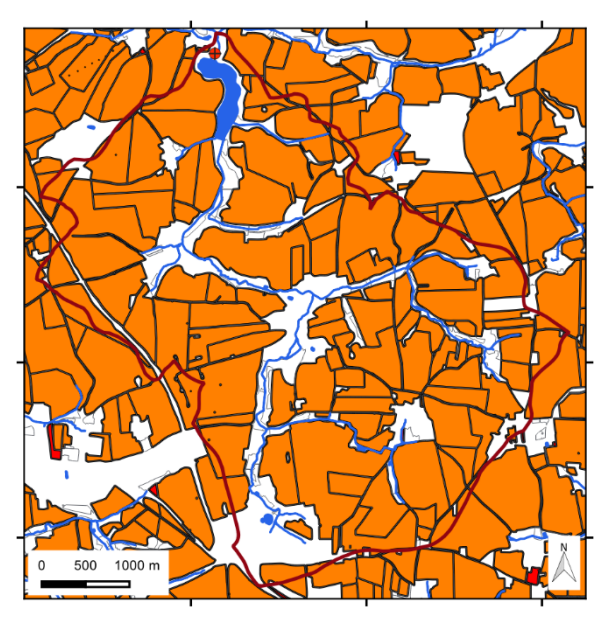

**Szenario 1: Saatbettzustand Mais/Raps, konventionelle Bodenbearbeitung**

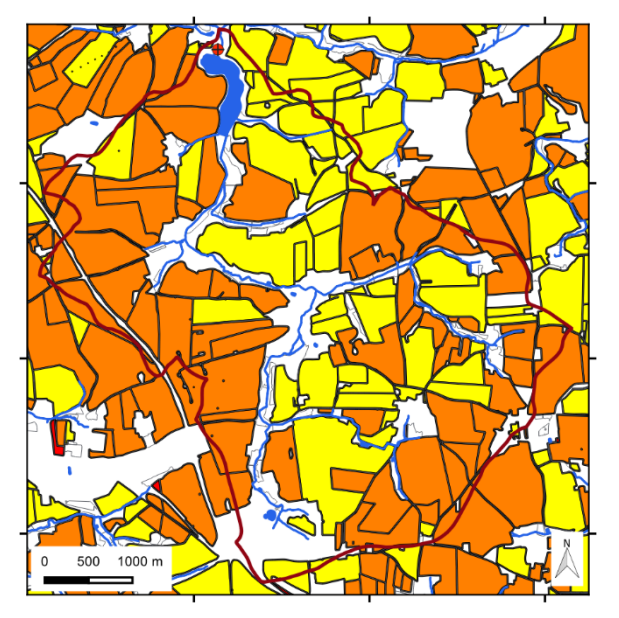

**Szenario 3: Strip-Till-Aussaat zu Mais Szenario 4: Grünland**

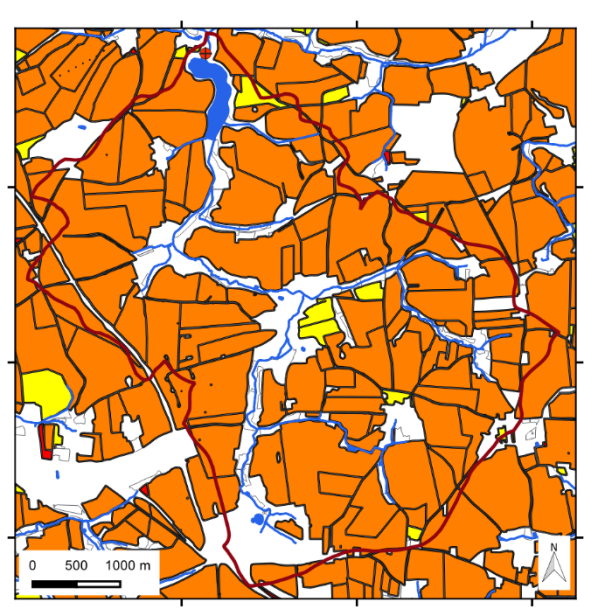

**Szenario 2: Saatbettzustand Mais/Raps, konservierende Bodenbearbeitung**

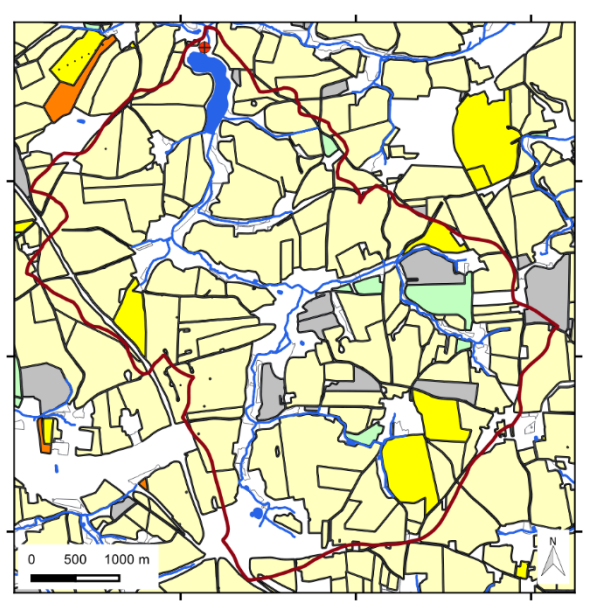

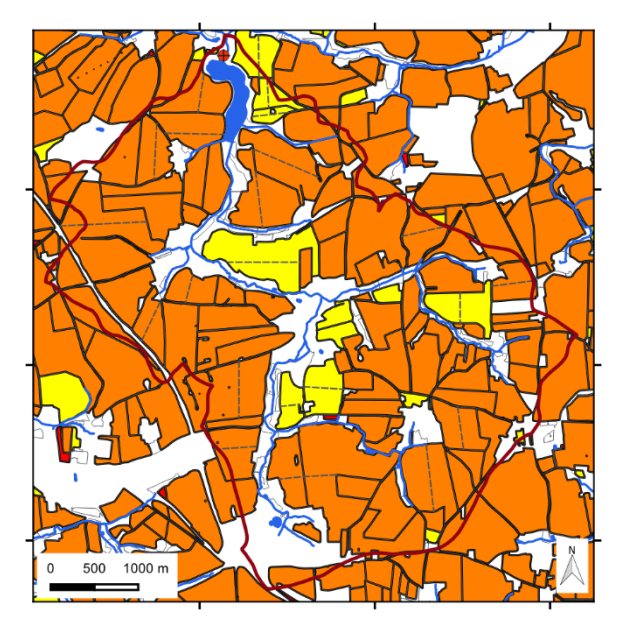

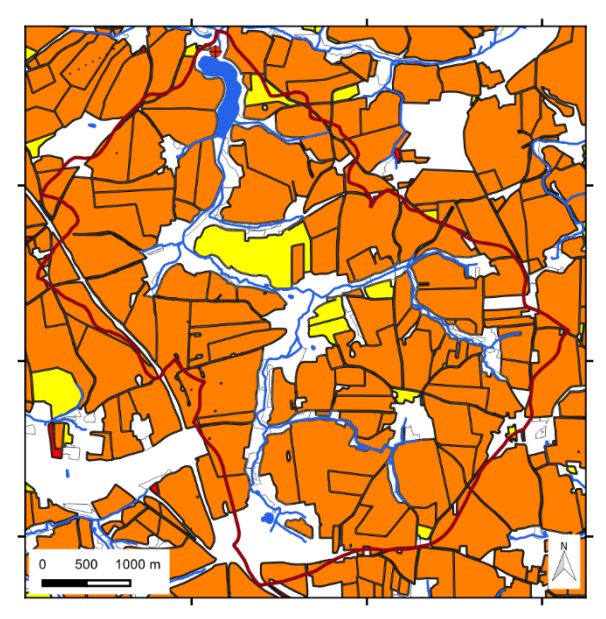

**Szenario 6b: Grünstreifen in Gewässernähe**

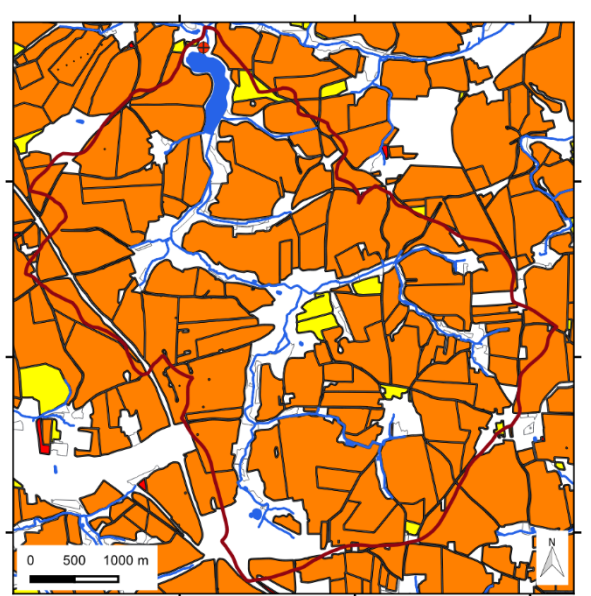

**Szenario 5: Schlagteilung Szenario 6a: Begrünte Gewässerrandstreifen**

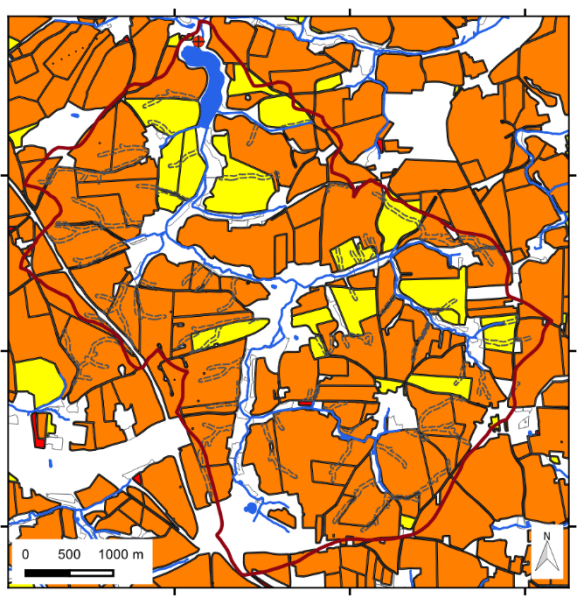

**Szenario 7: Hangrinnenbegrünung**

#### **Herausgeber:**

Sächsisches Landesamt für Umwelt, Landwirtschaft und Geologie (LfULG) Pillnitzer Platz 3, 01326 Dresden Telefon: + 49 351 2612-0 Telefax: + 49 351 2612-1099 E- Mail: [lfulg@smul.sachsen.de](mailto:lfulg@smul.sachsen.de) [www.lfulg.sachsen.de](http://www.lfulg.sachsen.de/)

#### **Autoren:**

Dr. Michael von Werner **GEOGNOSTICS** Bekassinenweg 30 13503 Berlin Telefon: + 49 30 43668137 Telefax: + 49 321 21135301 E-Mail: info@bodenerosion.com

### Stefan Langel

IPROconsult GmbH Schnorrstr. 70 01069 Dresden Telefon. +49 351 4651353 Telefax: +49 351 4651473 E-Mail: [stefan.langel@iproconsult.com](mailto:stefan.langel@iproconsult.com)

### **Redaktion:**

Dan Paul Zederer Abteilung Landwirtschaft, Referat Pflanzenbau Waldheimer Str. 219, 01683 Nossen Telefon: + 49 35242 631-7208 Telefax: + 49 35242 631-7299 E-Mail: dan.zederer@smekul.sachsen.de

**Fotos:**

Dr. Michael von Werner

### **Redaktionsschluss:**

31.08.2022

### **ISSN:**

1867-2868

#### **Hinweis:**

Die Broschüre steht nicht als Printmedium zur Verfügung, kann aber als SPDF-Datei unter https://publikationen.sachsen.de heruntergeladen werden.

#### **Verteilerhinweis**

Diese Informationsschrift wird von der Sächsischen Staatsregierung im Rahmen ihrer verfassungsmäßigen Verpflichtung zur Information der Öffentlichkeit herausgegeben.

Sie darf weder von Parteien noch von deren Kandidaten oder Helfern zum Zwecke der Wahlwerbung verwendet werden. Dies gilt für alle Wahlen. Missbräuchlich ist insbesondere die Verteilung auf Wahlveranstaltungen, an Informationsständen der Parteien sowie das Einlegen, Aufdrucken oder Aufkleben parteipolitischer Informationen oder Werbemittel. Untersagt ist auch die Weitergabe an Dritte zur Verwendung bei der Wahlwerbung.

Tåjlich für<br>ein jūtes Leben.

www.lfulg.sachsen.de